# **EMAIL GUIDELINES V1.1**

October 2020

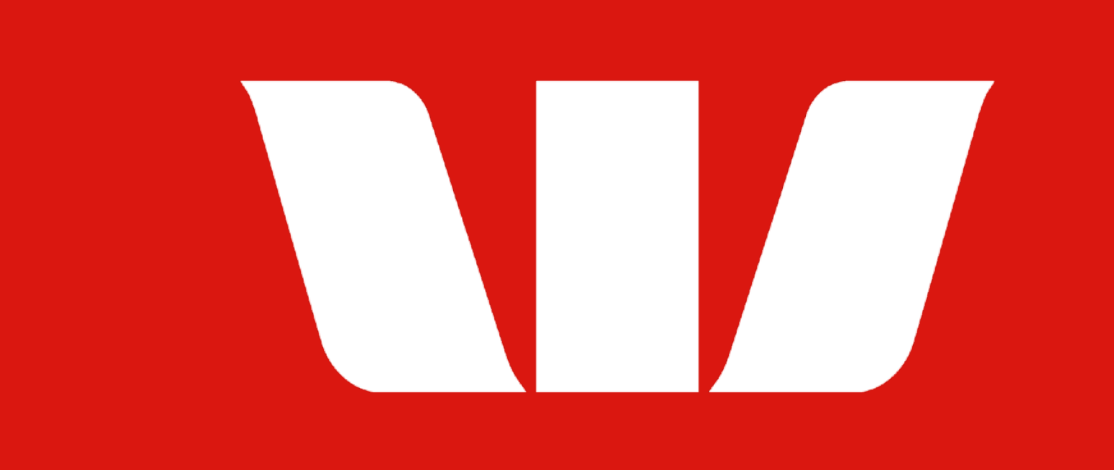

# **WHAT'S INSIDE**

- 
- 
- 05 A Few Best Practice Principles 23 Marketing
- **06 Brand Elements** 25 Operational
- 07 Typography
- 
- 09 Graphical Background 27 Layout
- 
- 
- 
- 13 Pictograms & Icons 39 Content Modules
- 14 Accessibility 54 Footers

#### 03 A Quick Word **20 A Template For Every Moment**

- 21 Types of Emails
- **04 Before You Start** 22 Predefined Templates
	-
	- 24 Service
	-

#### 08 Colour **26 Template Modules**

- 
- 10 Photography 29 Preheader & Security
- 11 Illustration 30 Header Modules
- 12 COVID-19 2000 12 COVID-19
	-
	-

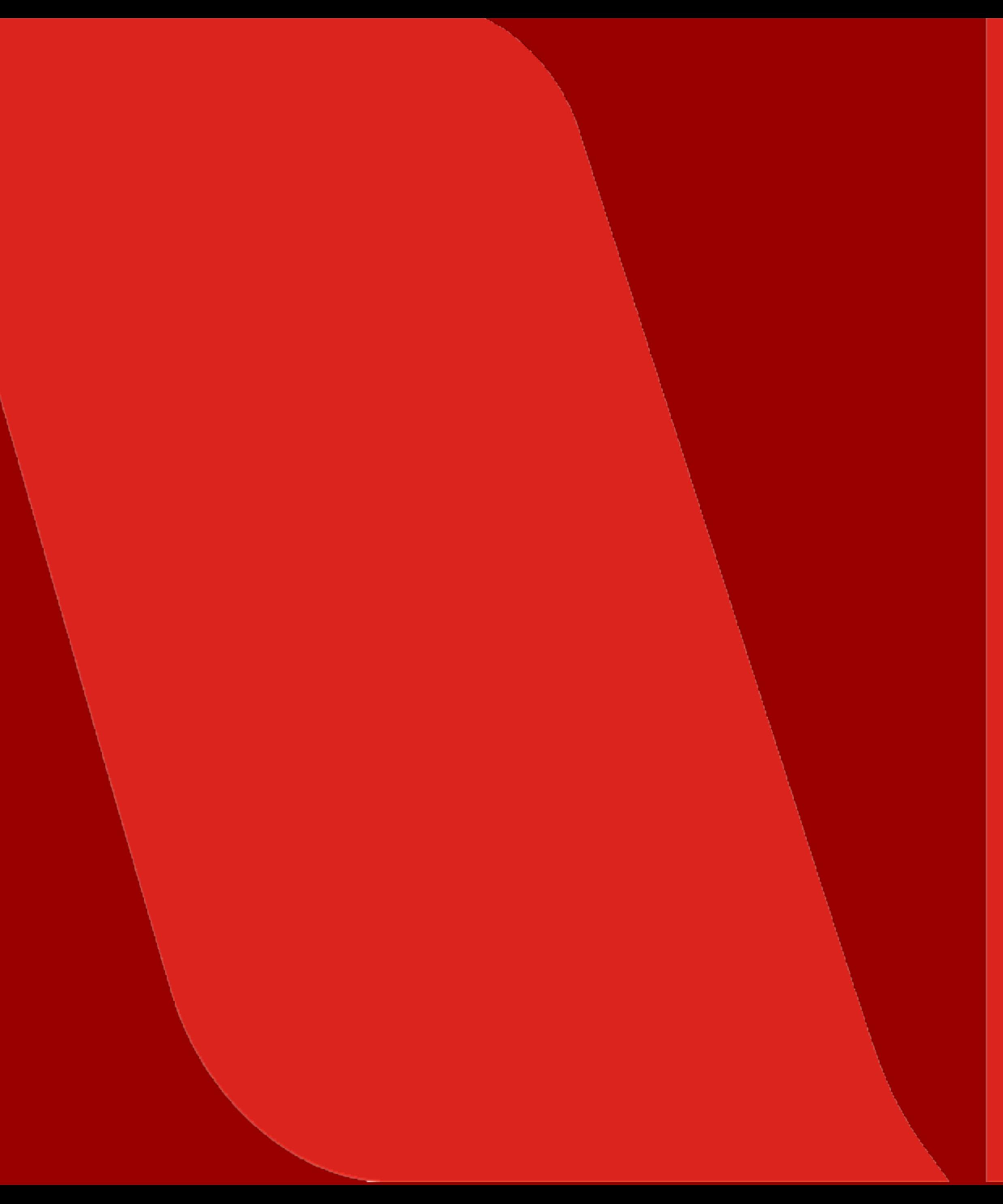

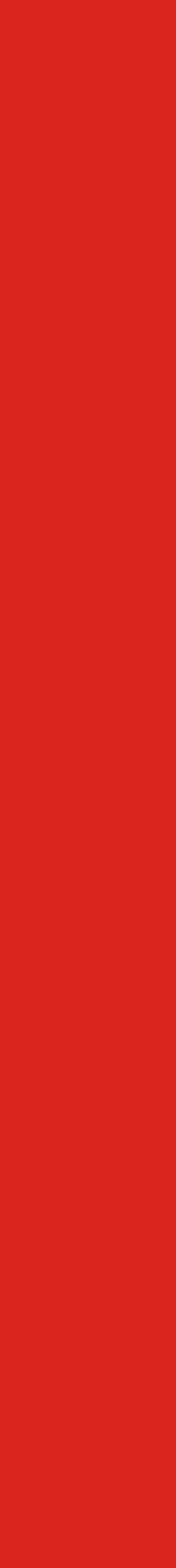

#### **15 Copy Principles**

- 16 Our Voice Principles
- 17 Subject Lines & Preheaders
- 18 Headers vs Subheads
- 19 Salutations & Sign-Offs

2

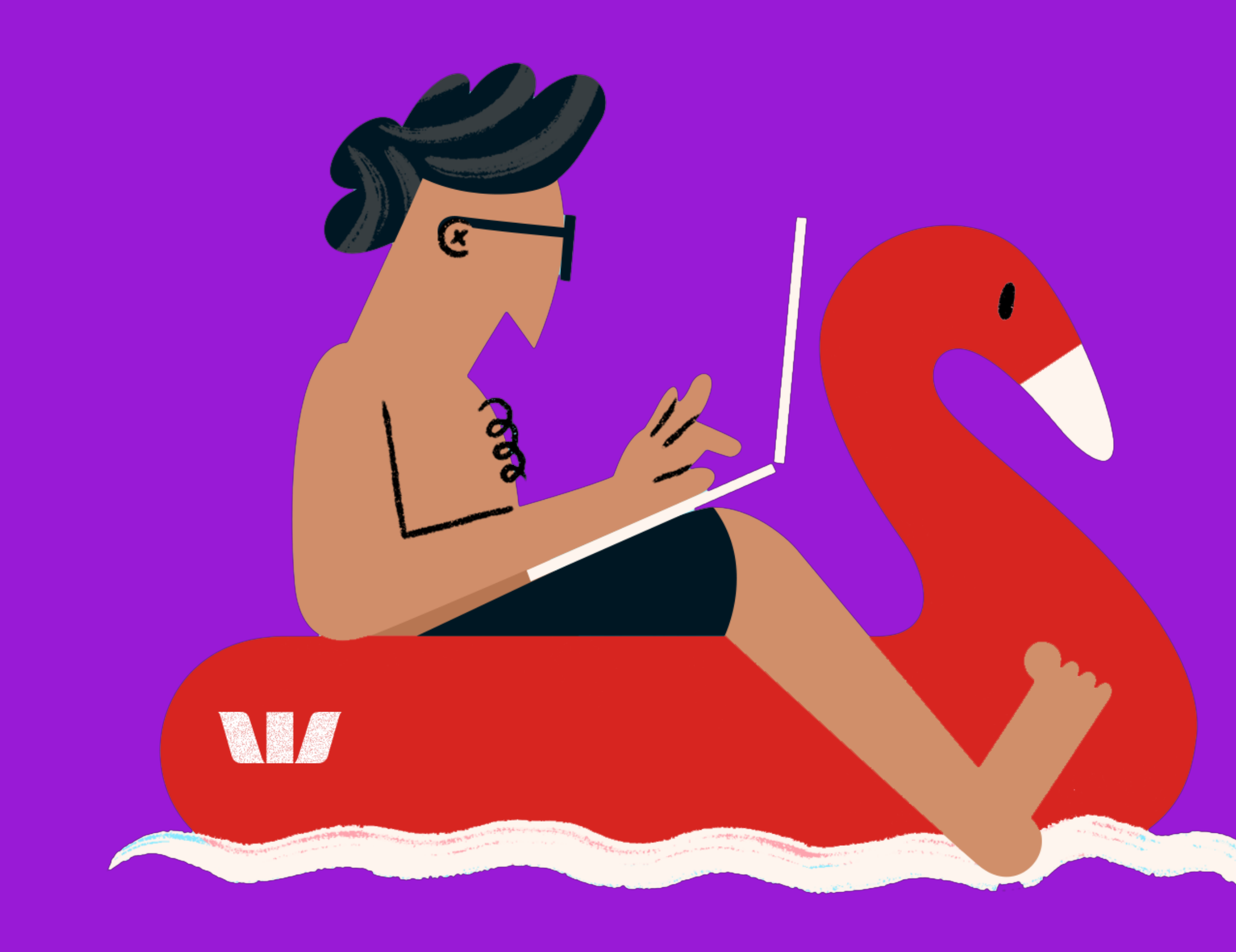

# **A QUICK WORD**

If you're reading this, chances are you need to create an email for Westpac in the 2020 brand style. Email has become one of our most important communication channels at Westpac, and every email is an opportunity to connect with our customers, add value and build our brand.

We hope all your email-related questions will be answered in these pages but if anything's missing, contact the brand team at brand@westpac.com.au

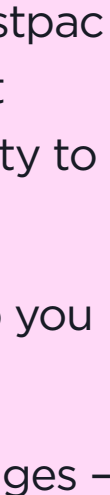

We've created this guide to help outline a few do's and don'ts to keep you on track (and on brand).

3

# **BEFORE YOU**

**START**

4

These images are for reference and used as a guide for illustrative purposes.

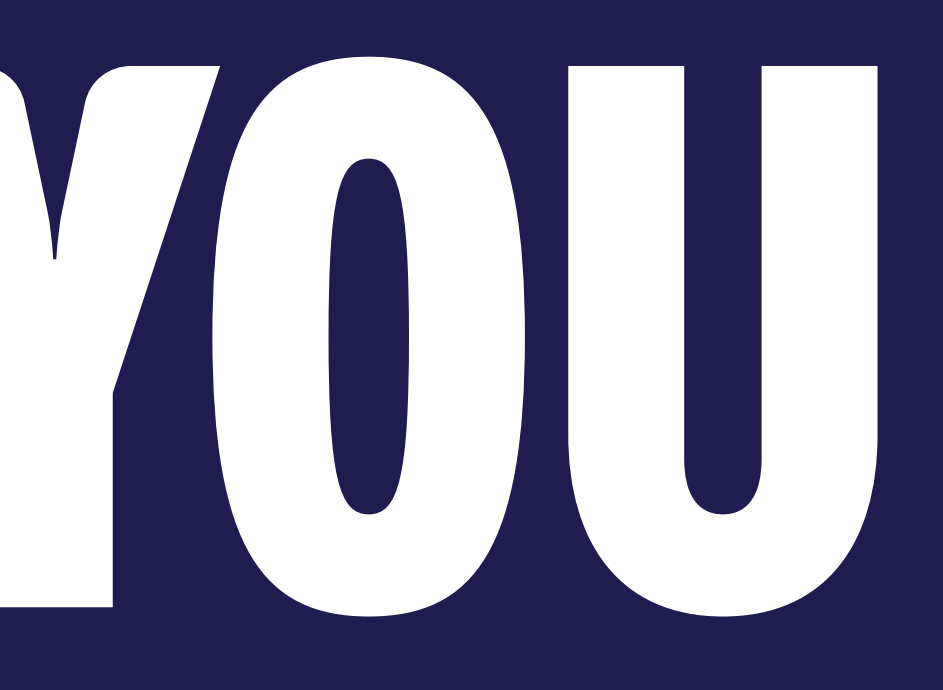

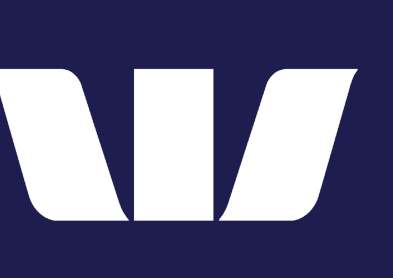

Every brief will be different, but we always want to keep our customers' real needs front and centre. It's just another way **we put people first.**

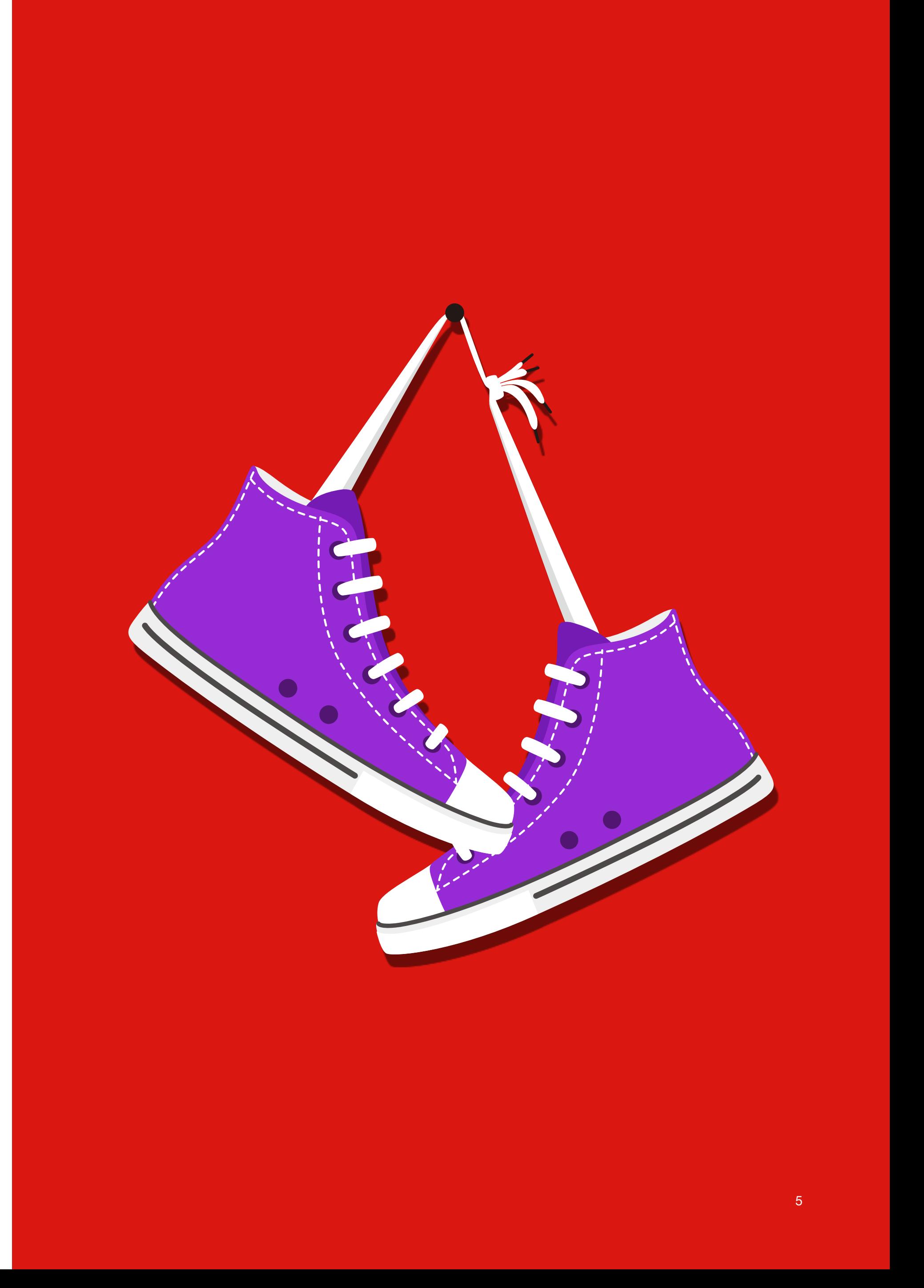

# **A FEW BEST PRACTICE PRINCIPLES**

## **MAKE IT PERSONAL**

By recognising our customers with thoughtful personalisation, we can build better relationships with every email we send. It starts with including the customer's first name, but it also includes a whole lot more.

Ask yourself:

- What do you know about this customer, not just in terms of demographics, but also mindset and behaviours?
- How can you weave that knowledge into your email in a way that feels meaningful and genuinely adds value, while still respecting their privacy?

# **GET TO THE POINT**

Don't overwhelm customers with information. Get straight to what matters and only ask them to do one thing.

## **THINK MOBILE FIRST**

More emails are opened on mobile devices than desktop.

- Use short subject lines and preheaders, as fewer characters show in the preview pane.
- Break down content into shorter paragraphs, icons, bullet points and numbered lists.
- Where possible, fit your entire hero banner (image & headline) and, if applicable, the CTA above the fold line.
- Aim for one to two scrolls when viewing on mobile - max three screens to view, not including the 'Things you should know' section.

## **THINK BEYOND THE EMAIL**

Consider the broader customer journey and how email can help connect the customer with the next stage.

# **BRAND**

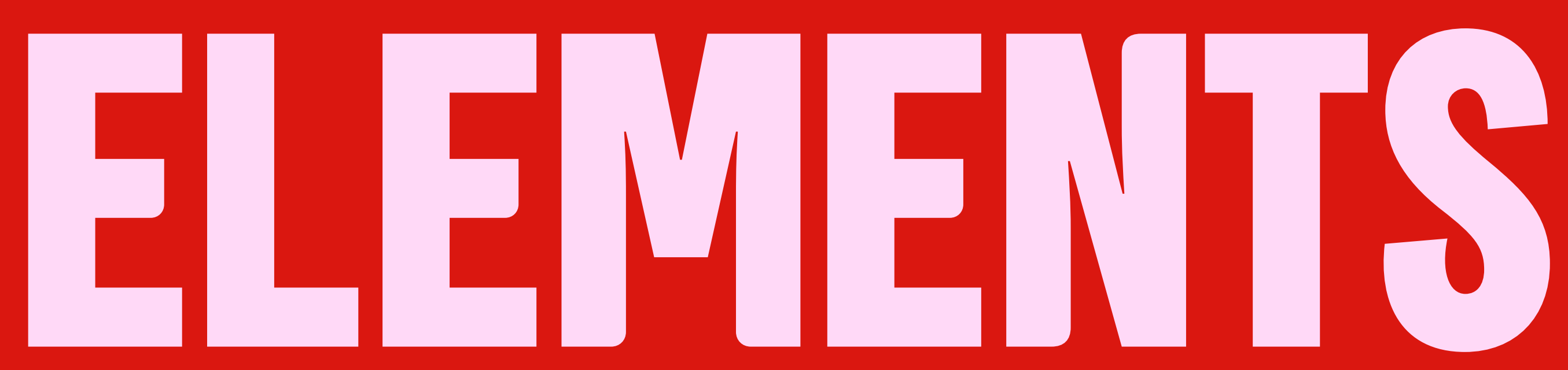

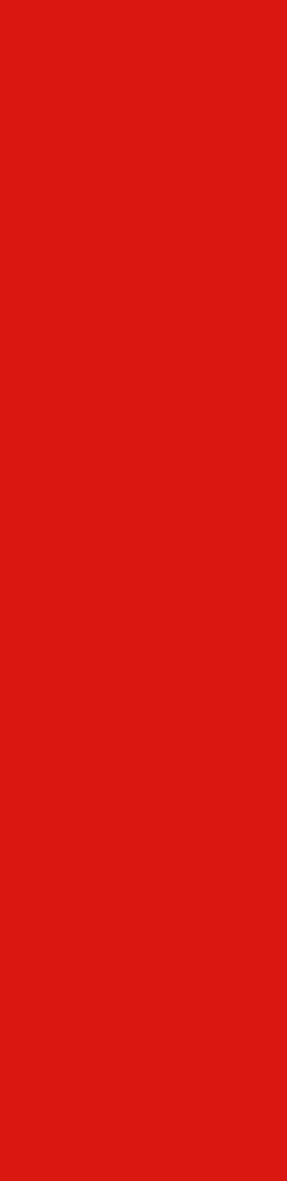

6

These images are for reference and used as a guide for illustrative purposes.

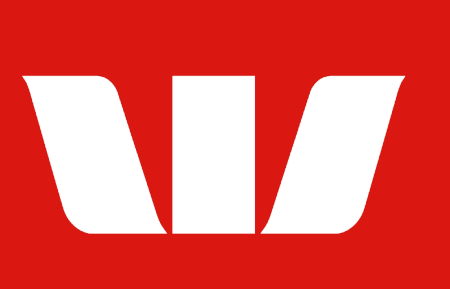

The Westpac Font and Arial are what we use for email communications.

The Westpac Font is our typeface for all headlines. It can only be used when text is part of an image, so dynamic text is not possible for our headers. Please note, the header image won't show when emails can't load images, so you'll need to provide alt tags.

#### H<sub>2</sub> Arial Bold and the set of the set of the set of the set of the set of the set of the set of the set of the set of the set of the set of the set of the set of the set of the set of the set of the set of the set of the Font size: 20px Leading: 24px Colour: #1F1CAF

#### H3 **Arial Bold**

Arial, a system font, is used for all sub headings, body copy, disclaimers and Terms and Conditions. It allows for dynamic text.

# **HEADLINE**

#### H1 **WESTPAC FONT**

- Headlines always use capitalisation, except for when using the Graphical Background Text Header Module, which is used when we're speaking in a more reserved tone.
- 
- 
- 
- Do not use multiple font sizes within a headline.<br>• Headline type should be large and easily identifiable.<br>• Headlines should never be more than three lines long.<br>• No full stop at the end of headlines unless there is pu headline.
- Only highlight a maximum of two headline words with a coloured tint or type Micro-Interaction.
- Westpac Font to be used for featured rates, dollars and points as an image.<br>• Arial to be used for all dynamic text.
- 

Leading: 80% of type size Tracking: 0 For bold and expressive tone

# **Subhead.**

## **Subhead.**

Font size: 16px Leading: 20px Colour: #1F1CAF

Body copy.

B1

Arial Regular Font size: 14px Leading: 18px Colour: #181B25

T&C fine print.

B2 Arial Regular Font size: 11px Leading: 12px Colour: #181B25

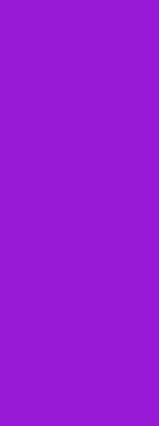

# **Headline**

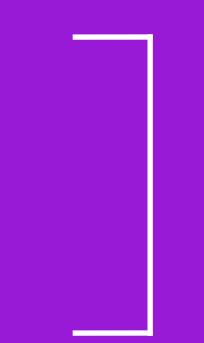

H1

#### **Westpac Font**

Leading: 100% of type size Tracking: 0 For conversational and reserved tone

# **TYPOGRAPHY**

# **TYPOGRAPHY CONSIDERATIONS:**

7

Colour is an essential part of our brand. Every email should include Westpac Red. It's a big part of our identity, recognisable and ownable to us. Our core colour keeps us looking distinctly Westpac, while our new expressive accent colours pack a big punch or a subtle touch when needed.

Where an email leads with one of our alternate colours, a Westpac Red expression bar should always be used.

RGB: 218 23 16 **HEX: DA1710** 

We've built out rough colour ratios to help identify how many of our colours should be used in our emails.

- Westpac Red should be the default background colour for the header module, but alternate colours are also available.
- White is the default background for the intro module.
- If the header module includes Westpac Red, look to use an accent or tertiary colour for any callout modules. The first preference should be to use Pink Tint.
- If the header module is a colour other than Westpac Red, ensure that you maintain 50% presence of our brand codes, for instance, by using the large W logo.
- When utilising a second callout module, choose an accent or tertiary colour.
- Charcoal is only to be used for copy, not as a background.
- Make sure all comms pass accessibility on digital platforms.
- See the bottom of page 14 for expression bar combinations.

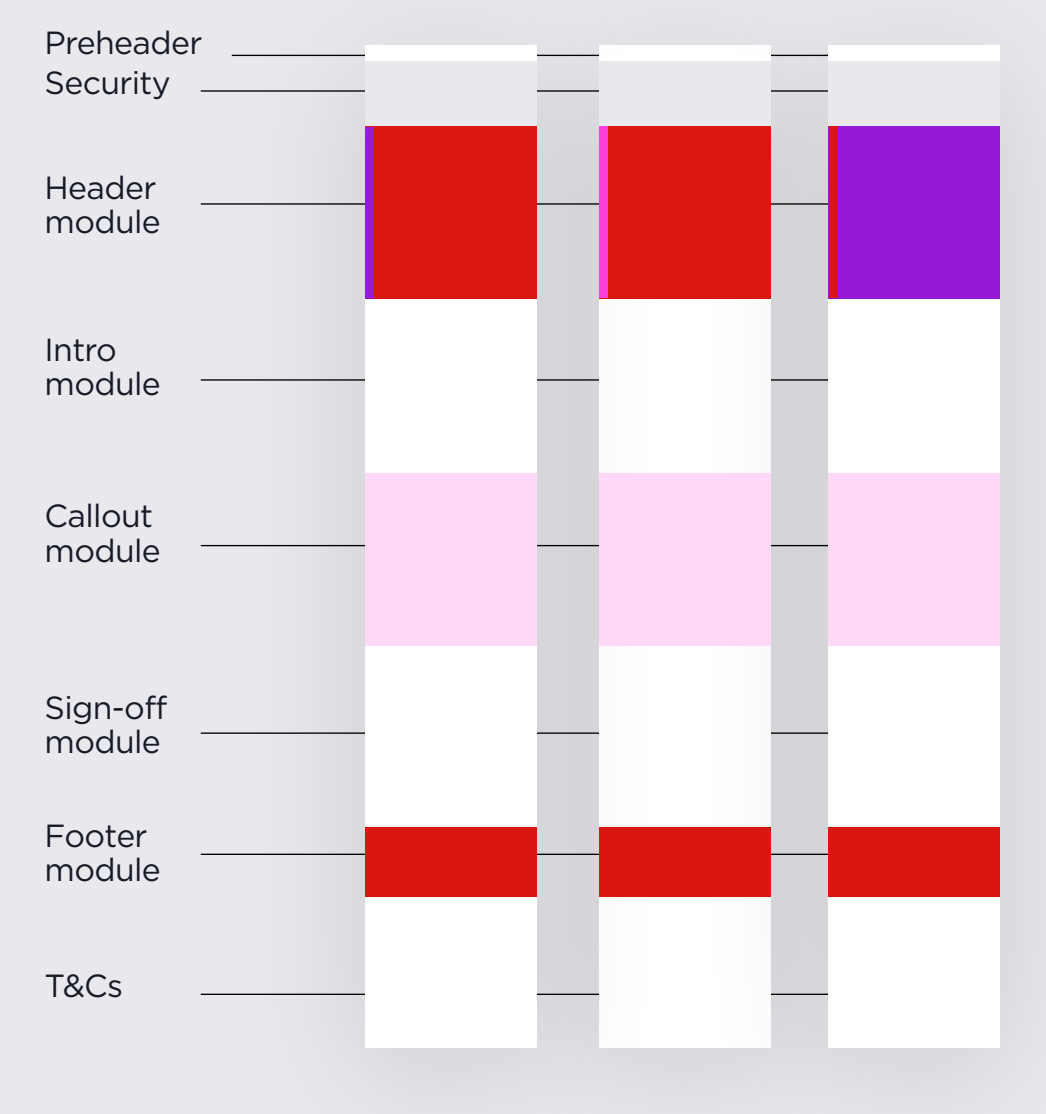

#### **Primary Colour**

#### **Accent Colours**

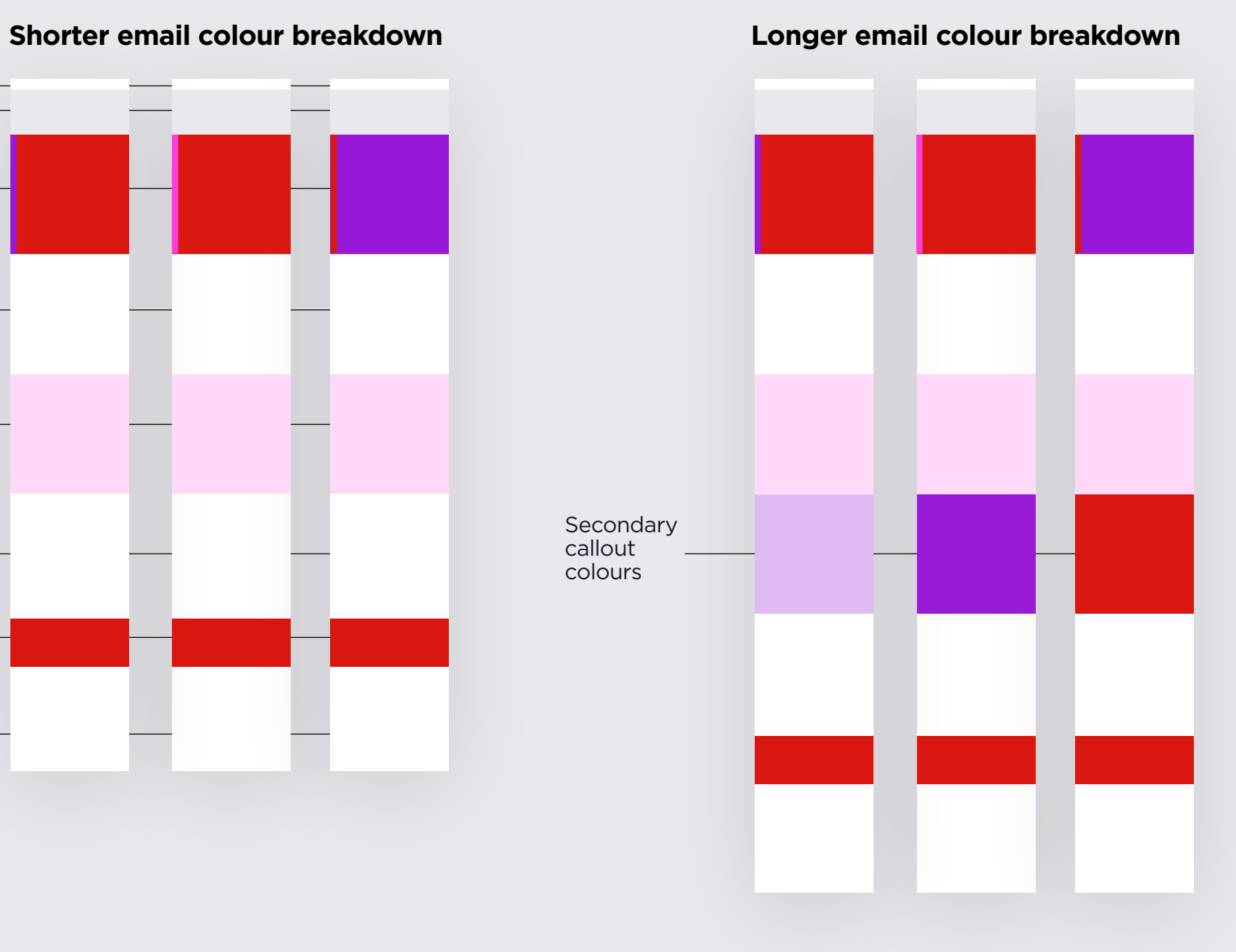

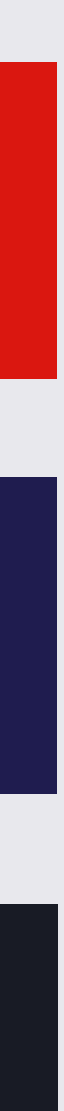

8

#### **WESTPAC RED**

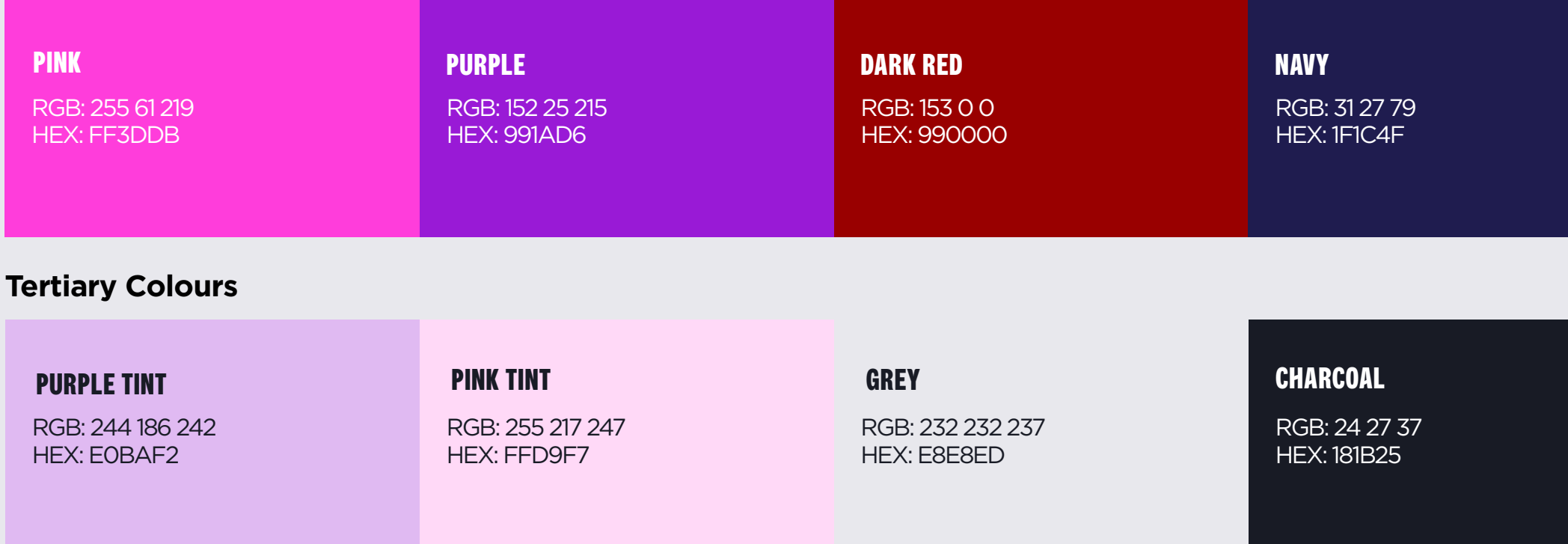

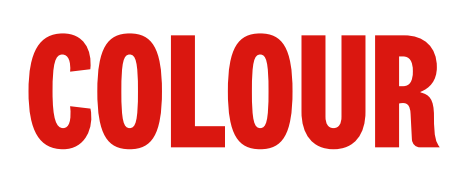

## **EMAIL COLOUR CONSIDERATIONS:**

Our graphical backgrounds are made up of cropped segments of the Westpac logo that create dynamic and flexible graphical elements.

In email communications, use graphical backgrounds in reserved colours when designing for messaging that is of a serious or less positive tone.

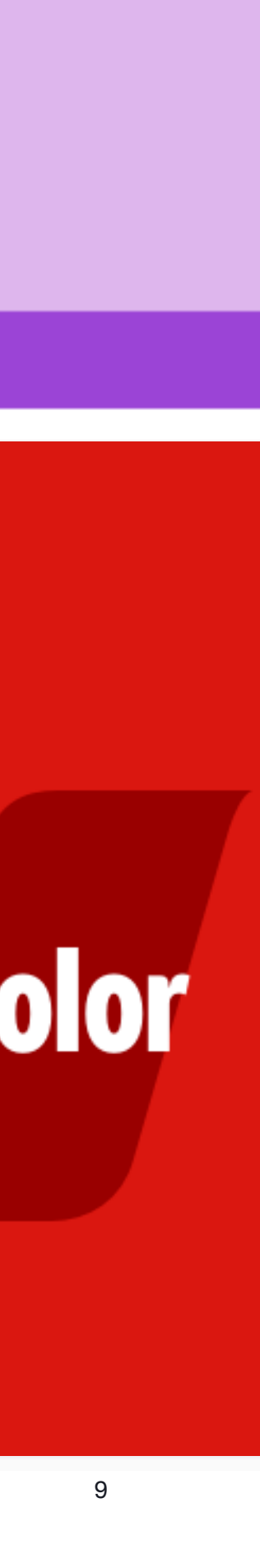

# **GRAPHICAL BACKGROUND**

# **GRAPHICAL BACKGROUND CONSIDERATIONS:**

- Only applicable in a header email module.
- Only use it as a background and not as a logo placement.

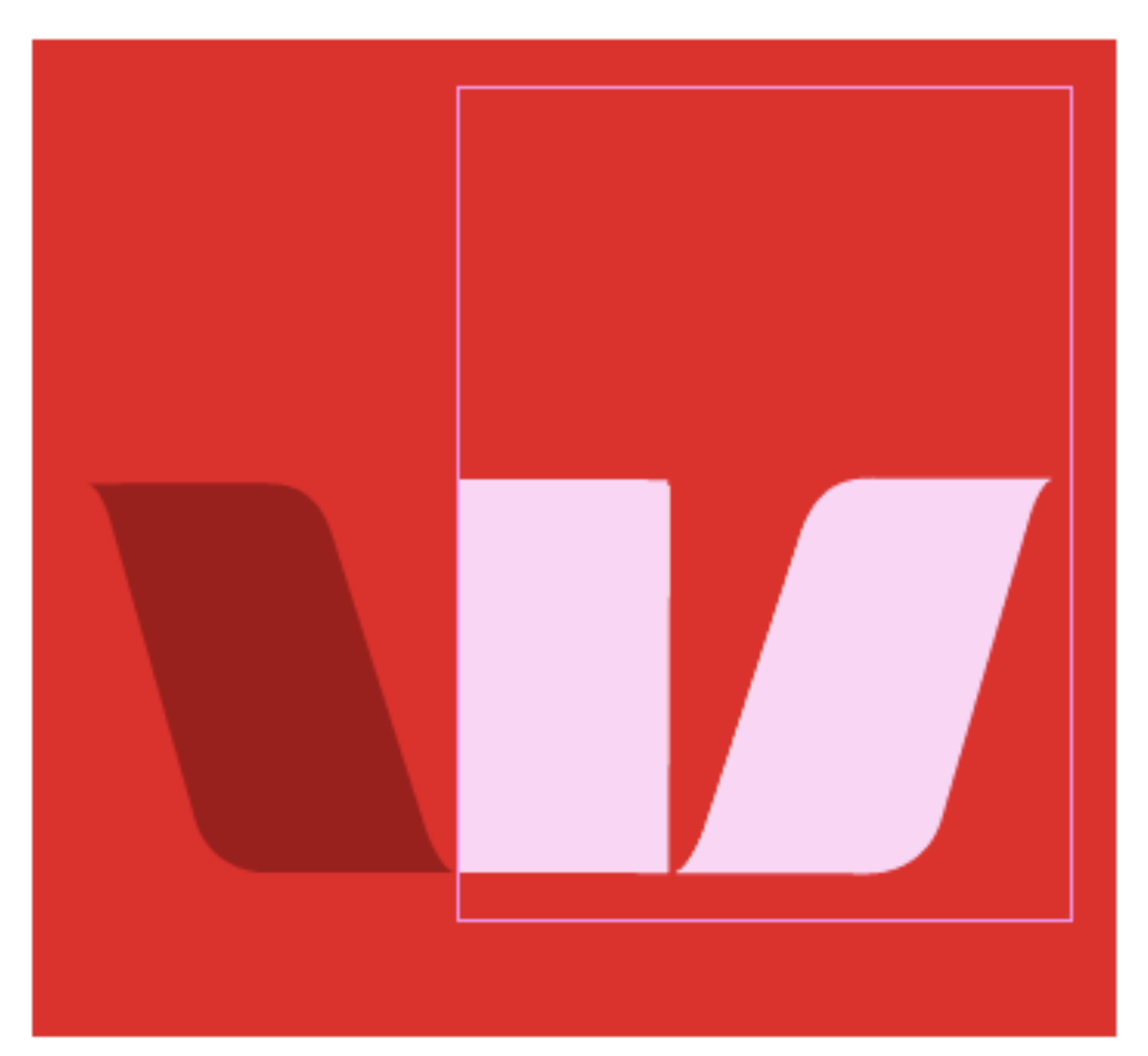

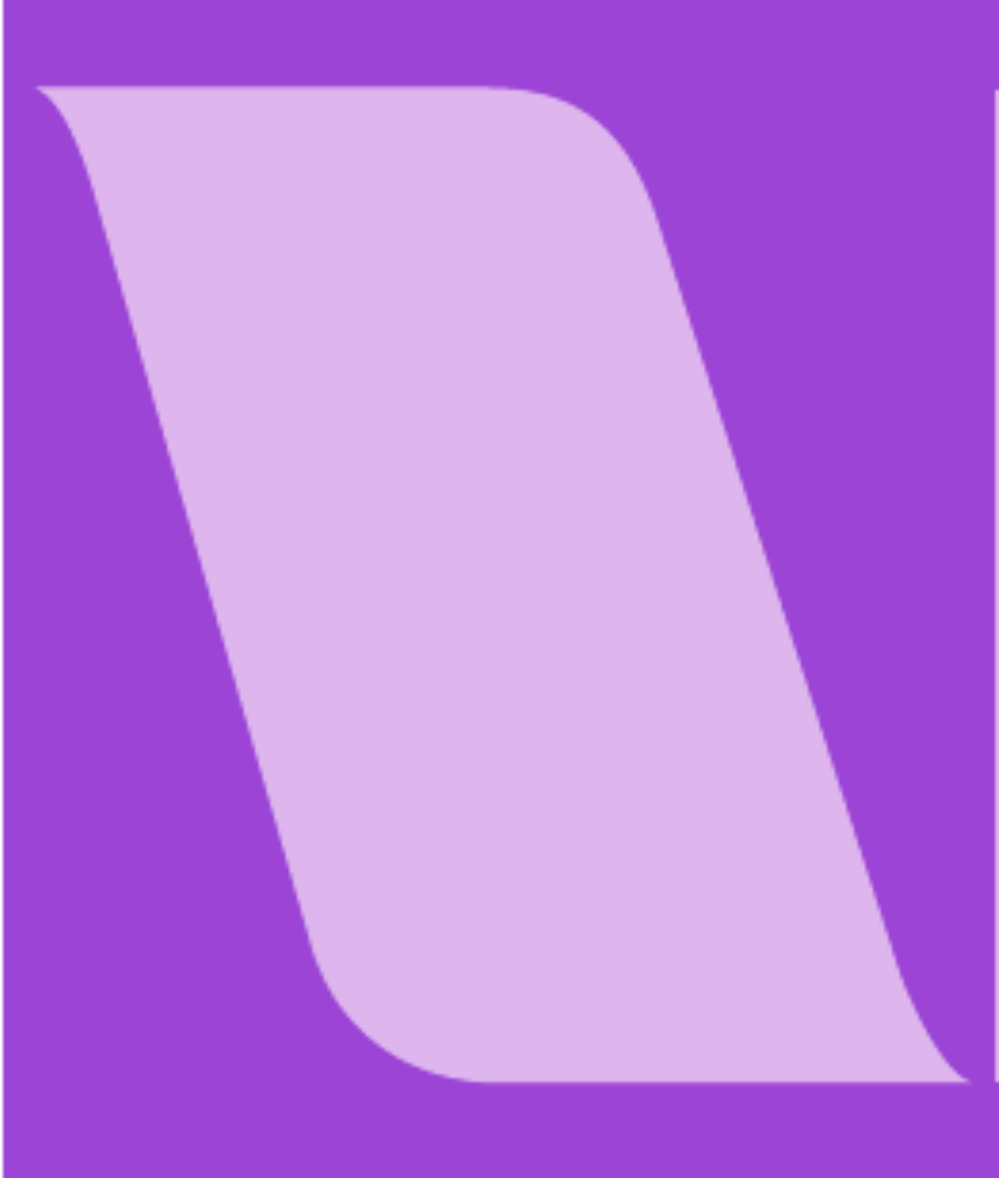

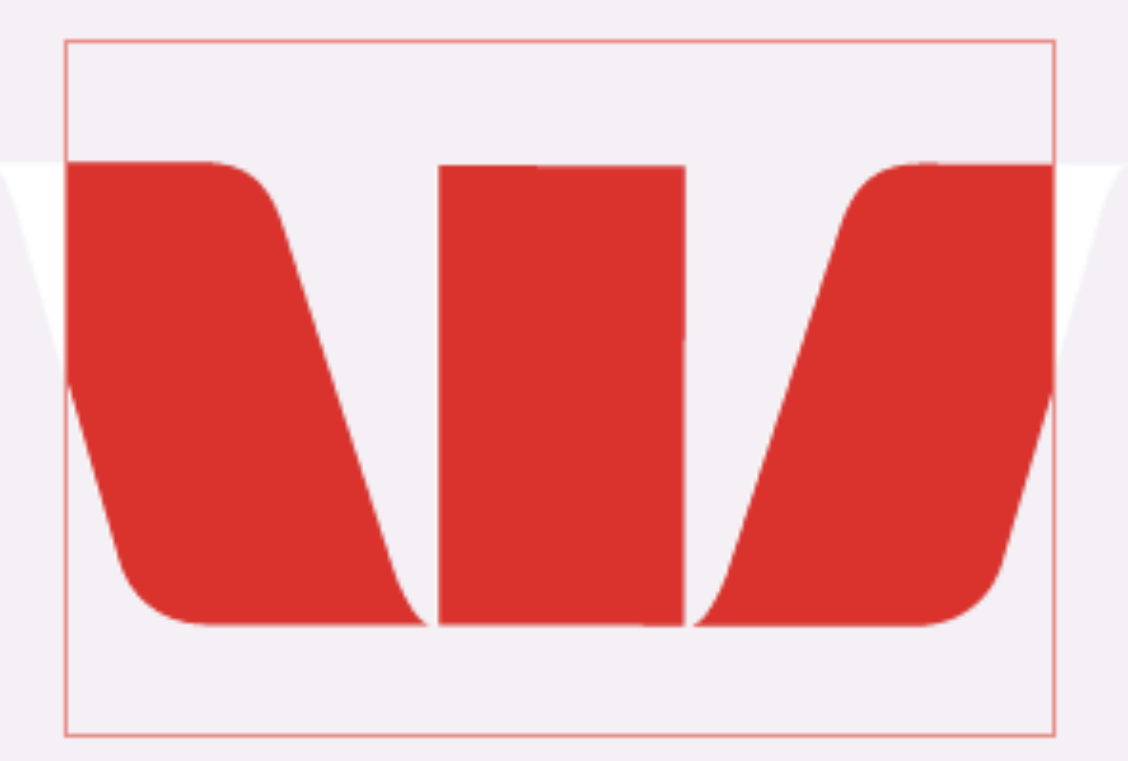

# Lorem ipsum dolor

Photography plays a big role within our brand, capturing our customers' everyday lives. We do this by using two levels of photography - lifestyle and studio. Lifestyle images capture a high level of human expression and the dynamic inherent in everyday life moments, both big and small. Studio shots show individual expressions amongst our customers, or can show human interaction with products.

To keep our photography style on brand and consistent we have laid out a few overarching photography principles and a few tips and tricks.

See the Westpac Master Guidelines for more details.

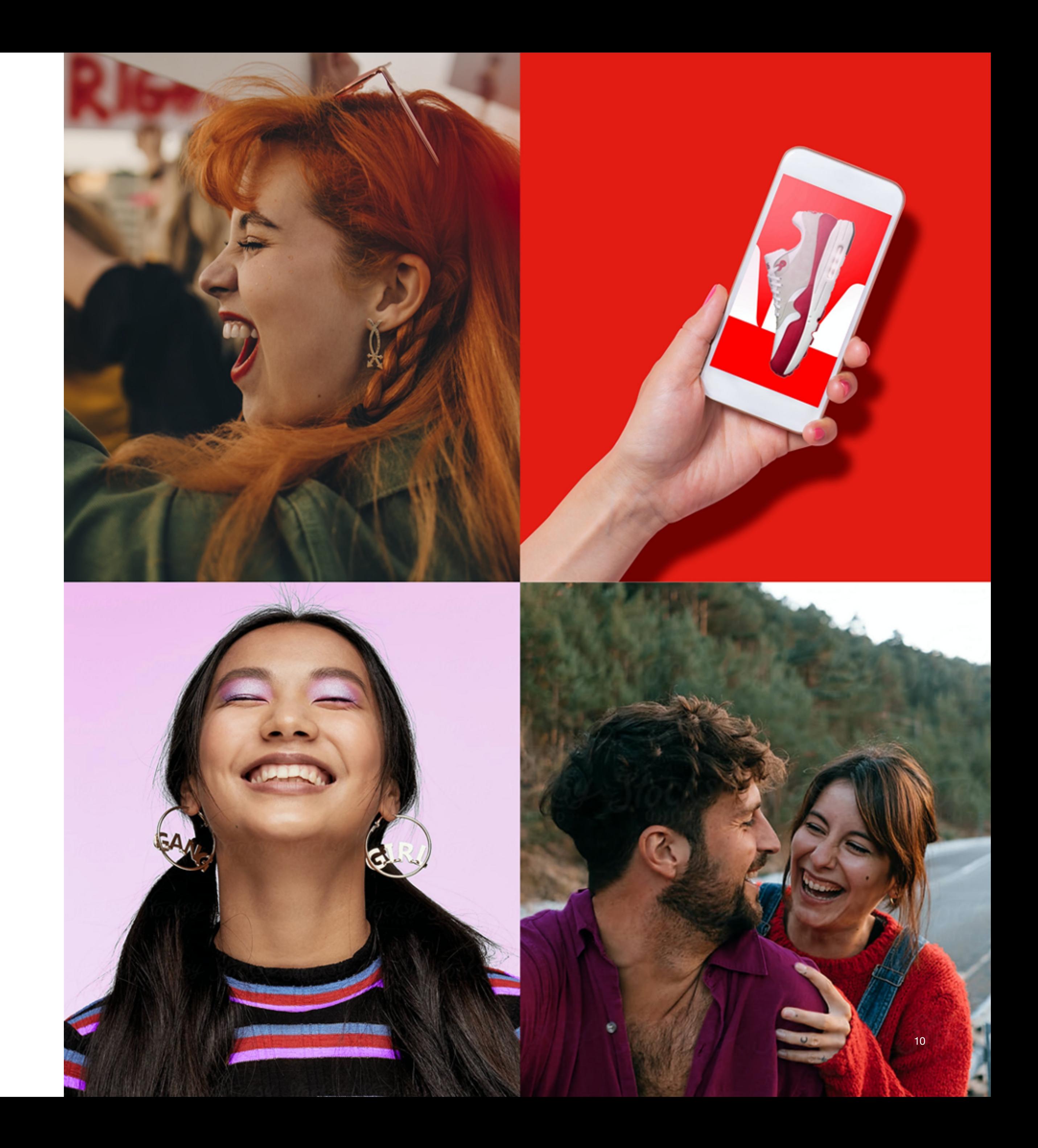

# **PHOTOGRAPHY**

## **PHOTOGRAPHY CONSIDERATIONS:**

#### **Expression**

Stick to simple compositions – the focus is always on people and their high level expressions.

#### **Inject brand palette**

Where possible, display the palette of brand and accent colours within the image.

#### **In the moment**

Always reflect an activity or connection in the moment, capturing its dynamic tension. Never let your image feel static.

#### **Australian**

Ensure imagery feels Australian in both diversity and environment.

Illustration is a key outlet that can be utilised to inject energy, youth and vibrancy into the brand. Illustration is broken down into categories that facilitate different types of communications, from bespoke illustrations to giving stock imagery some flair.

Bespoke Illustrations - These are custom drawn illustrations that are unique to Westpac. Budget and time permitting, commissioning imagery is the recommended way to bring our illustration style to life.

Stock Images - Occasionally we may need to purchase stock imagery. This can be made more ownable by utilising our core toolkit and drawing from our considerations. By adding our logo, colours or by creating textures or shadows, we add a more 'realistic' look and feel to the illustration.

See the Westpac Master Guidelines for more details.

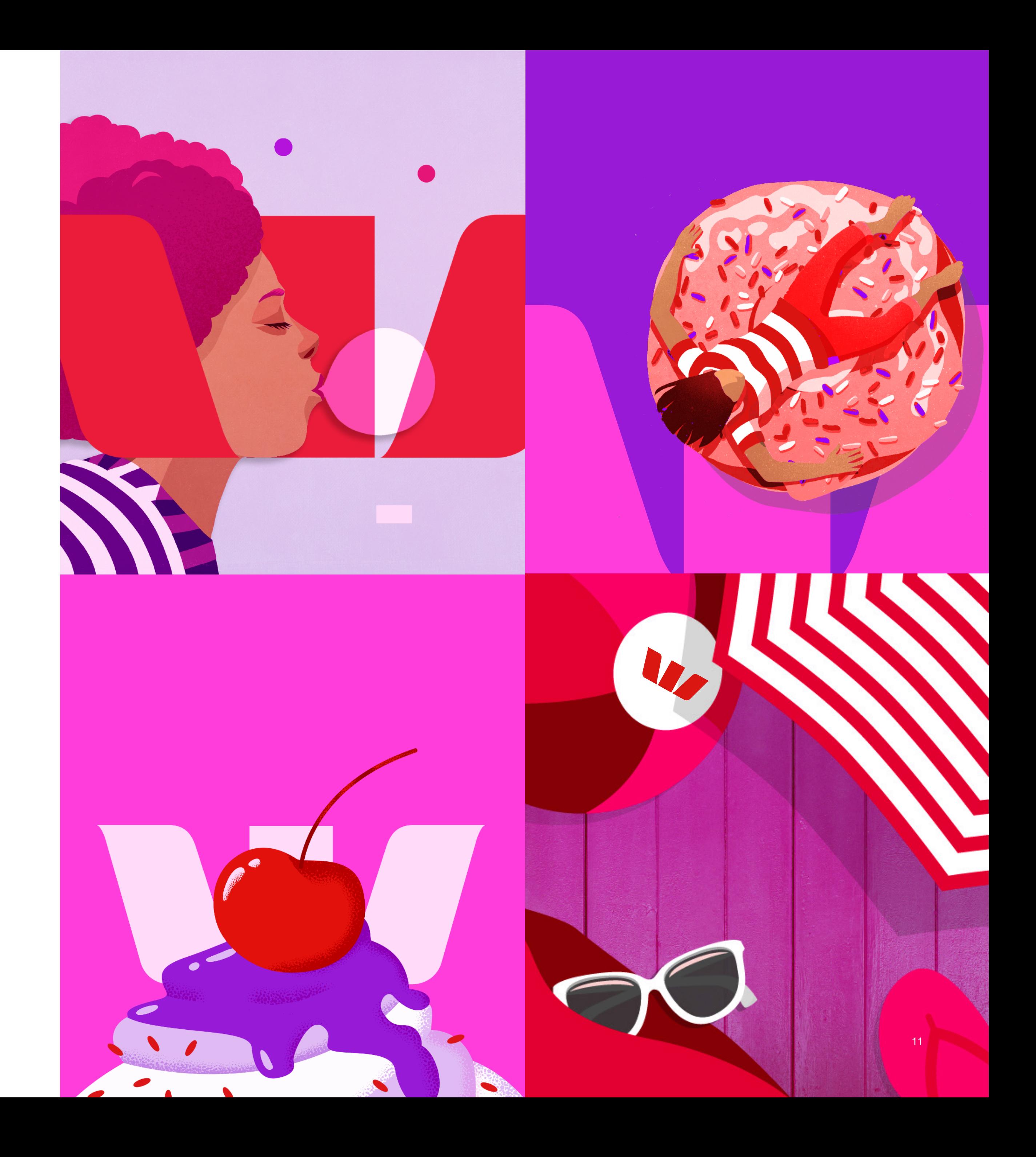

## **ILLUSTRATION CONSIDERATIONS:**

#### **Westpac at the Heart**

Our Westpac 'W' should play a key role in our illustration where possible, whether that's embedded in the image or acting as a platform in the background.

#### **In the Moment**

Inject energy, flair and personality. And, if possible, a sense of movement.

# **ILLUSTRATION**

#### **Authentic and Relatable**

Depict content that is relatable to the audience and which embraces the idiosyncrasies of life.

#### **Relevant to Australia**

Represent the diversity of Australia's people, culture, and landscape.

COVID-19 has changed how we live and interact, and our photography should reflect this.

When considering photography or illustration image searching, take into account the current guidance around social distancing and the wearing of masks.

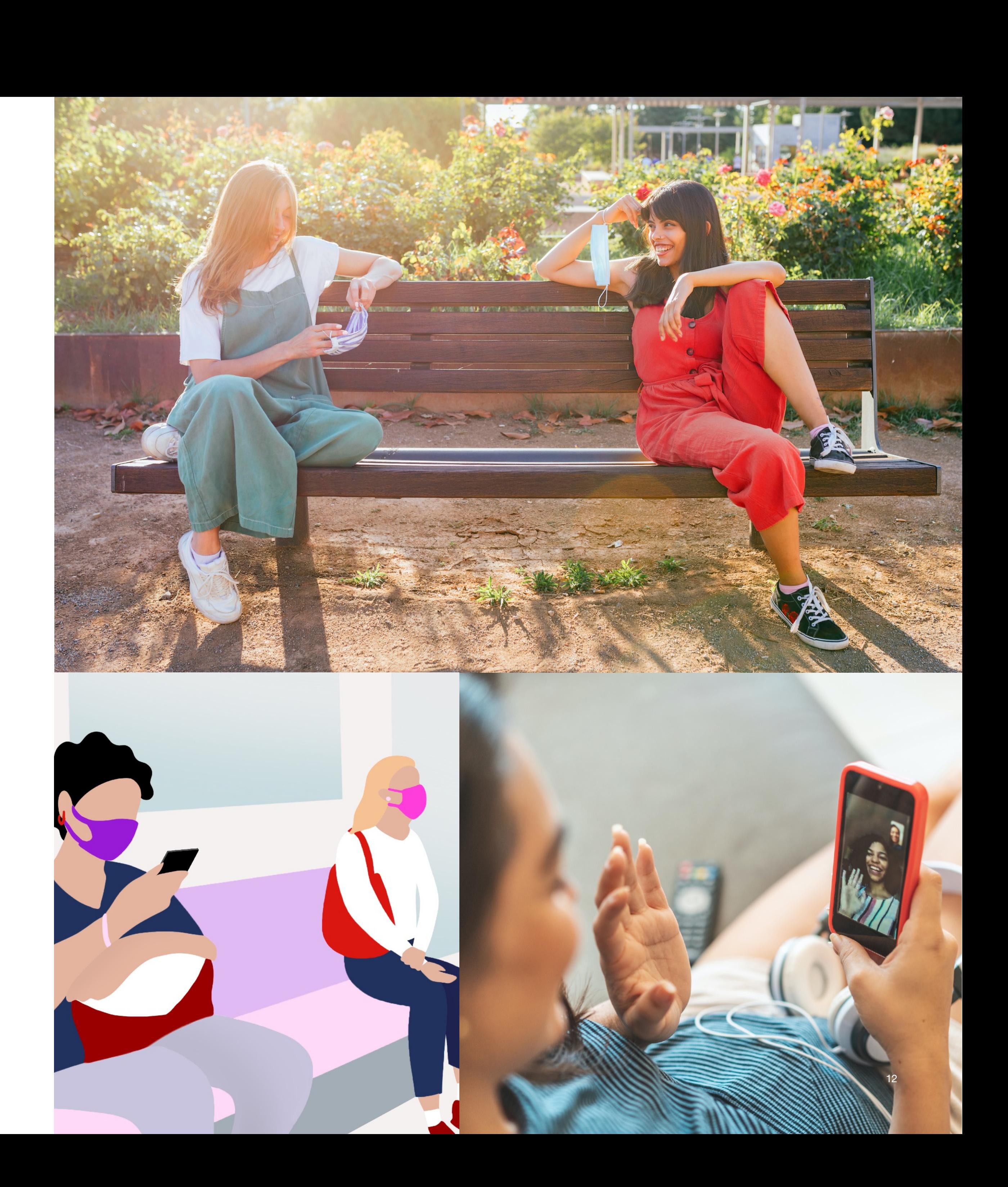

# **COVID-19**

# **GENERAL CONSIDERATIONS:**

- Avoid showing people too close together in any socialising scenes.
- Show people wearing masks if appropriate.
- Be especially considerate of pressures facing businesses.

For use in emails, four levels of pictograms and iconography are available.

#### **Decorative pictograms**

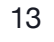

## **DECORATIVE PICTOGRAMS:**

Decorative pictograms should be used to enhance brand presence on the screen, or celebrate a milestone or moment (so we are not dependent on text). Only use these pictograms in a module with a white, pink tint or purple tint background.

# **PICTOGRAMS & ICONS**

## **INFORMATIVE PICTOGRAMS:**

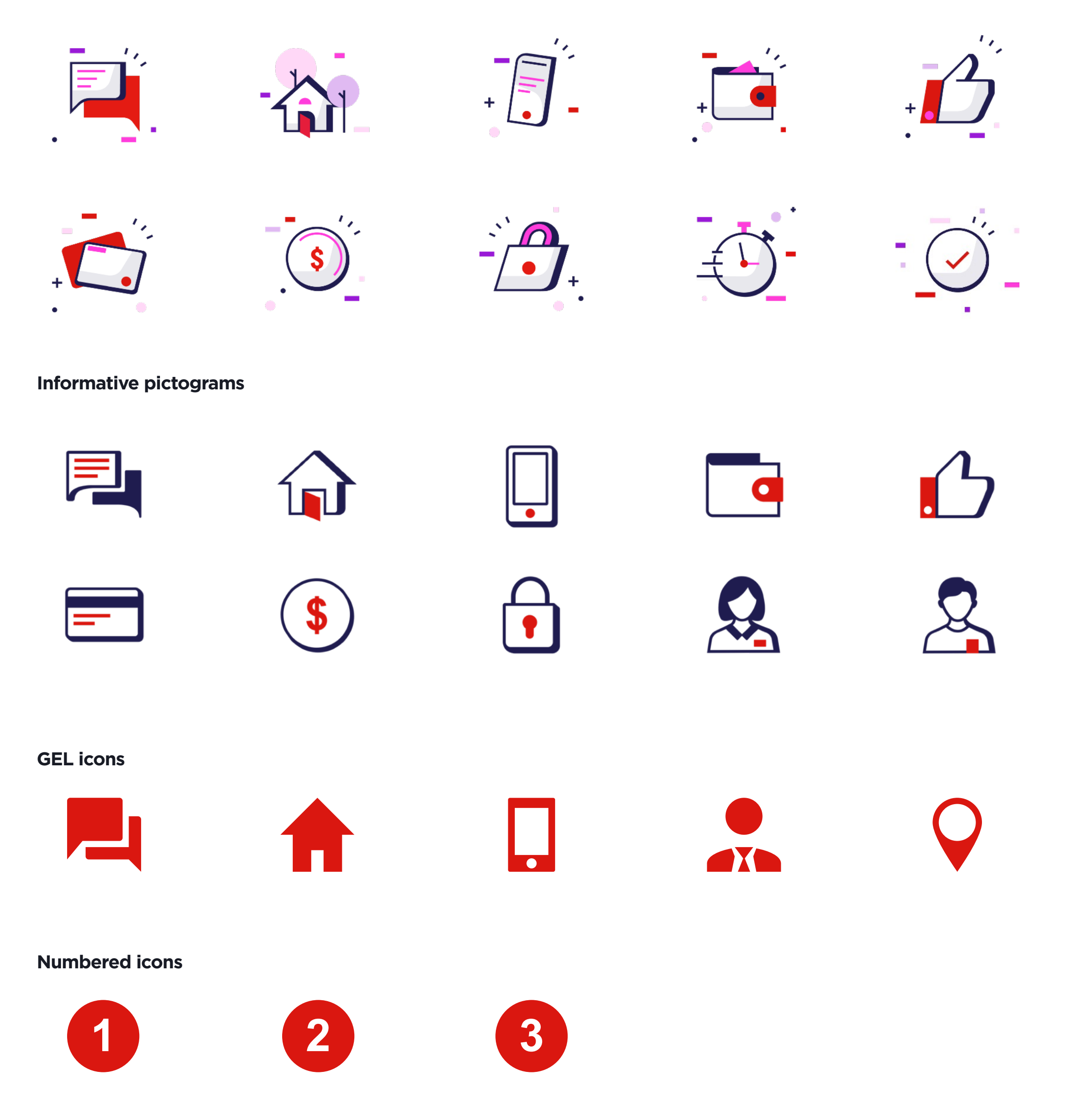

Use the informative pictogram set to accompany text to aid in communicating an idea, product feature, or function. Only use these pictograms in a module with a white or pink tint background. Infographics are created using informative pictograms - do not use decorative pictograms or GEL icons.

## **GEL ICONS:**

Our GEL icons are only to be used when showing the Westpac contact details.

See the Westpac Master Brand Guidelines for more details.

## **NUMBERED ICONS:**

Use number icons when communicating steps in a process.

As part of our commitment to the Web [Content Accessibility Guidelines \(WCAG\)](https://www.w3.org/TR/WCAG21/)  AA standard, no email will be approved by the Brand team unless it meets our accessibility criteria.

To this end, key accessibility measures, including utilising system fonts and employing minimum copy sizes, have been incorporated into the available email modules.

Shown on this page are the available contrasting colour combinations that meet the AA accessibility criteria.

**WESTPAC RED** 

**O WHITE HEADLINE O PINK TINT HEADLINE** 

**O PURPLE TINT HEADLINE** 

White sub-heading<br>& body copy only

**PURPLE** 

**O** WHITE HEADLINE

**O PINK TINT HEADLINE** 

**O PURPLE TINT HEADLINE** 

White sub-heading<br>& body copy only

# **PINK TINT PURPLE TINT DARK RED O WESTPAC RED HEADLINE** WESTPAC RED HEADLINE **O PURPLE HEADLINE O PURPLE HEADLINE O PURPLE TINT HEADLINE O NAVY HEADLINE O NAVY HEADLINE**

- Navy sub-heading<br>& body copy only
- Charcoal long-form body copy only (over 3 sentences).

Lorem ipsum dolor sit amet, consectetur adipiscing elit. Ut faucibus placerat orci, ut tempor eros dapibus eu. Ut quis urna tempor, sagittis odio a, pretium dolor. Etiam lorem lorem, dignissim at erat lacinia, rhoncus sagittis ex. Praesent quis orci vel nisl vestibulum suscipit. Pellentesque a augue ac lacus fermentum luctus.

- Navy sub-heading<br>& body copy only
- Charcoal long-form body copy<br>only (over 3 sentences).

Lorem ipsum dolor sit amet, consectetur adipiscing elit. Ut faucibus placerat orci, ut tempor eros dapibus eu. Ut quis urna tempor, sagittis odio a, pretium dolor. Etiam lorem lorem, dignissim at erat lacinia, rhoncus sagittis ex. Praesent quis orci vel nisl vestibulum suscipit. Pellentesque a augue ac lacus fermentum luctus.

**WHITE HEADLINE O PINK TINT HEADLINE** 

White sub-heading<br>& body copy only

#### **WHITE**

## **O WESTPAC RED HEADLINE O PURPLE HEADLINE O NAVY HEADLINE**

Navy sub-heading<br>& body copy only

Lorem ipsum dolor sit amet, consectetur adipiscing elit. Ut faucibus placerat orci, ut tempor eros dapibus eu Ut quis urna tempor, sagittis odio a, pretium dolor. Etiam lorem lorem, dignissim at erat lacinia, rhoncus sagittis ex. Praesent quis orci vel nisl vestibulum suscipit. Pellentesque a augue ac lacus fermentum luctus.

Charcoal long-form body copy<br>only (over 3 sentences).

14

# **ACCESSIBILITY**

## **MAKING OUR EMAILS ACCESSIBLE TO EVERYONE**

# **COPY**

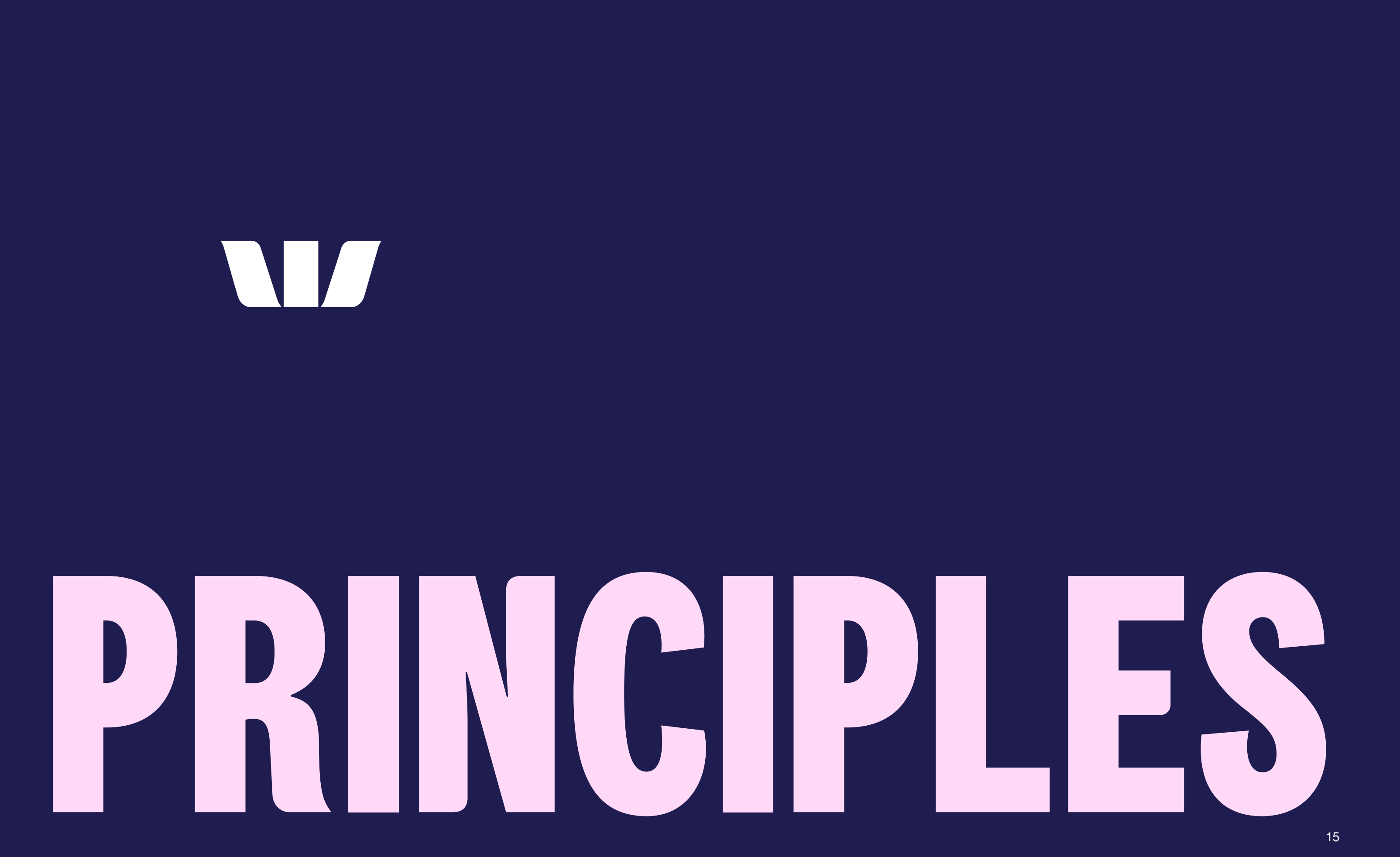

# NV/

16

We know banking leads to better things—from tangible, straightforward benefits to experiences and new possibilities. What's relevant is what's important to our customers in their daily lives.

- Put yourself in their shoes
- Feature it in a fresh way
- Keep it grounded
- Friendly, not 'feisty'
- Don't say it, feel it

Banking can be complex, but it doesn't have to feel that way. Because the best way to navigate something complex is one step at a time. So we work hard to ensure that information doesn't feel overwhelming.

- Highlight what's important
- Break it down
- Hero the call to action
- Balance the details
- Avoid the usual jargon

Some brands tell. Great brands show. We understand that leadership is sometimes being ahead, and sometimes it's being behind people all the way—but that everything starts with our customers.

- Show the way
- Ask them
- The customer comes first
- Let them complete the story
- Legacy is a proof-point

Our customers are real people, dealing with real life. They have worries to address, dreams to achieve, and things to do. They know banking can be serious, but they have no interest in it being stuffy.

- Write like you speak
- Avoid \$20 words
- Share the realities
- Talk mindset, not age
- Use colloquialisms wisely

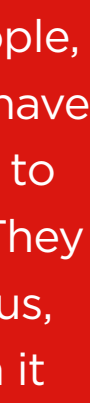

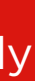

**1**

## **EVERYDAY RELEVANT SIMPLER IS SMARTER PUT PEOPLE FIRST KEET IT REAL**

# **2 3 4**

# **OUR VOICE PRINCIPLES**

## **A QUICK RECAP**

The following is a quick recap of the major tone of voice principles required to write a Westpac email. For further guidance, refer to the Westpac Master Guidelines.

17

# **SUBJECT LINES & PREHEADERS**

## **PUTTING OUR CHARACTERS TO WORK**

## **SUBJECT LINES PREHEADERS**

They may be small, but subject lines are deceptively powerful. Their job: to cut through inbox clutter and inspire someone to click 'open' (keep in mind, if your email is never read, all the time you spent creating it will go to waste).

#### **Q** Helpful tips:

• Try to include the recipient's first name or some form of personalisation (e.g. suburb, points balance).

If time allows, include options for  $A/B$  testing, each with a different way in (e.g. offer led vs

• Aim for 35 characters or less (better for mobile), never more than 50 characters.

- Keep preheaders to 50 characters max.
- Don't repeat what you've said in the subject line.
- Instead, enhance the subject line to deliver context or a 'straighter' part of the message.
- Consider using it as a call to action.
- Use sentence case with no full stop.

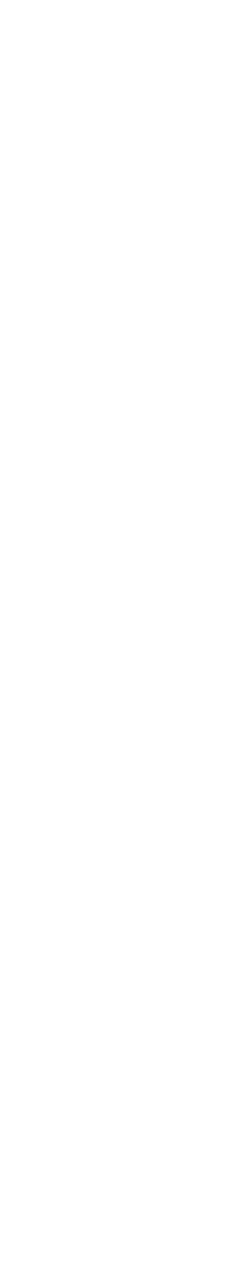

• Find a fresh way in to cut through the inbox clutter. Giving it a twist, asking a question, or tapping into a human insight are handy starting points.

Make sure it's clear what you're communicating

- 
- 
- 
- about.
- emotive led).
- 

• Use sentence case with no full stop.

The humble Preheader is your subject line's hardworking sidekick. Its purpose is to add a little extra info, which can be seen even before someone opens up the email.

#### **Q** Helpful tips:

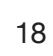

## **THEY BOTH HAVE AN IMPORTANT JOB TO DO**

# **HEADERS VS.**<br>SUBHEADS

## **HEADERS SUBHEADS**

Use your header like a 'signpost' to grab attention and give an idea of the content to follow.

#### **Q** Helpful tips:

• Keep it short and sharp - four words or less.

- Use it to deliver the straighter part of the message.
- Keep it short and sharp, one sentence, ideally under ten words.
- Personalise it if you can.
- Use sentence case with a full stop.
- 
- Needs to instantly give an idea of the nature of the email (marketing vs service, fun vs serious).
- It doesn't need to tell your whole message, just be intriguing and relevant enough to continue to the body.
- Use all caps, except on the Graphical Background Text Header Module, which is reserved for when we need to speak in a more reserved tone.
- No dynamic text in headers (since they're set as an image).
- No full stop unless there is other punctuation within the headline or the headline is multiple short sentences. Ideally, your headline will have no punctuation at all (since they're so short).

Use your subheader to support your header with more practical 'heavy lifting'.

#### **Q** Helpful tips:

Once you've opened a Westpac email, the header is usually the first thing you'll see, followed by the subhead – and they both have an important role to play.

19

# **SALUTATIONS & SIGN-OFFS**

## **MOVING TOWARDS HOW WE WRITE TODAY**

## **SALUTATIONS SIGN-OFFS**

- There is no need to include a salutation (Dear, Hi, Hello etc).
- Include the customer's first name to make it clear who we're addressing, but look for ways to do it in a much more seamless and modern way, for example:
	- Include it in the subhead
	- Put it at the start of the first sentence of copy
- When writing to SMEs, we should again look to include the business name in either the subhead or first line of copy.
- The only exception to this rule is when we're delivering a more serious piece of communication, where a more formal approach is required. In this case, 'Hi <First name>' should be used.

- Make sure your sign-off demonstrates our refreshed tone and reflects the main message of the communication. For example, 'Happy house hunting', 'Stay tuned', 'Have fun exploring'. 'Thank you for choosing us' is also available.
- Use 'Thanks for choosing us' for Operational emails.
- Use 'Regards' when delivering bad news.

The letter style of writing, which includes 'Dear Sir/Madam' and 'Kind Regards', feels old hat in today's digital world, so let's take a more modern approach.

You don't need to include a sign-off message, but if you do, here's a guide on what it should say:

Team vs Personal:

- From Westpac Bank as a whole, use 'The Westpac team'.
- From a specific Westpac division, use 'The Westpac <division> team'.
- From a personal banker, use
- <Banker's name>
- <Job title>
- <Division>

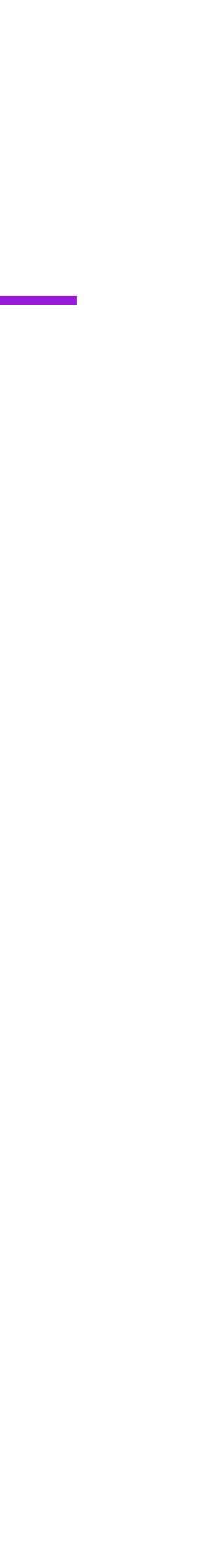

# **A TEMPLATE FOR**

**EVERY MOMENT**

20

These images are for reference and used as a guide for illustrative purposes.

NV 77

# **OPERATIONAL 123 SERVICE MARKETING**

21

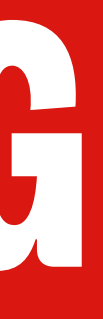

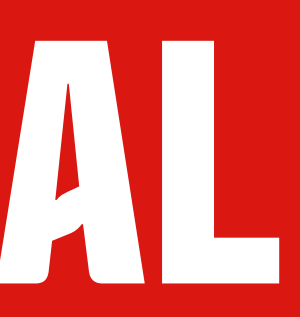

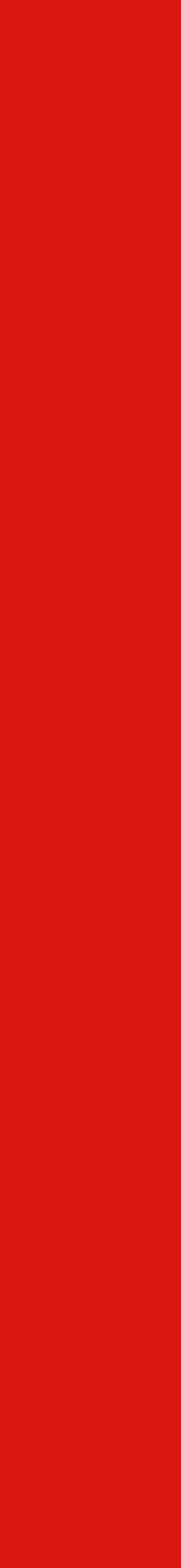

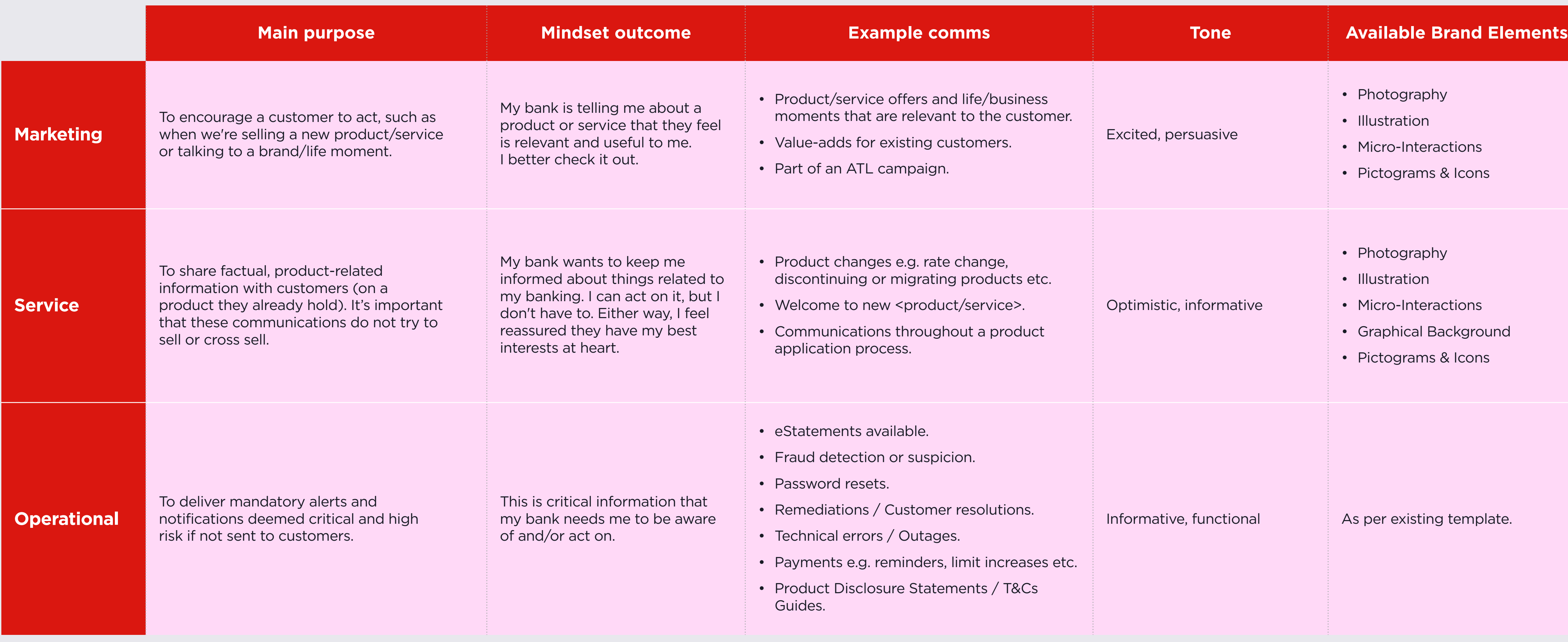

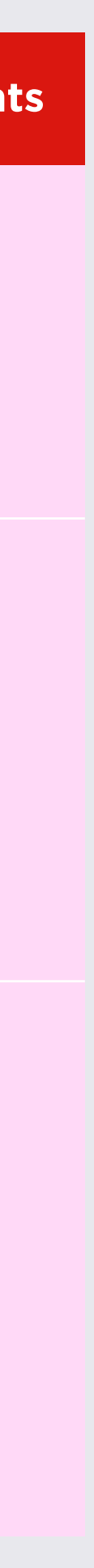

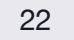

# **PREDEFINED TEMPLATES**

## **OUR 'OFF THE SHELF' SOLUTIONS**

#### **1. Image-led**

Use photography when communicating:

- A big life moment (e.g. buying a home, starting a family, opening a business).
- An app or mobile-first product.
- A message that's targeted at a specific demographic (e.g. everyday banking account for students).

- An offer relating to a product they don't hold (e.g. a new home loan).
- A subject that is more abstract or general.
- A product that's unique to market.

#### **2. Illustration-led**

Use illustration when communicating:

#### **3. Micro-interaction-led**

Use Micro-Interactions at Brand's discretion when we want our headline to stand out.

23

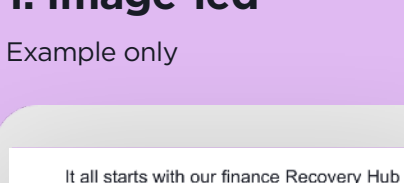

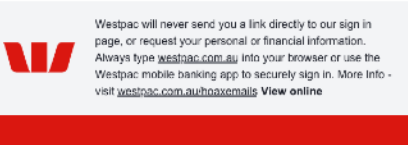

### **YOU GOT THIS**

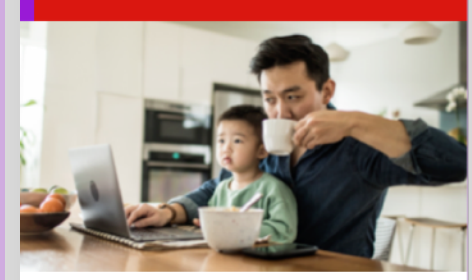

#### Andrew, it's time to take control of your finance.

Money isn't always easy, which is why we've created an Online Recovery hub to help you through those moment where you're feeling the pinch.

It's loaded with practical tools, tips and resources, like our Managing Money Guide, Cost Cutting Checklist, budget planner and more.

**Take control** 

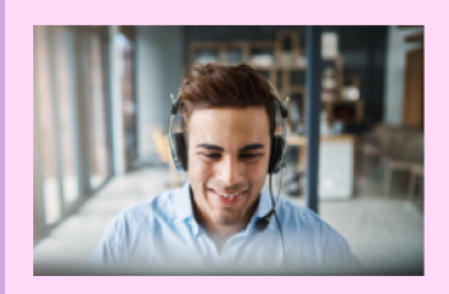

#### Make a date with an expert.

Join our 20-minute online event, where you'll get loads of tools and tips to manage your money, like developing budgets, fostering healthy savings habits and creating savings goals.

Register now

We're here to help.

Visit our Recovery Hub Contact us via the Westpac App

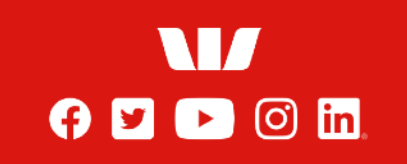

#### Things you should know:

Frame and dolor sit amet, consectetur adipiscing elit.<br>
Lorem ipsum dolor sit amet, consectetur adipiscing elit.<br>
Etiam at ante ac leo rutrum commodo eget non leo.<br>
Morbi sodales ex ut lectus facilisis dignissim. Cras<br>
acc

#### Westpac Protect Security Reminder:

Westpac sent this message to <Customer vespectations interesting in XXXXX)> at <Customer Email<br>Address>. These details are included to help provide<br>assurance that this is a genuine email from Westpac.

Westpac will never send you a link that directly opens our vession in page, or any links requesting your personal or<br>financial information. Always type <u>westpac.com.au</u> into<br>financial information. Always type <u>westpac.com.au</u> into<br>your browser or use the Westpac mobile banking app

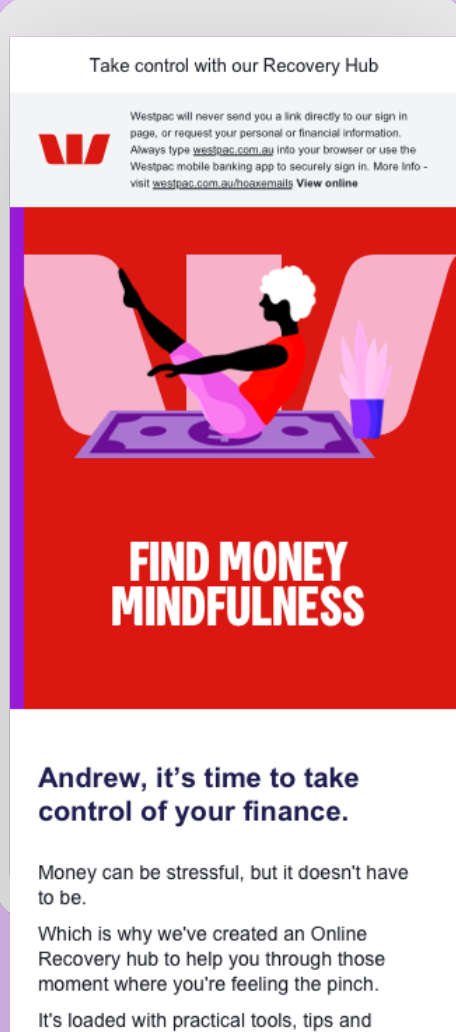

resources, like our Managing Money Guide, Cost Cutting Checklist, budget planner and more.

**Take control** 

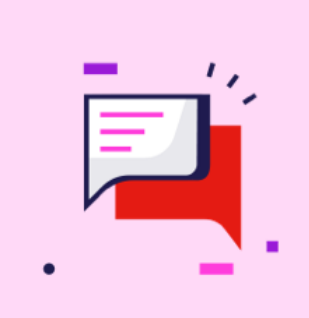

#### Make a date with an expert.

Join our 20-minute online event, where you'll get loads of tools and tips to manage your money, like developing budgets, fostering healthy savings habits and creating savings goals.

Register now

We're here to help.

Visit our Recovery Hub

Contact us via the Westpac App

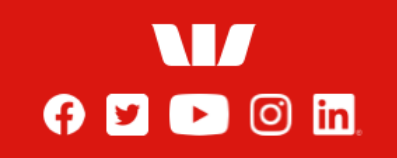

#### Things you should know:

Lorem ipsum dolor sit amet, consectetur adipiscing elit. Externi param actor are an extra constructed and action at an extended in the method of the Morbi sodales extra let action accumsan tincidunt felis, ut blandit quam euismod non. In eu dictum est.

Westpac Protect Security Reminder:

Westpac sent this message to <Cu vespace series and an assaye to construct reality of Customer Email<br>Address>. These details are included to help provide<br>assurance that this is a genuine email from Westpac.

#### **1. Image-led 2. Illustration-led 3. Micro-Interaction-led**

Westpac will never send you a link that directly opens our vicular manuscription of the search of the sign in page, or any links requesting your personal or<br>inancial information. Always type westpac.com.au int

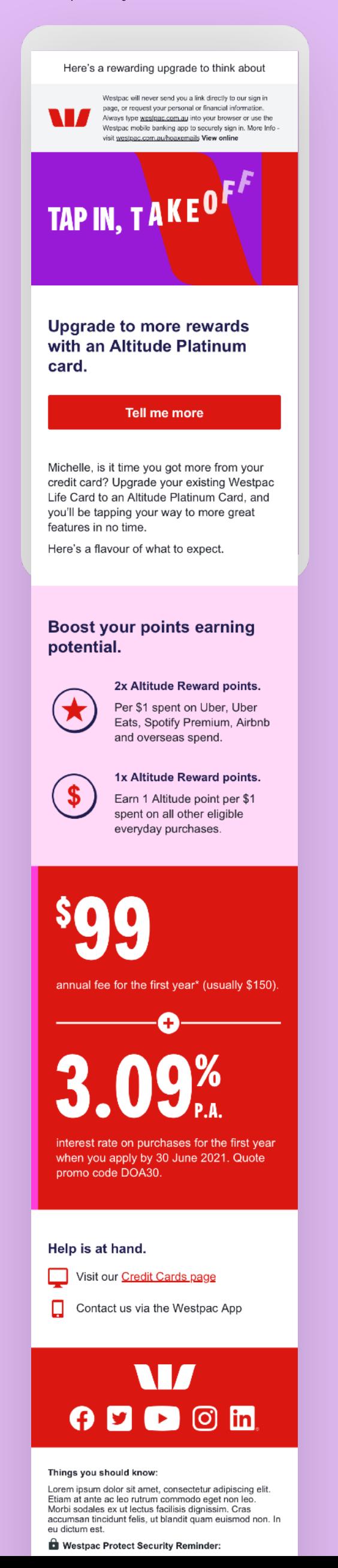

# **MARKETING** Example only Example only Example only Example only Example only Example only Example only Example only

## **THREE HEADER OPTIONS**

Our four header options give us the flexibility to adjust our tone according to the intent of the message. The first three allow us to be more optimistic and playful, while option 4 (Typography-led) is for when we need to speak in a more serious or reserved tone.

#### **1. Image-led**

Use photography when communicating:

- A big life moment (e.g. buying a home, opening a business).
- Serious or delicate matters, such as a moment of crisis (e.g. COVID-19, bushfires).
- An app or mobile-first product.
- A message that's targeted at a specific demographic (e.g. everyday banking account for students).

#### **2. Illustration-led**

Use illustration when:

- We want to add interest or flair to a product update or change.
- We're talking to a product that's unique to market (that the customer holds).

#### **3. Micro-Interaction-led**

Use Micro-Interactions at Brand's discretion when we want our headline to stand out.

#### **4. Typography-led**

Use the W graphic background when communicating a serious message where you don't want photography or illustration to get in the way, such as essential product updates.

24

© Westpac Banking Corporation ABN 33 007 457 141<br>AFSL and Australian credit licence 233714.

The Westpac Group, 275 Kent Street, Sydney, NSW<br>2000, AUSTRALIA.

# **SERVICE FOUR HEADER OPTIONS**

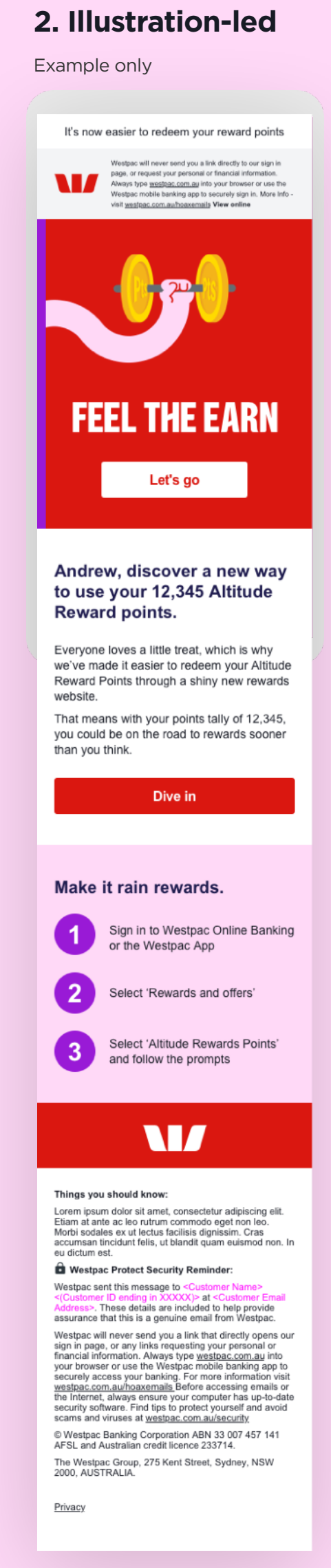

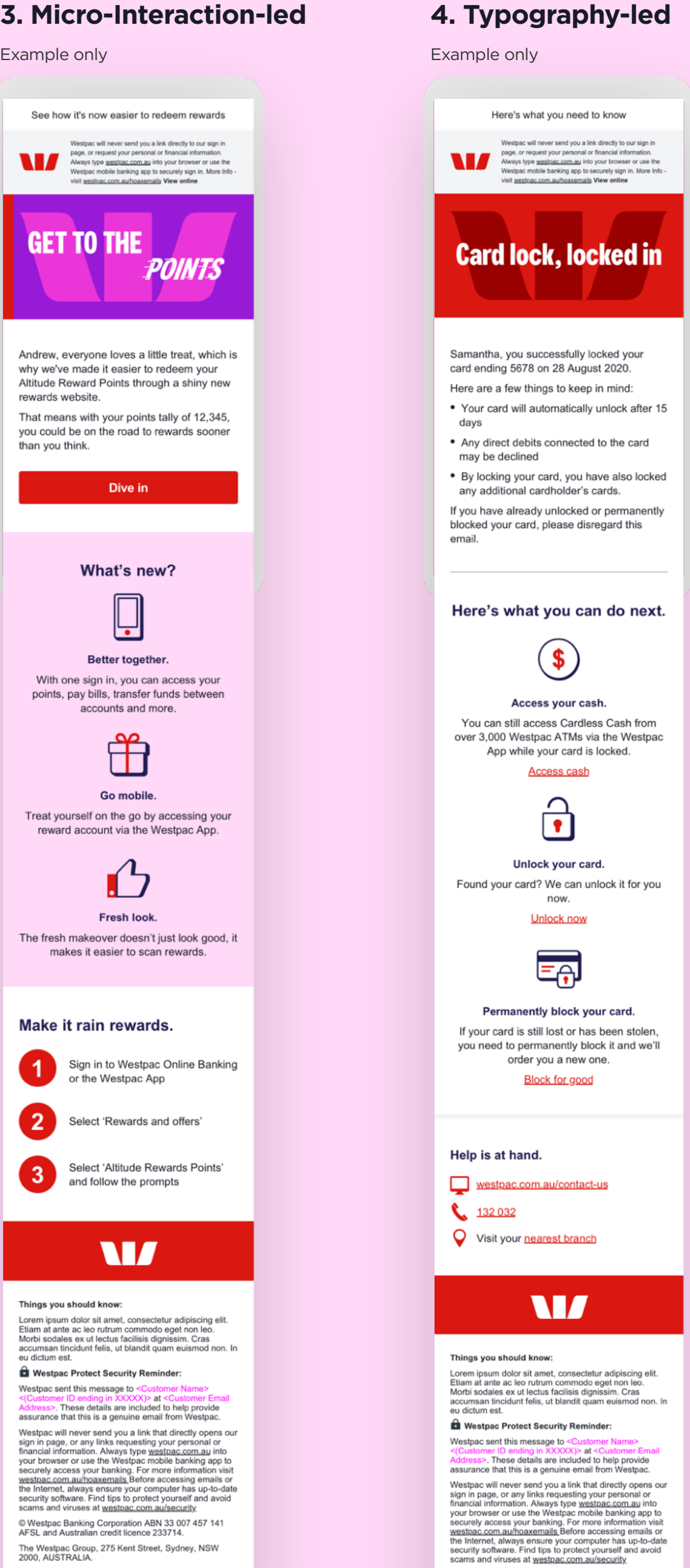

The Westpac Group, 275 Kent Street, Sydney, NSW<br>2000, AUSTRALIA.

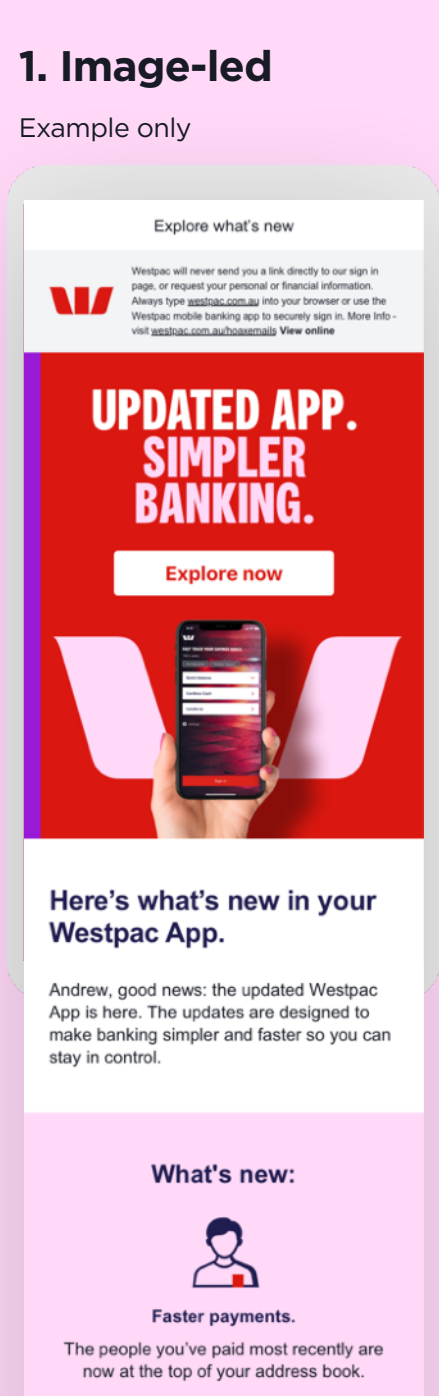

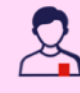

A new way to search.

Use the new smart search feature to find what you need fast.

 $\circledast$ **Control under pressure** Check funds fast and drag and drop money

See more

Sign in for a quick tour of what's new. If your app hasn't updated automatically:

Visit the App Store on your iPhone.

2

 $\bullet$ 

<Note: You'll need to be using jOS 13 or above.>

etween your Westpac accounts.

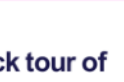

Tap your profile icon.

Tap 'Update' next to the Westpac App.

# **OPERATIONAL**

The Operational template will continue to be used for comms related to mandatory alerts and notifications deemed critical and high-risk if not sent to the customer.

- 
- 
- 
- 
- 
- 
- Examples:<br>
 eStatements available<br>
 Fraud detection or suspicion<br>
 Password resets<br>
 Remediations / customer resolutions<br>
 Technical errors / outages<br>
 Payments e.g. limit increases<br>
 Product Disclosure Statements /

#### **A note on copy**

Despite limited visual branding, copy must align with the brand's TOV and writing style, as set out in the Westpac Master Guidelines. These are comms with some of our highest open rates, so it's important that we continue to reflect our

- TOV principles. A few specific points to consider:<br>• Use the subject line to deliver the key information (e.g. 'Your daily payment limit has changed').
- Keep the headline short, applying the same rules as on the 'Headers vs Subheads' page.
- While we don't use a salutation for the Marketing and Service templates, we should use 'Hi <First name>' here.
- The first sentence should clearly communicate what information the customer needs to know or what action we need them to take.

Your eStatement is ready to view Westpac will never send you a link directly to our sign in page, or request your personal or financial information. Always type westpac.com.au into your browser or use the Westpac mobile banking app to securely sign in. More Info - visit westpac.com.au/hoaxemails View online

#### W

#### **Your eStatement is** ready

Hi Andrew,

- 1. Sign into Westpac Online Banking or Mobile Banking
- 2. Select your account
- 3. Select and view your statements

#### **Checking your statements.**

It's important to check each entry on your statement and tell us promptly about any possible error or unauthorised transaction.

We're here to help.

#### westpac.com.au

\$ 132 032

Visit your nearest branch

Thanks for choosing us, The Westpac team

#### Things you should know:

Lorem ipsum dolor sit amet, consectetur adipiscing elit. Pellentesque dapibus felis vitae efficitur ornare.

#### Westpac Protect Security Reminder:

Westpac sent this message to (Customer ID ending in 0) at sajan.nair@westpac.com.au, these details are shown in order to provide guidance on the true sender of this email.

Westpac will never send you a link that directly opens our sign in page, or any links requesting your personal or financial information. Always type westpac.com.au into your browser or use the Westpac mobile banking app to securely access your banking. For more information visit westpac.com.au/hoaxemails Before accessing emails or the Internet, always ensure your computer has up-to-date security software. Find tips to protect yourself and avoid scams and viruses at westpac.com.au/security

@ 2020 Westpac Banking Corporation ABN 33 007 457 141 AFSL and Australian credit licence 233714.

The Westpac Group, 275 Kent Street, Sydney, NSW 2000, AUSTRALIA.

Privacy.

25

# **TEMPLATE**

**MODULES**

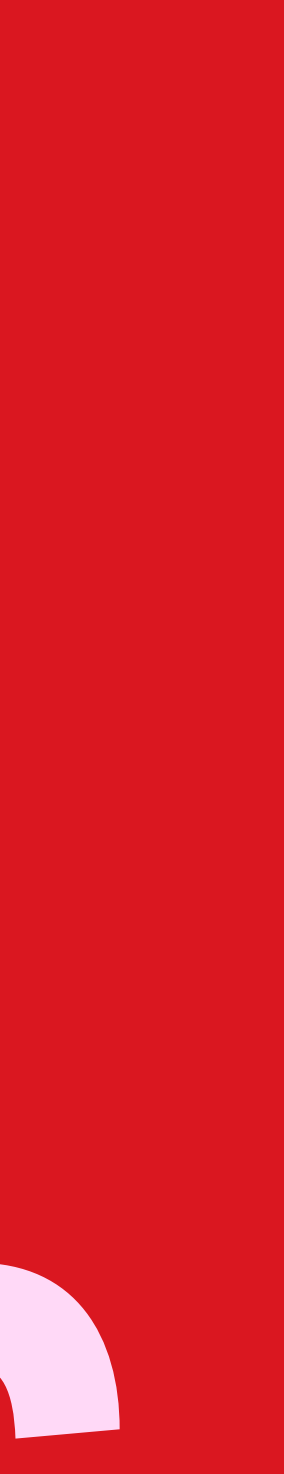

26

These images are for reference and used as a guide for illustrative purposes.

# NV /

# **LAYOUT STRUCTURE**

#### **Preheader Bar**

Offers additional context to the subject line. Displays in email for cases where recipients have the inbox preview turned off.

#### **Security Message**

Helps customers identify fraudulent emails – don't remove or edit.

#### **Hero Module (Header Banner)**

Captures attention and quickly gives an idea of the content to follow.

#### **Intro & Body Content**

The intro is for your core message. Content modules allow you to add proof points and additional messaging. Max. 3 content modules, including the intro.

#### **Contact**

Directs people where to go if they need additional help.

#### **Footer**

Conclude with the Westpac logo. Can also scale up to include social icons, app store and co-brand logos if needed.

#### **Terms & Conditions**

Terms & Conditions and standard security messaging.

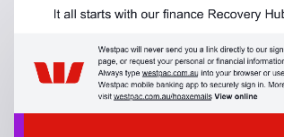

#### **YOU GOT THIS**

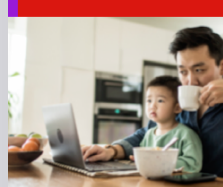

Andrew, it's time to take

control of your finance. Money isn't always easy, which is why we've created an Online Recovery hub to help you<br>through those moment where you're feeling<br>the pinch.

It's loaded with practical tools, tips and<br>resources, like our Managing Money Guide,<br>Cost Cutting Checklist, budget planner and

**Take control** 

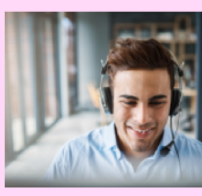

Make a date with an expert. Join our 20-minute online event, where you' get loads of tools and tips to manage your money, like developing budgets, fostering<br>healthy savings habits and creating savings<br>goals. Register now

We're here to help. Visit our Recovery Hub

> M  $O$  D D  $O$  in

Things you should know Lorem ipsum dolor sit amet, consectetur adipiscing elit.<br>Etiam at ante ac leo rutrum commodo eget non leo.<br>Morbi sociales ex ut lectus facilisis dignissim. Cras<br>accumsan tincidunt felis, ut blandit quam euismod non.<br>eu dic Westpac Protect Security Reminder: estpac sent this message to <Custo © Westpac Banking Corporation ABN 33 007 457 141<br>AFSL and Australian credit licence 233714. The Westpac Group, 275 Kent Street, Sydney, NSW<br>2000, AUSTRALIA.

Unsubscribe | Privacy

Example only

#### **Mobile Desktop**

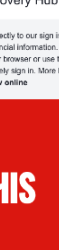

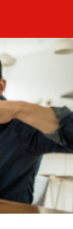

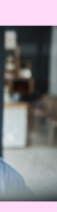

Contact us via the Westpac App

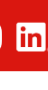

Example only

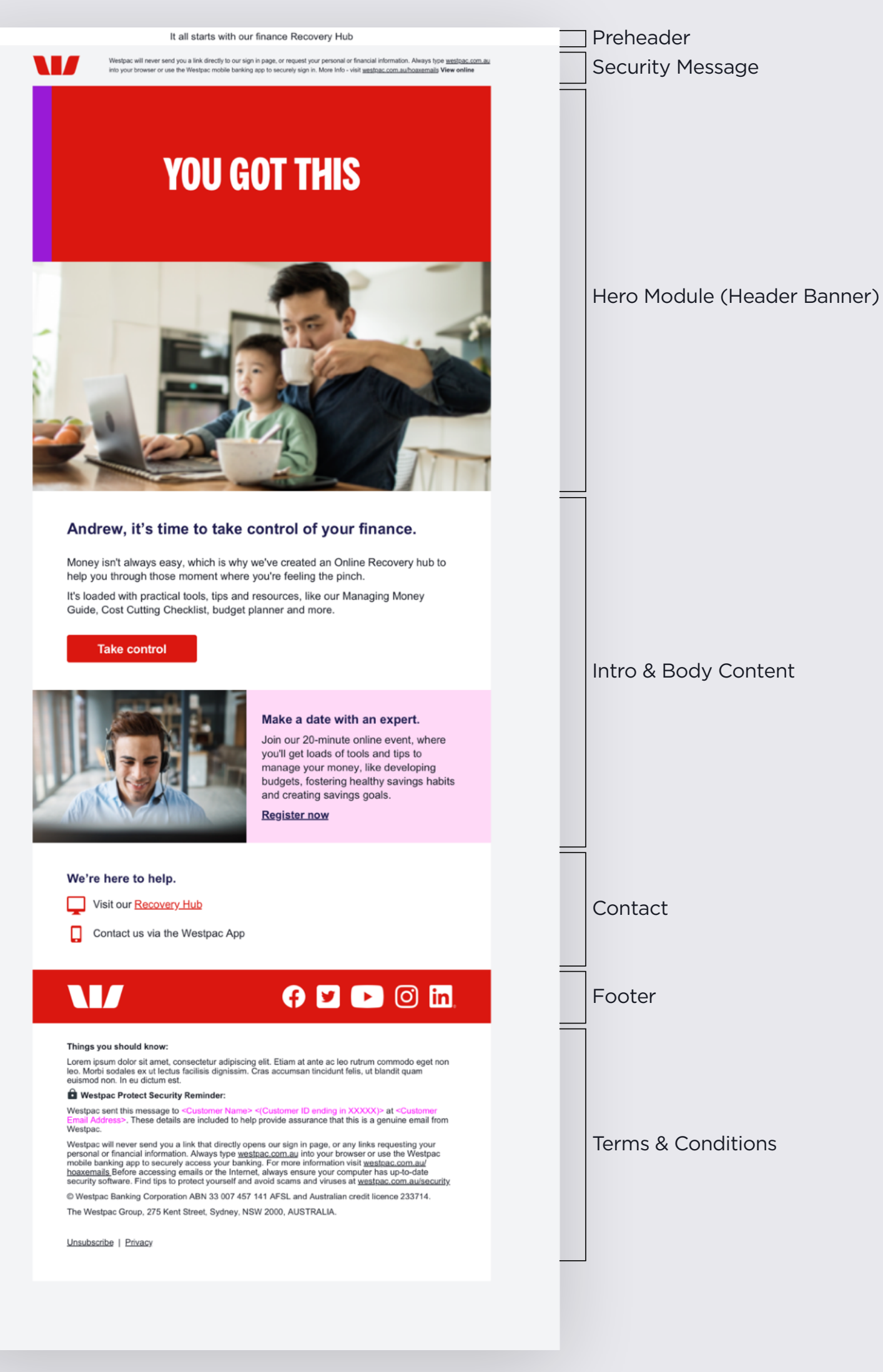

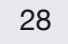

# **LAYOUT SPECS**

**Mobile**  Width: 320px Content Padding: 20px

**Desktop**  Width: 600px Content Padding: 45px

**Modules**  Padding: 36px top and bottom

**CTA**  Padding: 24px top 36px bottom 20px 280px 20px It all starts with our finance Recovery Hub page, or request your personal of<br>Always type <u>westpan.com au</u> into<br>Westpac.com au into<br>west westpac.com au into **YOU GOT THIS** Andrew, it's time to take control of your finance. Money isn't always easy, which is why we've contract of the contract of the covery hub to help you<br>created an Online Recovery hub to help you<br>through those moment where you're feeling<br>the pinch. It's loaded with practical tools, tips and<br>resources, like our Managing Money Guide,<br>Cost Cutting Checklist, budget planner and Take control Make a date with an expe<mark>r</mark>t. Join our 20-minute online event, where yo get loads of tools and tips to manage your<br>money, like developing budgets, fostering<br>healthy savings habits and creating savings We're here to help. Visit our Recovery Hub Contact us via the Westpac App W  $O<sup>2</sup>$   $O<sup>6</sup>$  in ings you should know orem ipsum dolor sit amet, consectetur adip-<br>Etiam at ante ac leo rutrum commodo eget n<br>Marti i adelas quest lactus facilists directorial Westpac Protect Security Remind estpac sent this message to <Custo ac will never send you a link that directly op nation. Always type <u>westpac.com.au</u><br>or use the Westpac mobile banking a and viruses at westpac.com.au © Westpac Banking Corporation ABN 33 007 457 141<br>∿FSL and Australian credit licence 233714. The Westpac Group, 275 Kent Street, Sydney, NSW<br>2000, AUSTRALIA. Jnsubscribe | Pri  $\Box$  $-320px-$ 

#### **Mobile Desktop**

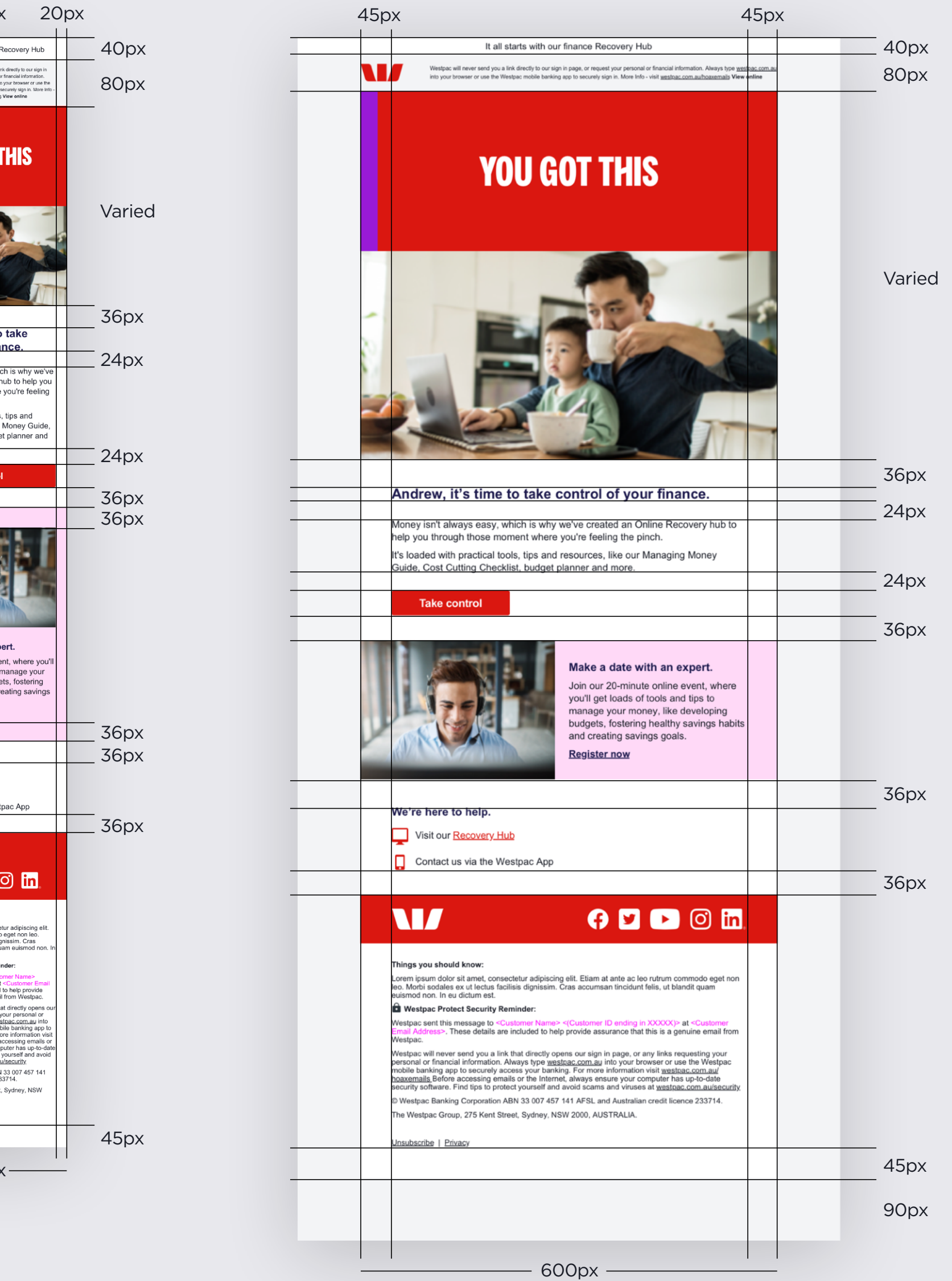

#### **Preheader**

Characters: 50 (See 'Subject Lines & Preheaders' on page 17 for details)

#### **Security Message**

The security module must always be included and never altered in any way.

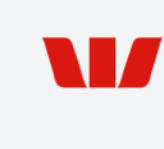

#### Preheader – Mobile **Preheader – Desktop Preheader – Desktop**

Lorem ipsum dolor sit amer consectetur adipiscing elit

Lorem ipsum dolor sit amer consectetur adipiscing elit

Westpac will never send you a link directly to our sign in page, or request your personal or financial information. Always type westpac.com.au into your browser or use the Westpac mobile banking app to securely sign in. More Info visit westpac.com.au/hoaxemails View online

**Security Message - Mobile** *Security Message - Desktop* **<b>Security Message - Desktop** 

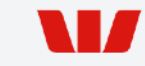

Westpac will never send you a link directly to our sign in page, or request your personal or financial information. Always type <u>westpac.com.au</u><br>into your browser or use the Westpac mobile banking app to securely sign in.

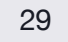

# **PREHEADER & SECURITY**

## **SMALL HEADER WITH IMAGERY & ILLUSTRATION**

Use your header like a 'signpost' to grab attention and give an idea of the content to follow. See 'Headers vs Subheads' on page 18 for more details.

#### **General Rules**

- Headers will need to be created for both mobile and desktop.
- Ensure you consider stacking and spacing.
- No dynamic text (as it is set an an image).
- Need to include an alt tag for accessibility.

#### **Headline**

Recommended Characters: 20 (Four words or less - see 'Headers vs Subheads' on page 18 for details).

Max Characters: 30

#### **Exporting for Retina Screens**

Export mobile headers at 2x size: 640px (w) 560px (h) Export desktop headers at 2x size: 1200px (w) x 520px (h)

### **A** Helpful tip:

• Once the background colour has been determined, the appropriate colours for the accent strip are shown on page 14.

#### **Small Header Banner (Illustration) – Desktop**

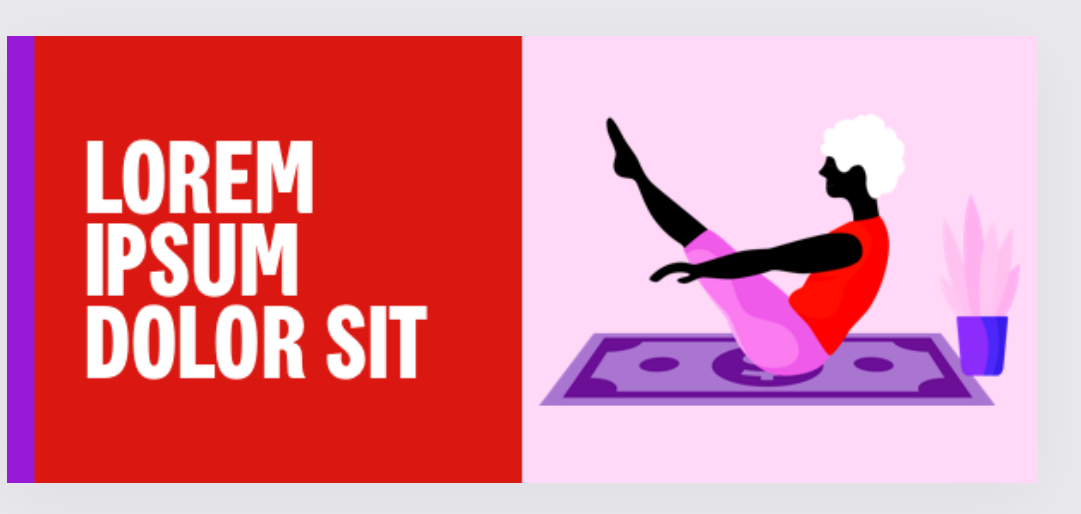

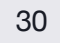

#### **Small Header Banner (Photography) – Desktop**

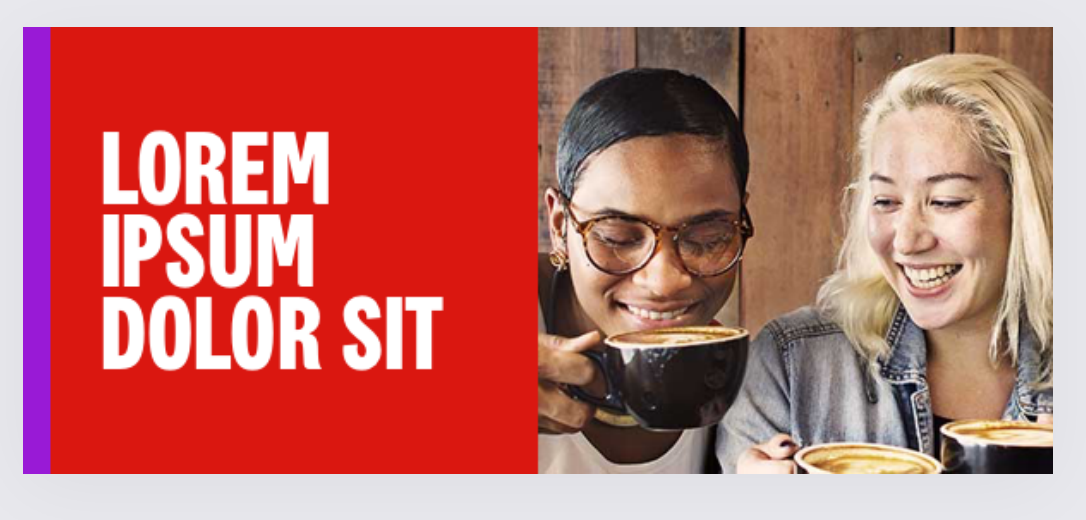

#### **Small Header Banner (Illustration) – Mobile**

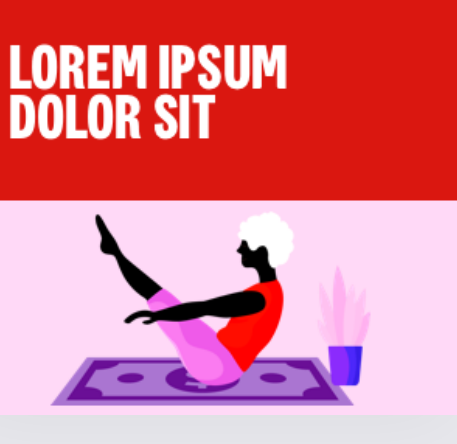

**Small Header Banner (Photography) – Mobile**

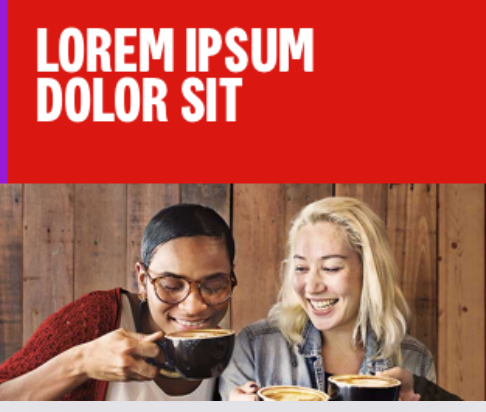

#### **Small Header Banner (Template) – Desktop**

#### **Small Header Banner (Template) – Mobile**

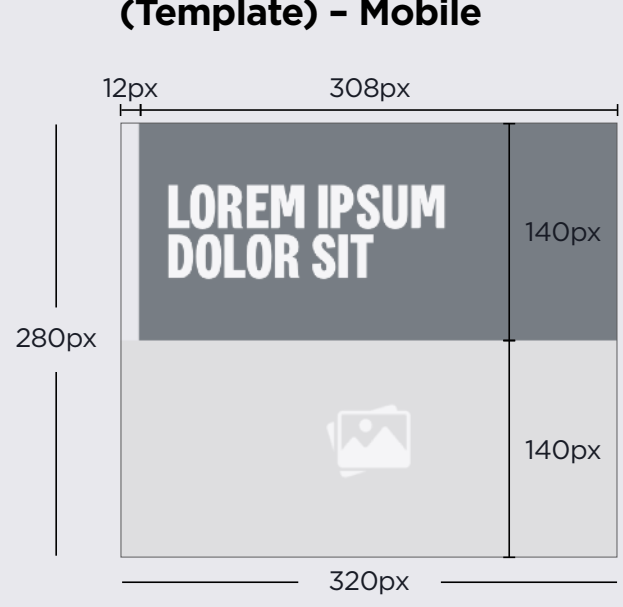

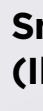

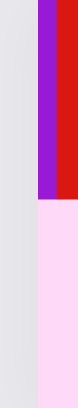

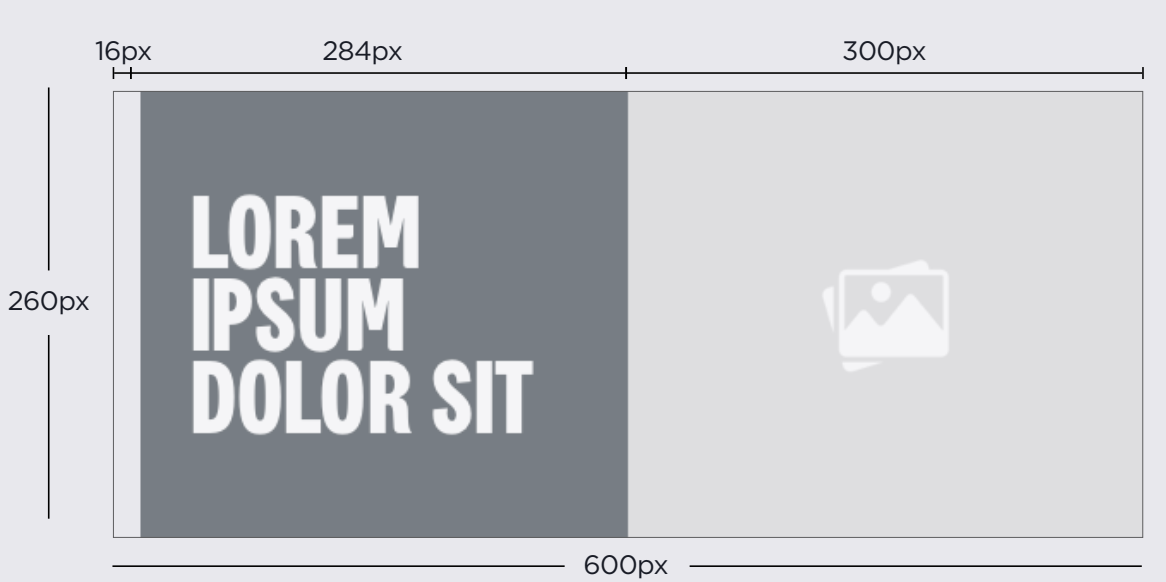

## **SMALL HEADER WITH TYPOGRAPHY**

#### **1. Graphical Background Text**

Use this option when communicating a serious message where you don't want photography or illustration to get in the way, such as important product updates. Use sentence case.

#### **2. Micro-Interactions**

Use this option at Brand's discretion when we want our headline to stand out.

Only highlight a maximum of two headline words with a coloured tint or type Micro-Interactions.

#### **Max File Size:** 200KB

A backup image is also supplied for email clients that cannot support GIFs. This static image will need to be the first frame of any GIF. It is suggested to include this frame for 1/30th of a second so as to not distract from the hero Micro-Interaction.

#### **General Rules**

- No dynamic text (as it is set as an image).
- Need to include an alt tag for accessibility.

#### **Headline**

Recommended Characters: 20 (Four words or less - see 'Headers vs Subheads' on page 18 for details)

Max Characters: 30

#### **Exporting for Retina Screens**

Export mobile headers at 2x size: 640px (w) x 320px (h) Export desktop headers at 2x size: 1200px (w) x 520px (h)

31

#### **Small Header Banner (Typography-Led) – Desktop**

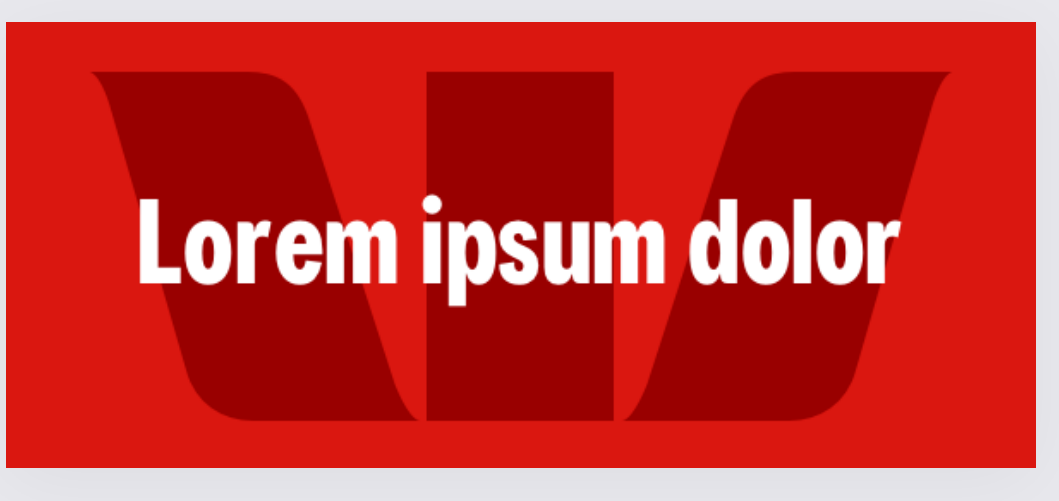

**Small Header Banner (Micro-Interactions) – Desktop**

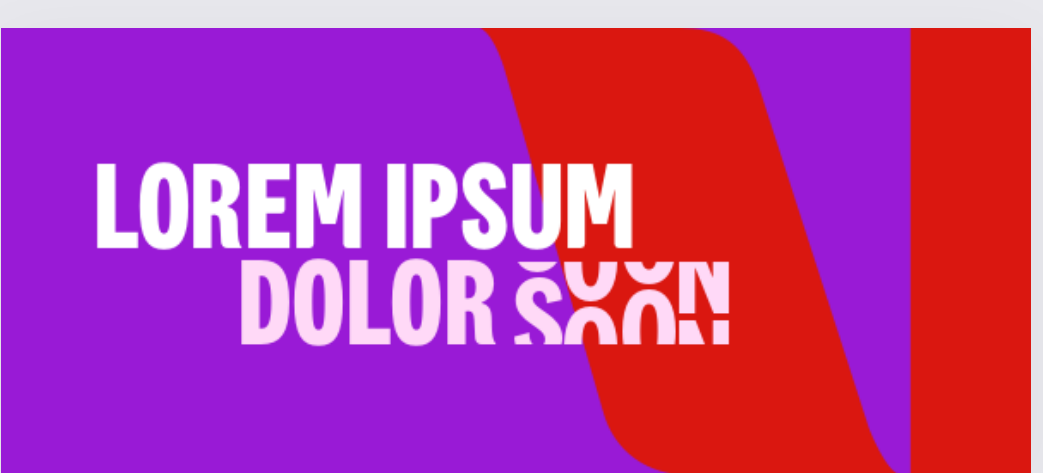

**Small Header Banner (Typography-Led) – Mobile**

**Small Header Banner (Micro-Interactions) – Mobile**

#### **Small Header Banner (Template) – Desktop**

#### **Small Header Banner (Template) – Mobile**

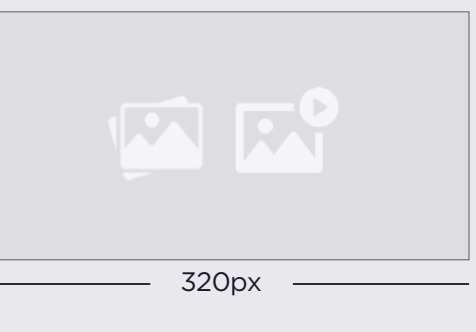

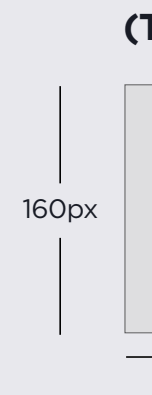

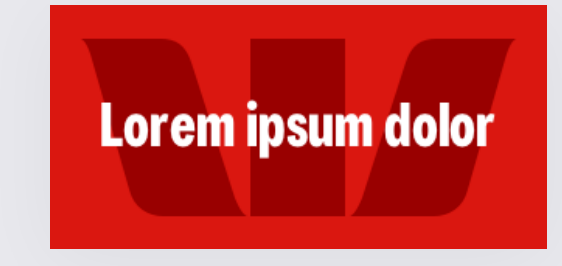

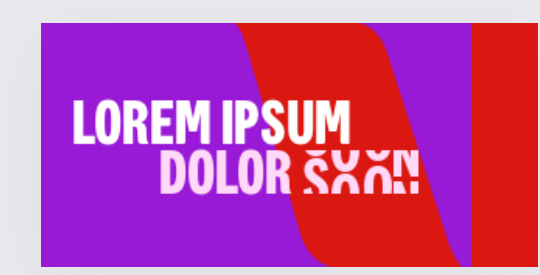

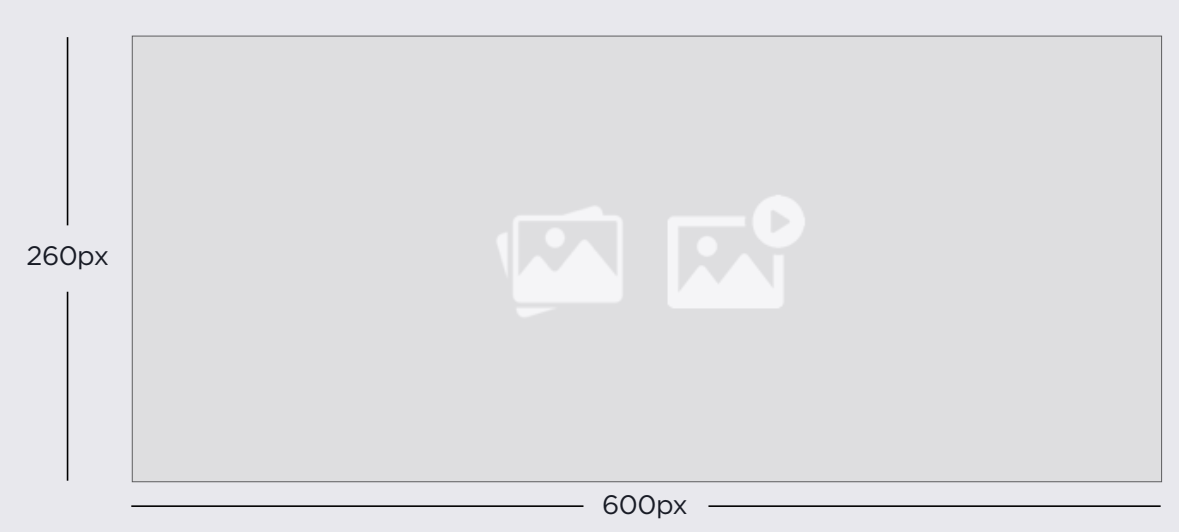

## **LARGE HEADER WITH TOP IMAGERY**

Use your header like a 'signpost' to grab attention and give an idea of the content to follow.

#### **General Rules**

- \* No dynamic text (as it is set as an image).
- \* Need to include an alt tag for accessibility.

#### **Headline**

Recommended Characters: 20 (Four words or less - see 'Headers vs Subheads' on page 18 for details).

Max Characters: 30

#### **CTA**

Recommended Characters: 10 Max Characters: 15

#### **Exporting for Retina Screens**

Export mobile headers at 2x size: 640px (w) x 720px (h) Export desktop headers at 2x size: 1200px(w) x 1060px (h)

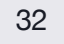

#### **Large Header Banner (Image-Top) – Desktop**

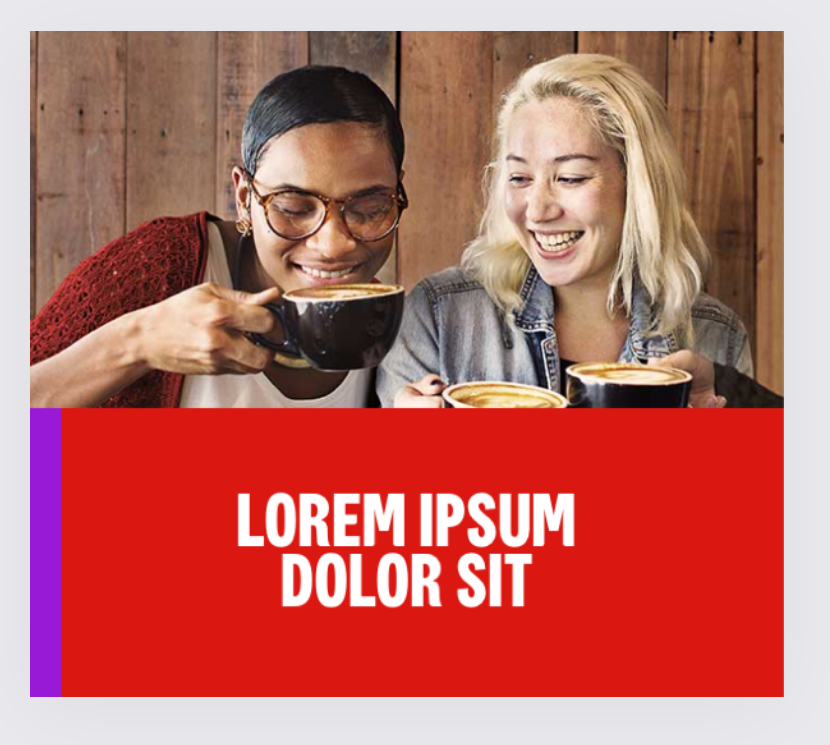

#### **Large Header Banner (Image-Top-CTA) – Desktop**

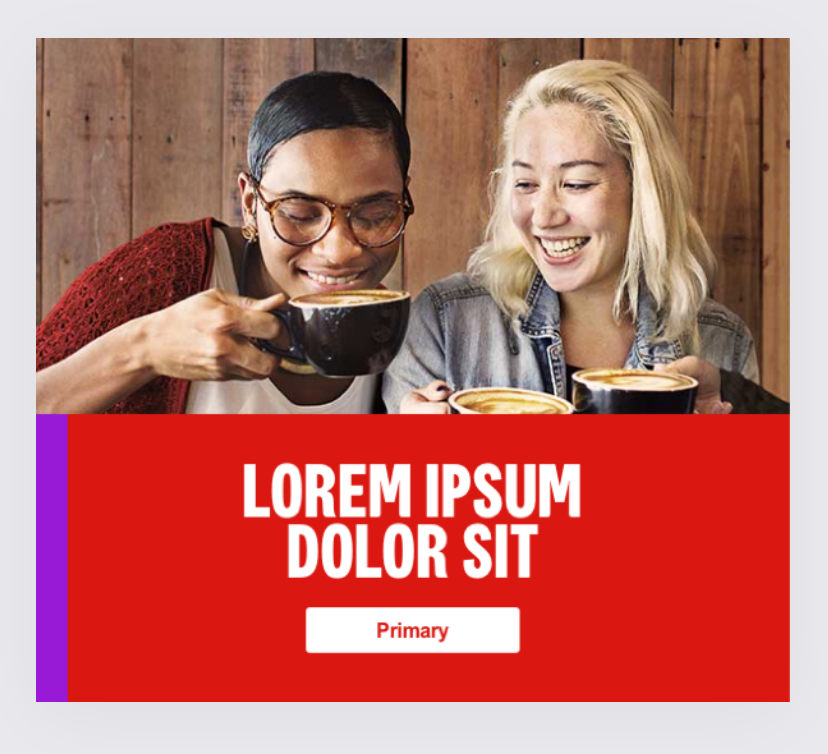

#### **Large Header Banner (Image-Top) – Mobile**

**Large Header Banner (Image-Top-CTA) – Mobile**

#### **Large Header Banner (Template) – Desktop**

**Large Header Banner (Template) – Mobile**

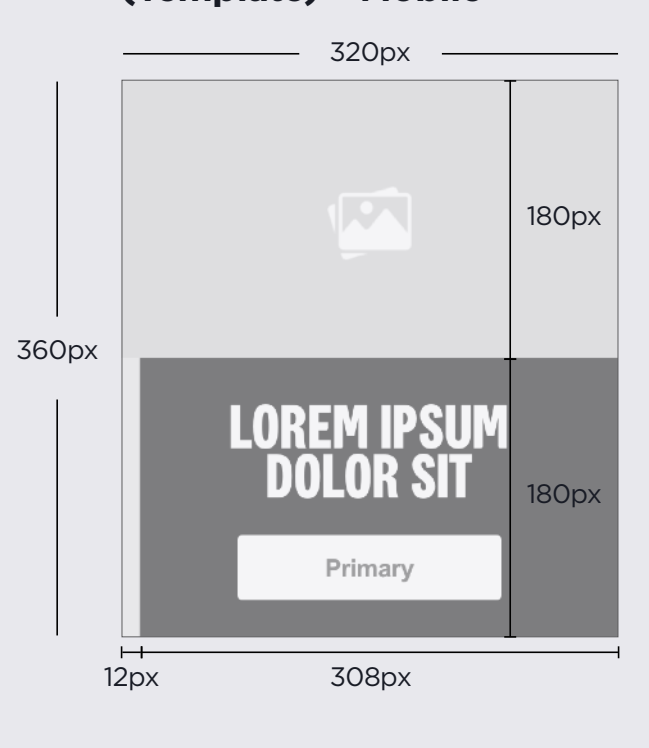

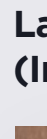

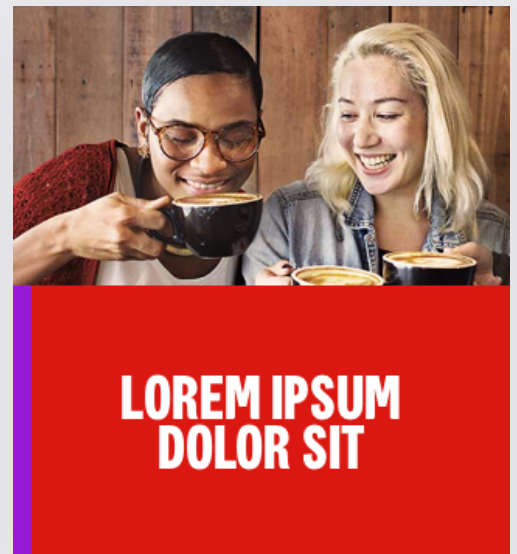

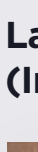

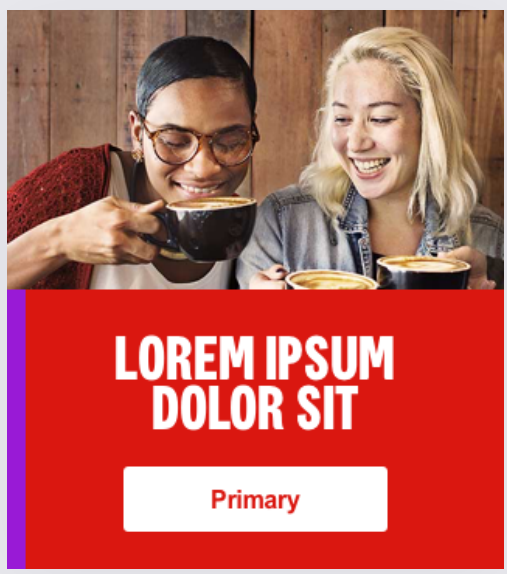

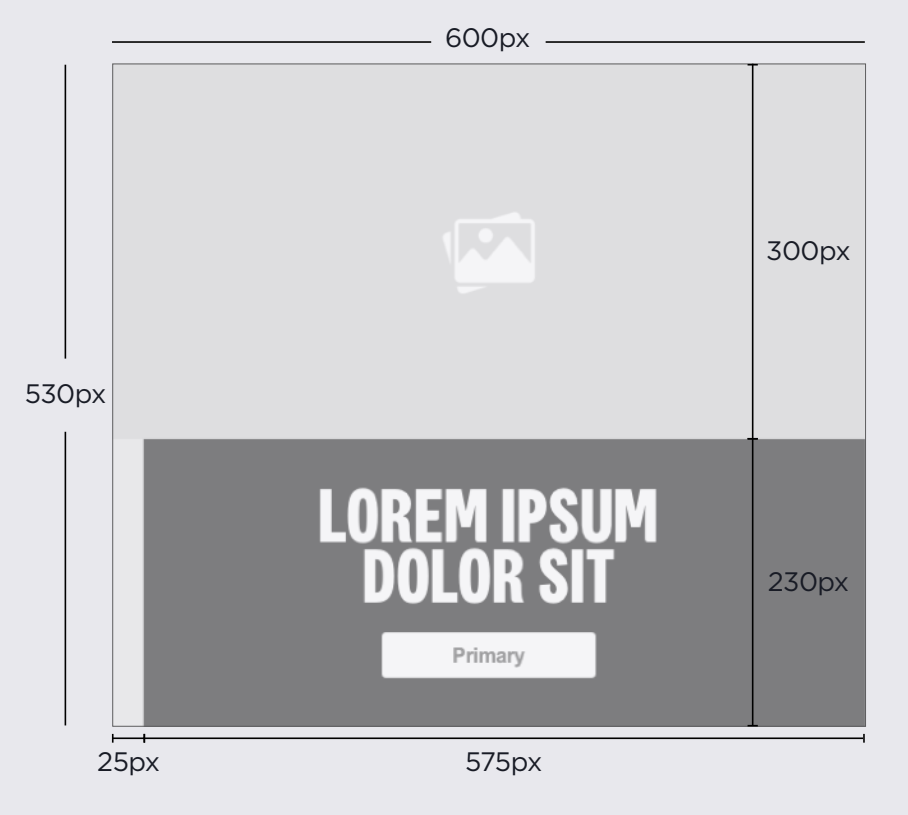

## **LARGE HEADER WITH BOTTOM IMAGERY**

Use your header like a 'signpost' to grab attention and give an idea of the content to follow.

#### **General Rules**

- \* No dynamic text (as it is set as an image).
- \* Need to include an alt tag for accessibility.

#### **Headline**

Recommended Characters: 20 (Four words or less - see 'Headers vs Subheads' on page 18 for details).

Max Characters: 30

#### **CTA**

Recommended Characters: 10 Max Characters: 15

#### **Exporting for Retina Screens**

Export mobile headers at 2x size: 640px (w) x 720px (h) Export desktop headers at 2x size: 1200px(w) x 1060px (h)

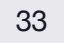

#### **Large Header Banner (Image-Bottom) – Desktop**

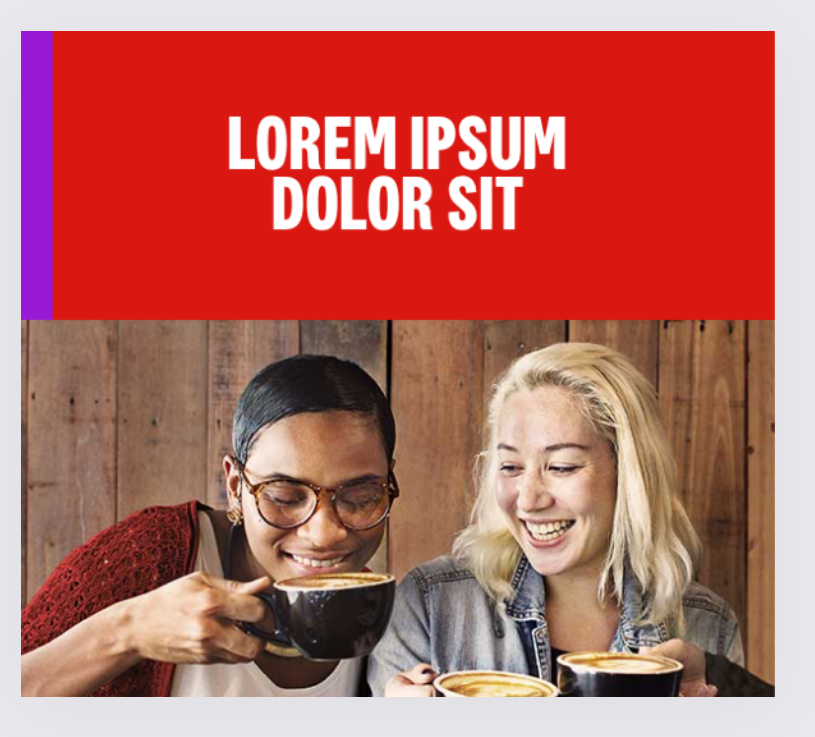

**Large Header Banner (Image-Bottom-CTA) – Desktop**

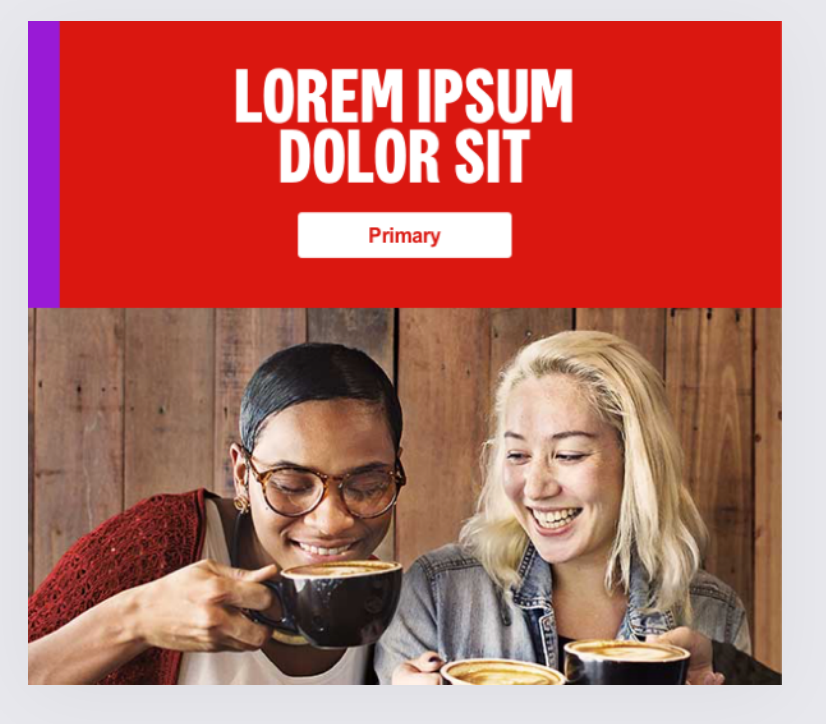

#### **Large Header Banner (Image-Bottom) – Mobile**

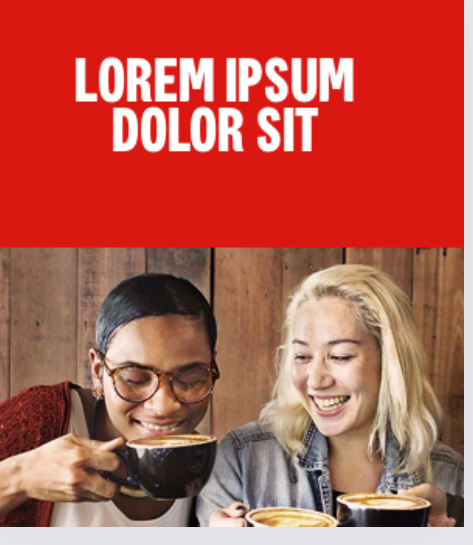

#### **Large Header Banner (Image-Bottom-CTA) – Mobile**

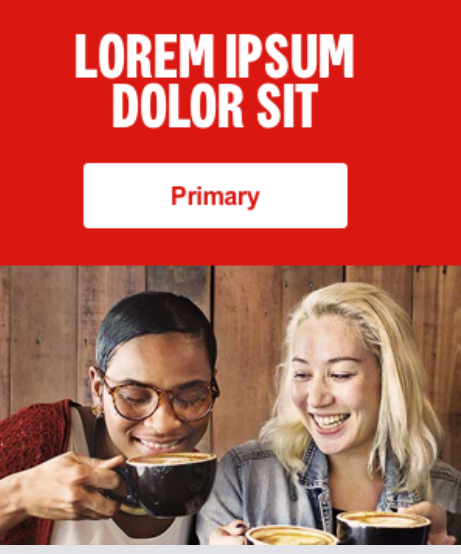

#### **Large Header Banner (Template) – Desktop**

#### **Large Header Banner (Template) – Mobile**

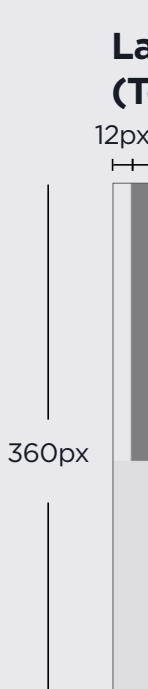

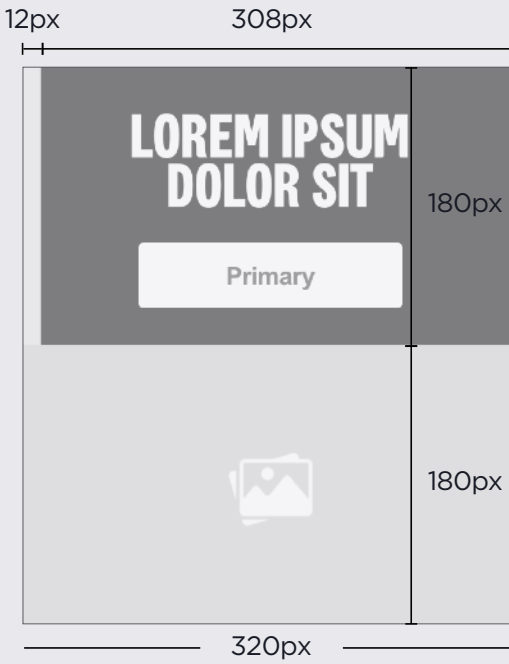

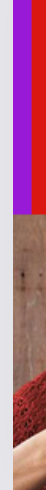

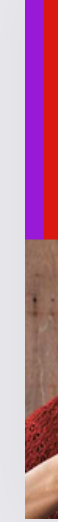

25px 575px **LOREM IPSUM DOLOR SIT** 230px Primary 530px 300px600px

## **LARGE HEADER WITH TOP ILLUSTRATION**

Use your header like a 'signpost' to grab attention and give an idea of the content to follow.

#### **General Rules**

- \* No dynamic text (as it is set as an image).
- \* Need to include an alt tag for accessibility.

#### **Headline**

Recommended Characters: 20 (Four words or less - see 'Headers vs Subheads' on page 18 for details).

Max Characters: 30

#### **CTA**

Recommended Characters: 10 Max Characters: 15

#### **Expression Bar**

The Expression Bar must run the full length, from top to bottom.

#### **Illustration**

The background colour of the illustration must match the background behind the headline.

#### **Exporting for Retina Screens**

Export mobile headers at 2x size: 640px (w) x 720px (h) Export desktop headers at 2x size: 1200px(w) x 1060px (h)

34

#### **Large Header Banner (Illustration-Top) – Desktop**

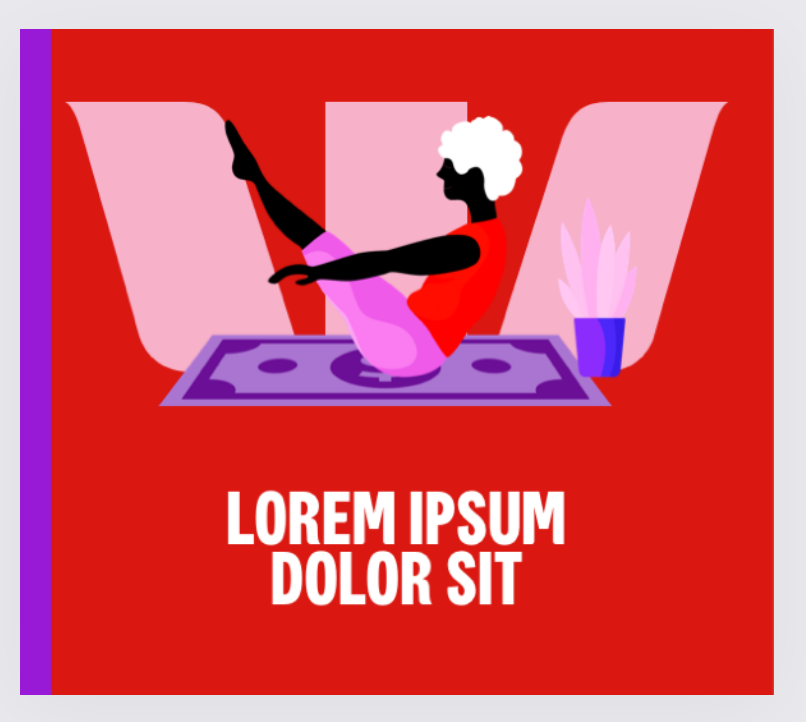

#### **Large Header Banner (Illustration-Top-CTA) – Desktop**

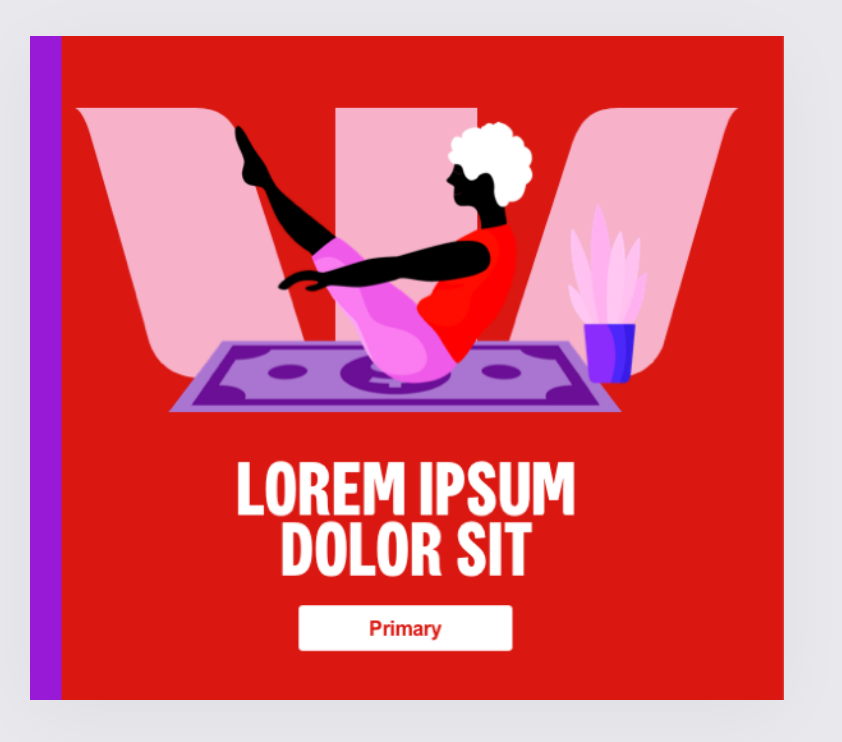

#### **Large Header Banner (Illustration-Top) – Mobile**

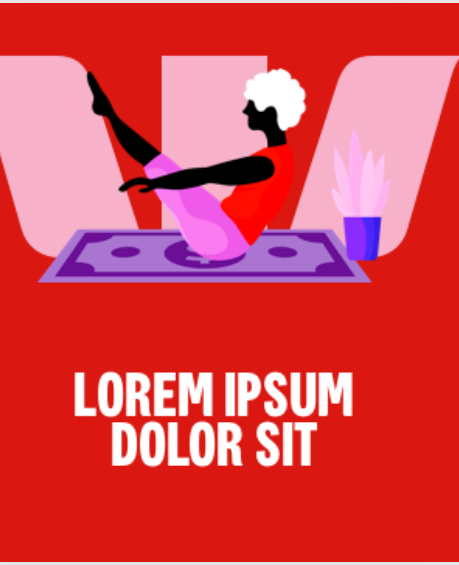

**Large Header Banner (Illustration-Top-CTA) – Mobile**

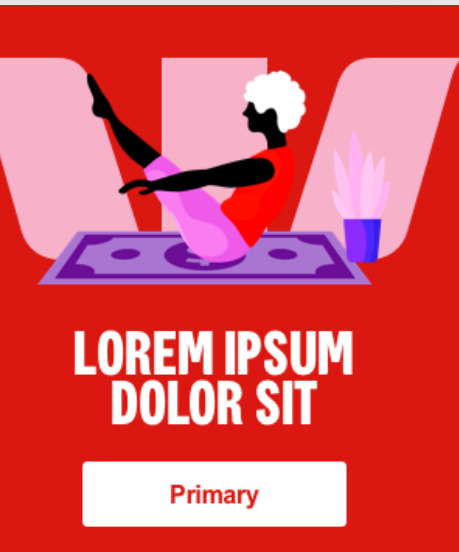

#### **Large Header Banner (Template) – Desktop**

#### **Large Header Banner (Template) – Mobile**

# 360px

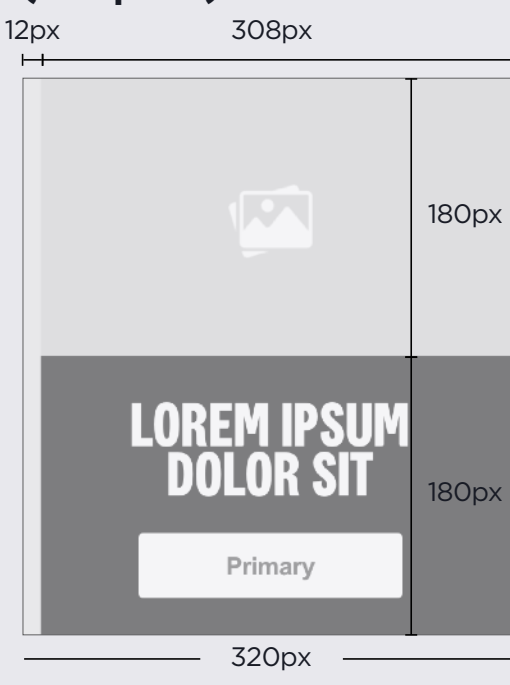

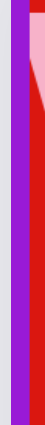

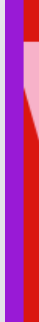

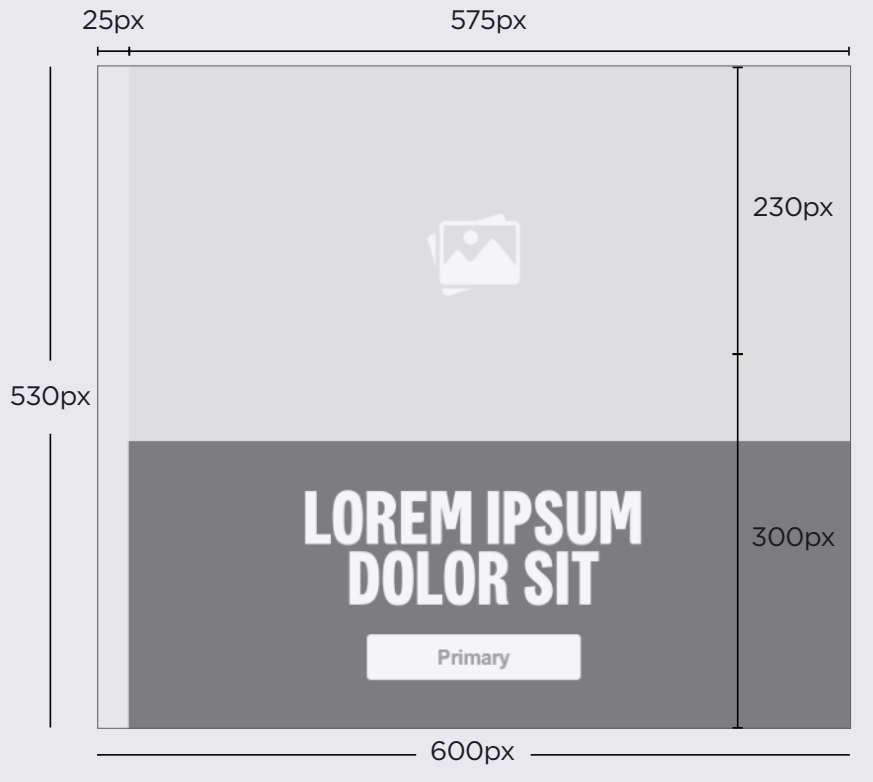

## **LARGE HEADER WITH BOTTOM ILLUSTRATION**

Use your header like a 'signpost' to grab attention and give an idea of the content to follow.

- No dynamic text (as it is set as an image).
- \* Need to include an alt tag for accessibility.

#### **General Rules**

#### **Headline**

Recommended Characters: 20 (Four words or less - see 'Headers vs Subheads' on page 18 for details).

Max Characters: 30

#### **CTA**

Recommended Characters: 10 Max Characters: 15

#### **Expression Bar**

The Expression Bar must run the full length, from top to bottom.

#### **Illustration**

The background colour of the illustration must match the background behind the headline.

#### **Exporting for Retina Screens**

Export mobile headers at 2x size: 640px (w) x 720px (h) Export desktop headers at 2x size: 1200px(w) x 1060px (h)

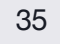

#### **Large Header Banner (Illustration-Bottom) – Desktop**

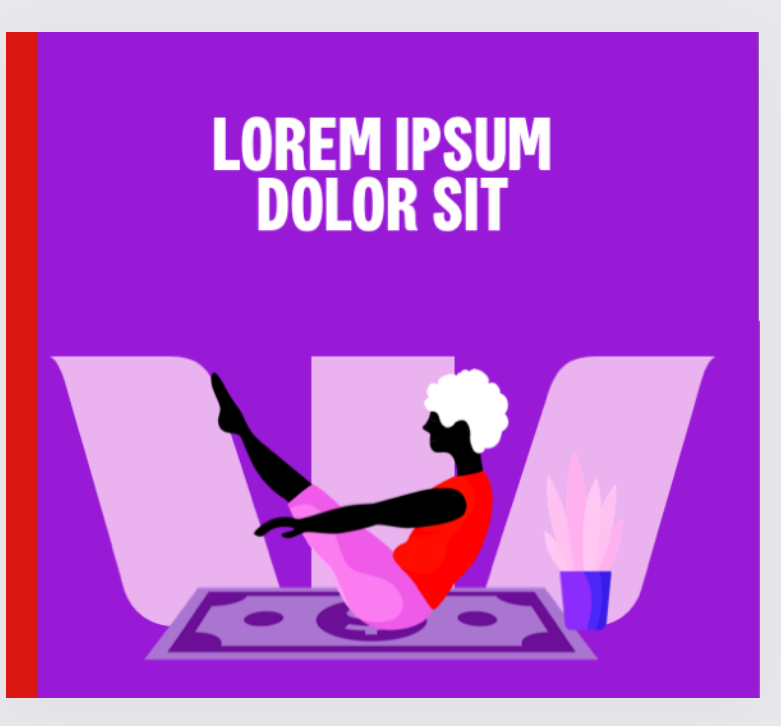

**Large Header Banner (Illustration-Bottom-CTA) – Desktop**

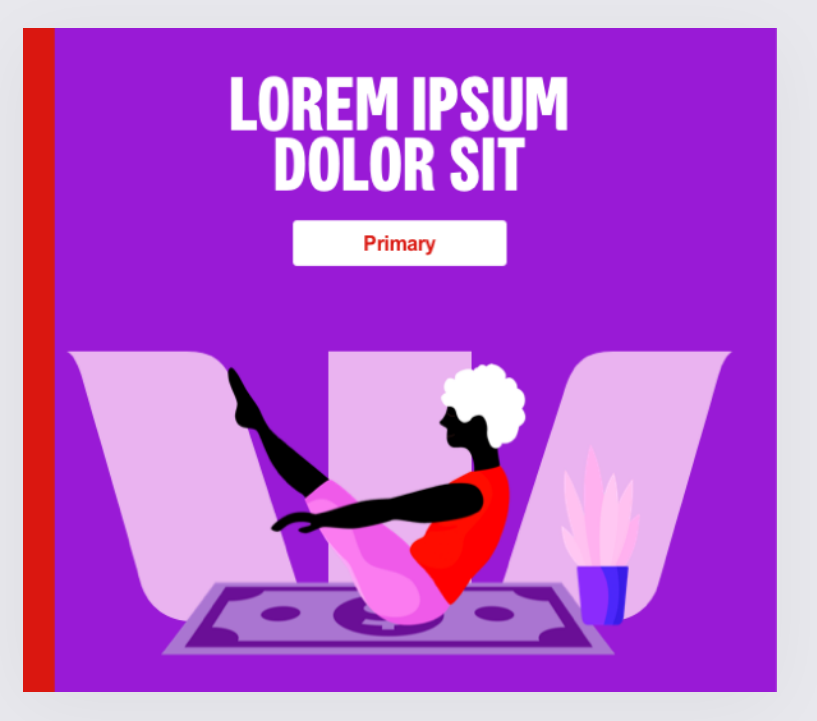

#### **Large Header Banner (Illustration-Bottom) – Mobile**

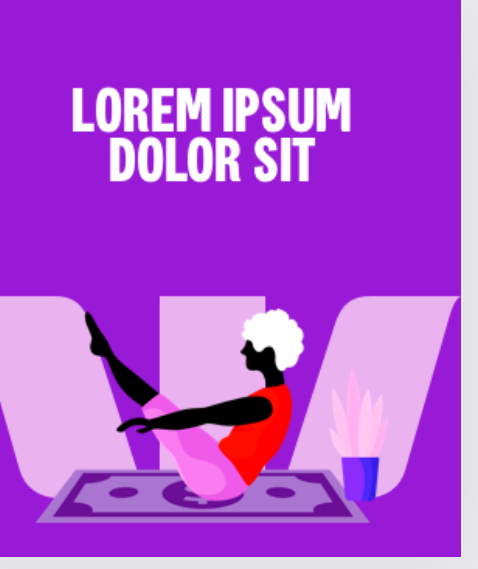

**Large Header Banner (Illustration-Bottom-CTA) – Mobile**

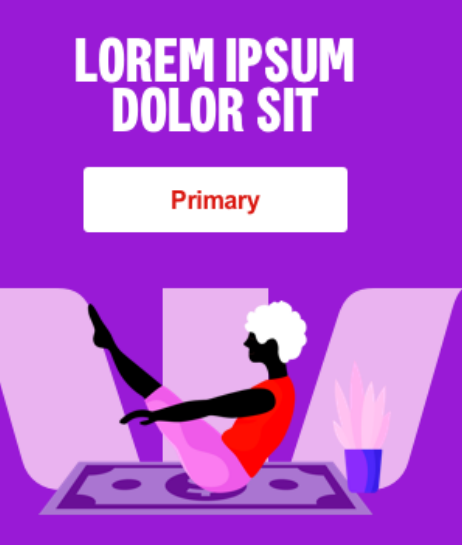

#### **Large Header Banner (Template) – Desktop**

#### **Large Header Banner (Template) – Mobile**

# 360px

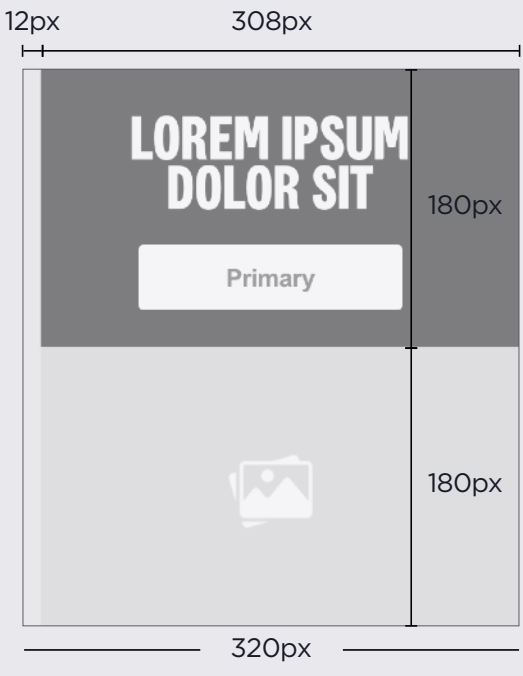

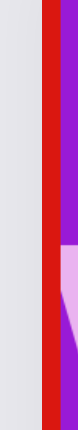

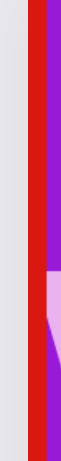

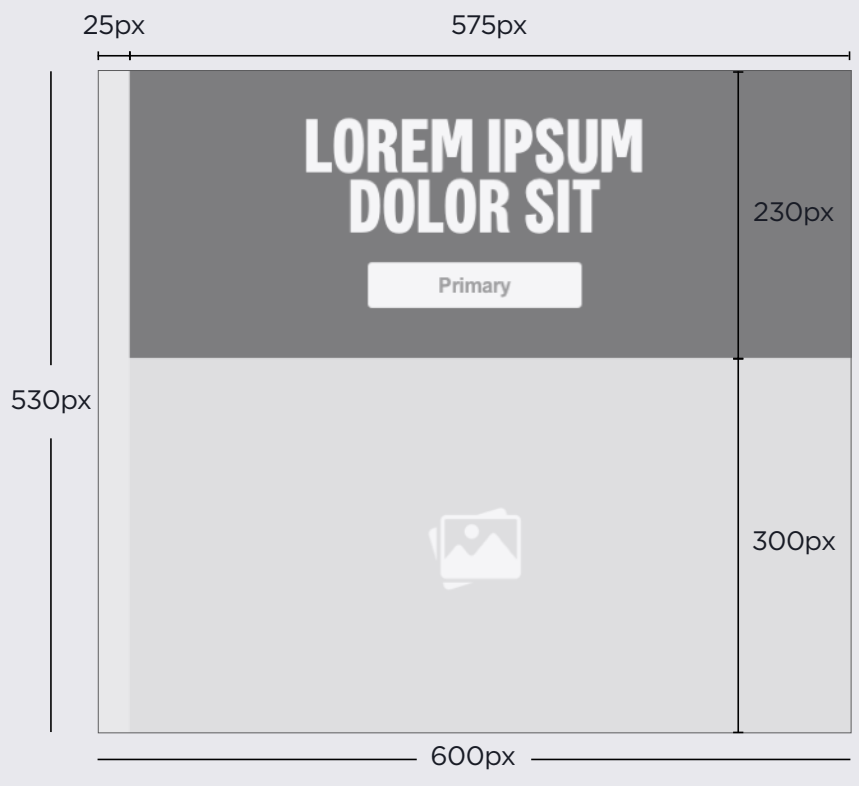

## **LARGE HEADER WITH ANIMATION**

Use your header like a 'signpost' to grab attention and give an idea of the content to follow.

**Max File Size:** 500KB

A backup image is also supplied for email clients that cannot support GIFs. This static image will need to be the first frame of any GIF. It is suggested to include this frame for 1/30th of a second so as to not distract from the hero Micro-Interaction.

#### **General Rules**

- No dynamic text (as it is set as an image).
- Need to include an alt tag for accessibility.

#### **Headline**

Recommended Characters: 20 (Four words or less - see 'Headers vs Subheads' on page 18 for details).

Max Characters: 30

#### **CTA**

Recommended Characters: 10 Max Characters: 15

#### **Exporting for Retina Screens**

Export mobile headers at 2x size: 640px (w) x 720px (h) Export desktop headers at 2x size: 1200px(w) x 1060px (h)

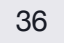

#### **Large Header Banner (Animation) – Desktop**

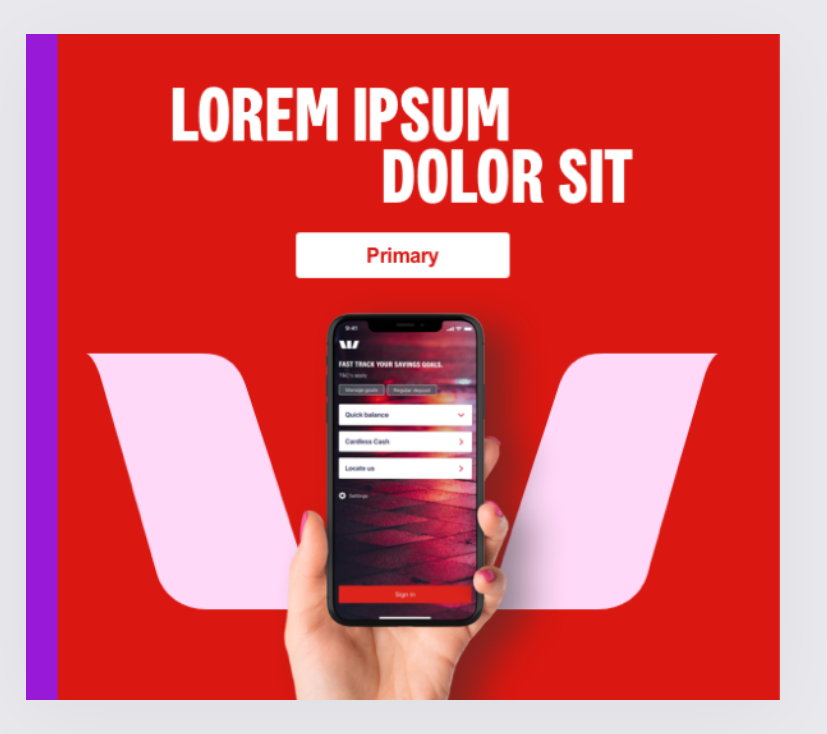

#### **Large Header Banner (Animation) – Mobile**

#### **Large Header Banner (Template) – Desktop**

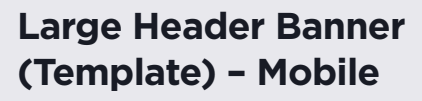

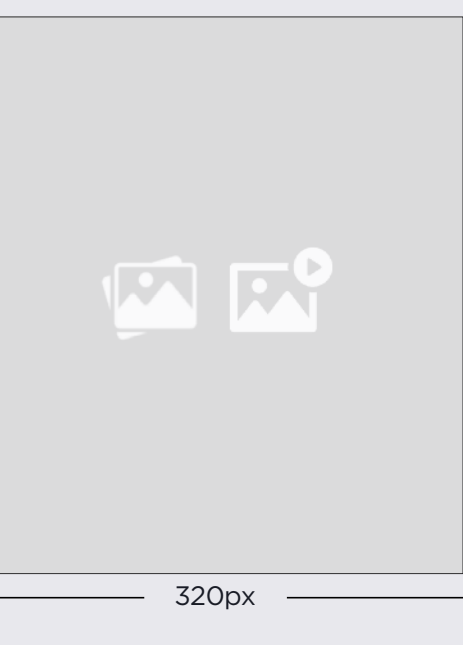

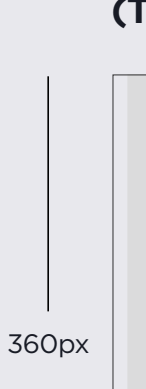

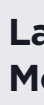

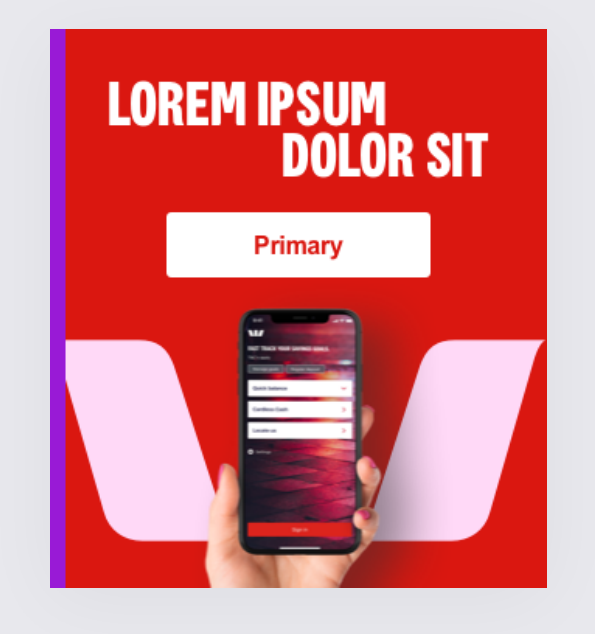

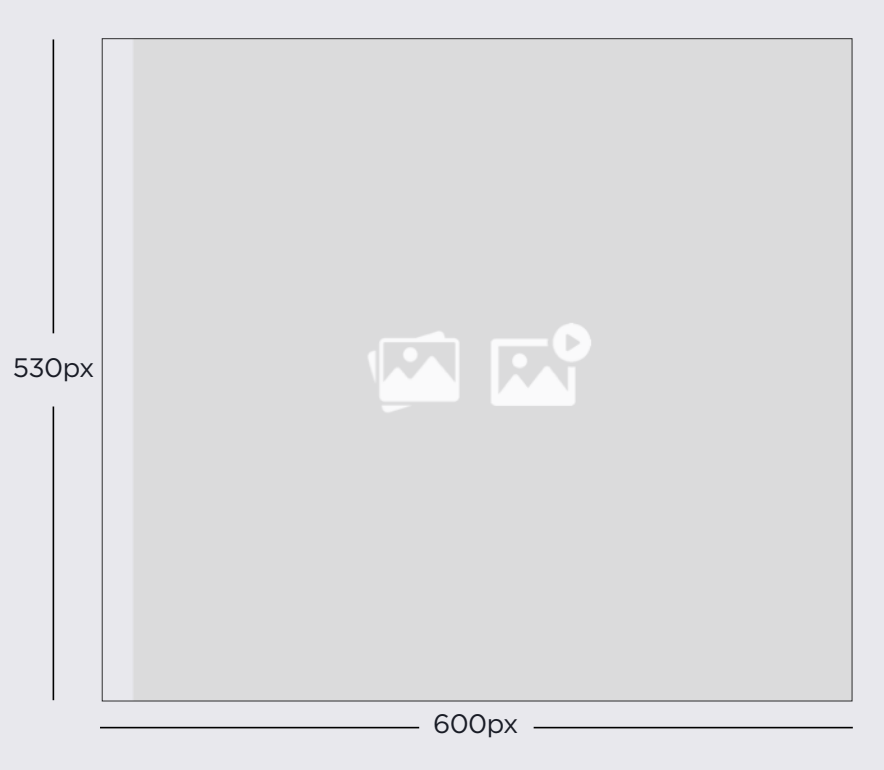

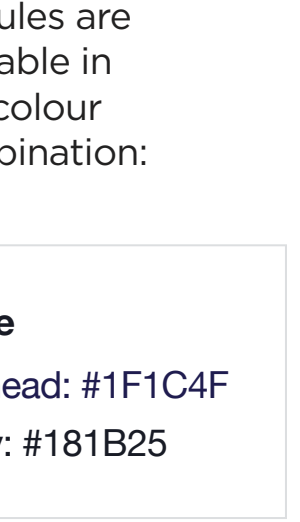

![](_page_36_Picture_163.jpeg)

module and pair it with a copy module and CTA module.

The intro portion of your email should always contain a CTA module, unless a CTA is in the header module.

### **Q** Helpful tips:

- Use the Intro Module to quickly communicate what you want your audience to know, think and do.
- Nail the first four lines of body copy. If the opening paragraph doesn't give customers an overview of everything they need to know and, importantly, what you want them to do, you're taking too long.
- If action is required, lead with that.

#### **Introduction (Copy-CTA – Mobile**

![](_page_36_Picture_11.jpeg)

![](_page_36_Picture_12.jpeg)

#### **Subhead (No-CTA) – Moore**

![](_page_36_Picture_14.jpeg)

#### **Subhead (CTA-1Line) -**

![](_page_36_Picture_16.jpeg)

#### **Subhead (CTA-2Lines)**

![](_page_36_Picture_18.jpeg)

## **FLEXIBLE COPY MODULES**

# **INTRO & COPY MODULES**

![](_page_36_Picture_8.jpeg)

<Firstname>, lorem ipsum dolor sit amet, consectetur adipiscing elit. Etiam at ante ac leo rutrum commodo eget non leo. Morbi sodales ex ut lectus facilisis dignissim. Cras accumsan tincidunt felis, ut blandit quam euismod non. In eu dictum est.

**Purple Tint**  Copy: #2D373E

![](_page_37_Figure_52.jpeg)

![](_page_37_Figure_55.jpeg)

## **Pink Tint**  Copy: #2D373E

![](_page_37_Figure_54.jpeg)

#### **White**

Copy: #181B25

![](_page_37_Figure_53.jpeg)

Modules are available in these colour combinations:

# **INTRO & COPY MODULES**

## **FLEXIBLE COPY MODULES**

#### **Paragraph-Subhead – Mobile Paragraph-Subhead – Desktop**

#### Lorem ipsum dolor sit amet

Lorem ipsum dolor sit amet, consectetur adipiscing elit, sed do eiusmod tempor incididunt ut labore et dolore magna aliqua. Ut enim ad minim veniam, quis nostrud exercitation nisi ut aliquip ex ea commodo consequat. Duis aute irure dolor in reprehenderit in voluptate velit esse cillum dolore eu fugiat nulla pariatur. Excepteur sint occaecat cupidatat.

#### **Bullet-List – Mobile Bullet-List – Desktop**

- Bulleted list lorem ipsum dolor sit amet, consectetur adipiscing elit.
- Bulleted list lorem ipsum dolor sit amet, consectetur adipiscing elit.
- Bulleted list lorem ipsum dolor sit amet, consectetur adipiscing elit.
- Bulleted list lorem ipsum dolor sit amet, consectetur adipiscing elit.
- Bulleted list lorem ipsum dolor sit amet, consectetur adipiscing elit.

#### **Numbered-List – Mobile Mumbered-List – Desktop**

- 1 Bulleted list lorem ipsum dolor sit amet, consectetur adipiscing elit.
- 2 Bulleted list lorem ipsum dolor sit amet, consectetur adipiscing elit.
- 3 Bulleted list lorem ipsum dolor sit amet, consectetur adipiscing elit.
- 4 Bulleted list lorem ipsum dolor sit amet, consectetur adipiscing elit.
- 5 Bulleted list lorem ipsum dolor sit amet, consectetur adipiscing elit.

![](_page_37_Picture_46.jpeg)

#### **App-Icons – Mobile App-Icons – Desktop**

![](_page_37_Picture_26.jpeg)

Lorem ipsum dolor sit amet, consectetur adipiscing elit, sed do eiusmod tempor incididunt ut labore et dolore magna aliqua. Ut enim ad minim veniam, quis nostrud exercitation nisi ut aliquip ex ea commodo consequat. Duis aute irure dolor in reprehenderit in voluptate velit esse cillum dolore eu fugiat nulla pariatur. Excepteur sint occaecat cupidatat.

To construct an intro section, choose a subheading module and pair it with a copy module and CTA module.

The intro portion of your email should always contain a CTA module, unless a CTA is in the header module.

### **Q** Helpful tips:

- Use the Intro Module to quickly communicate what you want your audience to know, think and do.
- Nail the first four lines of body copy. If the opening paragraph doesn't give customers an overview of everything they need to know and, importantly, what you want them to do, you're taking too long.
- If action is required, lead with that.

Lorem ipsum dolor sit amet, consectetur adipiscing elit, sed do eiusmod tempor incididunt ut labore et dolore magna aliqua. Ut enim ad minim veniam, quis nostrud exercitation nisi ut aliquip ex ea commodo consequat. Duis aute irure dolor in reprehenderit in voluptate velit esse cillum dolore eu fugiat nulla pariatur. Excepteur sint occaecat cupidatat.

#### Lorem ipsum dolor sit amet

Lorem ipsum dolor sit amet, consectetur adipiscing elit, sed do eiusmod tempor incididunt ut labore et dolore magna aliqua. Ut enim ad minim veniam, quis nostrud exercitation nisi ut aliquip ex ea commodo consequat. Duis aute irure dolor in reprehenderit in voluptate velit esse cillum dolore eu fugiat nulla pariatur. Excepteur sint occaecat cupidatat.

- Bulleted list lorem ipsum dolor sit amet, consectetur adipiscing elit
- Bulleted list lorem ipsum dolor sit amet consectetur adipiscing elit.
- Bulleted list lorem ipsum dolor sit amet consectetur adipiscing elit.
- Bulleted list lorem ipsum dolor sit amet consectetur adipiscing elit.
- · Bulleted list lorem ipsum dolor sit amet, consectetur adipiscing elit.

- 1 Bulleted list lorem ipsum dolor sit amet, consectetur adipiscing elit
- 2 Bulleted list lorem ipsum dolor sit amet, consectetur adipiscing elit
- 3 Bulleted list lorem ipsum dolor sit amet consectetur adipiscing elit
- 4 Bulleted list lorem ipsum dolor sit amet, consectetur adipiscing elit
- 5 Bulleted list lorem ipsum dolor sit amet, consectetur adipiscing elit

**Purple** 

![](_page_38_Figure_52.jpeg)

![](_page_38_Figure_57.jpeg)

Copy: #FFFFFF Divider: #FFFFFFF

![](_page_38_Figure_56.jpeg)

**Purple Tint** 

![](_page_38_Figure_55.jpeg)

Copy: #181B25 Divider: #991AD6

#### **Red**

**Pink Tint**  Copy: #181B25

![](_page_38_Figure_54.jpeg)

#### **White**

![](_page_38_Figure_53.jpeg)

Copy: #181B25 Divider: #1F1C4F

Modules are available in these colour combinations:

# **CONTENT MODULES**

- Let the number be the hero, don't bury it in details.
- Keep T&Cs to a minimum.
- As the number is set as an image, include an alt tag for accessibility.

## **RATE & NUMERALS WITHOUT CTA**

Use it to hero key information like an interest rates, fees or rewards points.

#### **Subhead**

Recommended Characters: 20 Max Characters: 25

#### **Text**

Recommended Characters: 60 Max Characters: 80

#### **Expression Bar Dimensions**

Desktop: 12px (w) Mobile: 8px (w)

![](_page_38_Picture_9.jpeg)

**Rate & Numerals (Single) - Mobile** 

![](_page_38_Picture_14.jpeg)

**Rate & Numerals (Single) - Desktop**

**Rate & Numerals (Double) - Mobile** 

2.98% Subhead lorem ipsum dolor sit Lorem ipsum dolor sit amet, consectetur adipiscing elit, sed do eiusmod tempor incididunt ut.

09% Subhead lorem ipsum

dolor sit Lorem ipsum dolor sit amet, consectetur adipiscing elit, sed d incididunt ut.

**Rate & Numerals (Double) - Desktop** 

2.98% **Subhead lorem ipsum** dolor sit Lorem ipsum dolor sit amet, consectetur adipiscing elit, sed do eiusmod tempor incididunt ut.

Subhead lorem ipsum dolor sit Body lorem ipsum dolor sit amet. consectetur adipiscing elit. Integer finibus sapien nec nisl. Terms and Conditions lorem ipsum dolor sit amet.

3.09% Subhead lorem ipsum dolor sit Lorem ipsum dolor sit amet, consectetur adipiscing elit, sed do eiusmod tempor incididunt ut.

#### **Rate & Numerals (Double-OR) - Mobile**

![](_page_38_Picture_28.jpeg)

dolor sit Lorem ipsum dolor sit amet, consectetur adipiscing elit, sed do eiusmod tempor incididunt ut.

**9%** 

Subhead lorem ipsum dolor sit Lorem ipsum dolor sit amet, consectetu adipiscing elit, sed do eiusmod tempor incididunt ut.

#### **Rate & Numerals (Double-OR) - Desktop**

![](_page_38_Picture_33.jpeg)

dolor sit Lorem ipsum dolor sit amet.

consectetur adipiscing elit, sed do eiusmod tempor incididunt ut. 3.09% Subhead lorem ipsum dolor sit

Lorem ipsum dolor sit amet, consectetur adipiscing elit, sed<br>do eiusmod tempor incididunt ut.

**Rate & Numerals** 

Subhead lorem ipsum

Subhead lorem ipsum

Lorem ipsum dolor sit amet, consectetur

adipiscing elit, sed do eiusmod tempor<br>incididunt ut.

Lorem ipsum dolor sit amet, consectetur

adipiscing elit, sed do eiusmod tempor

**\$99** 

dolor sit

incididunt ut.

dolor sit

**(Double-PLUS) - Mobile**

#### **Rate & Numerals (Double-PLUS) - Desktop**

**\$99** Ð Subhead lorem ipsum dolor sit Lorem ipsum dolor sit amet, consectetur adipiscing elit, sed

do eiusmod tempor incididunt ut.

80,000

Subhead lorem ipsum dolor sit

Lorem ipsum dolor sit amet, consectetur adipiscing elit, sed do eiusmod tempor incididunt ut.

**Purple** 

![](_page_39_Figure_64.jpeg)

Copy: #FFFFFF Divider: #FFFFFF CTA: Primary Soft

Copy: #FFFFFF Divider: #FFFFFFF CTA: Primary Soft

#### **Red**

Copy: #181B25 Divider: #991AD6 **CTA: Primary** 

![](_page_39_Figure_65.jpeg)

Copy: #181B25 **CTA: Primary** 

**Purple Tint** 

![](_page_39_Figure_66.jpeg)

**Pink Tint** 

![](_page_39_Figure_67.jpeg)

#### **White**

![](_page_39_Figure_68.jpeg)

![](_page_39_Figure_69.jpeg)

Copy: #181B25 Divider: #1F1C4F CTA: Primary

Modules are available in these colour combinations:

# **CONTENT MODULES**

## **RATE & NUMERALS WITH CTA**

Use it to hero key information like an interest rates, fees or rewards points.

#### **Subhead**

Recommended Characters: 20 Max Characters: 25

#### **Text**

Recommended Characters: 60 Max Characters: 80

#### **CTA**

Recommended Characters: 10 Max Characters: 15

#### **Expression Bar Dimensions**

Desktop: 12px (w) Mobile: 8px (w)

### **O** Helpful tips:

- Let the number be the hero, don't bury it in details.
- Keep T&Cs to a minimum.
- As the number is set as an image, include an alt tag for accessibility.

**Rate & Numerals (Single-CTA) - Mobile**  **Rate & Numerals (Single-CTA) - Desktop**

![](_page_39_Picture_17.jpeg)

![](_page_39_Picture_18.jpeg)

**Rate & Numerals (Double-CTA) - Mobile**  **Rate & Numerals (Double-CTA) - Desktop** 

![](_page_39_Picture_21.jpeg)

Subhead lorem ipsum dolor sit Lorem ipsum dolor sit amet, consectetur adipiscing elit, sed do eiusmod tempor incididunt ut.

na<sup>%</sup>  $\mathbf 2$  $\bigcup_{\mathsf{P.A.}}$ Subhead lorem ipsum

dolor sit Lorem ipsum dolor sit amet, consectetur adipiscing elit, sed do eiusmod tempor incididunt ut.

Primary

 $2.98%$ 

Subhead lorem ipsum dolor sit

Lorem ipsum dolor sit amet, consectetur adipiscing elit, sed do eiusmod tempor incididunt ut.

Primary

Subhead lorem ipsum Body lorem ipsum dolor sit amet, consectetur adipiscing elit. Integer finibus Terms and Conditions lorem ipsum dolor sit amet. Primary

> 3.09% Subhead lorem ipsum dolor sit Lorem ipsum dolor sit amet, consectetur adipiscing elit, sed do eiusmod tempor incididunt ut.

**Rate & Numerals (Double-OR-CTA) - Mobile** 

 $.98%$ Subhead lorem ipsum dolor sit Lorem ipsum dolor sit amet, consectetu adipiscing elit, sed do eiusmod tempor incididunt ut. Primary **Subhead lorem ipsum** dolor sit Lorem ipsum dolor sit amet, consectetu adipiscing elit, sed do eiusmod tempor

incididunt ut. Primary **Rate & Numerals (Double-OR-CTA) - Desktop**

![](_page_39_Picture_44.jpeg)

**Rate & Numerals (Double-PLUS-CTA) - Mobile** 

**\$99** 

Subhead lorem ipsum dolor sit Lorem ipsum dolor sit amet, consectetur adipiscing elit, sed do eiusmod tempor<br>incididunt ut.

![](_page_39_Picture_39.jpeg)

Subhead lorem ipsum dolor sit Lorem ipsum dolor sit amet, consectetur

adipiscing elit, sed do eiusmod tempor incididunt ut.

Primary

**Rate & Numerals (Double-PLUS-CTA) - Desktop**

Ð

\$99

Subhead lorem ipsum dolor sit Lorem ipsum dolor sit amet, consectetur adipiscing elit, sed

do eiusmod tempor incididunt ut.

Primary

80,000

Subhead lorem ipsum dolor sit

Lorem ipsum dolor sit amet, consectetur adipiscing elit, sed do eiusmod tempor incididunt ut

![](_page_40_Figure_39.jpeg)

**Red** 

Copy: #FFFFFFF CTA: **#FFFFFF** 

**Purple**  Copy: #FFFFFF CTA: **#FFFFFFF** 

![](_page_40_Figure_34.jpeg)

![](_page_40_Figure_38.jpeg)

![](_page_40_Figure_37.jpeg)

**Purple Tint**  Copy: #181B25 CTA: #1F1C4F

![](_page_40_Figure_36.jpeg)

**Pink Tint**  Copy: #181B25 CTA: #1F1C4F

**White**  Copy: #181B25

![](_page_40_Figure_35.jpeg)

- 
- Make sure the play icon sits over the image.<br>• Image to be uploaded with play button positioned in centre. This module can be used for both image or video option.

Modules are available in these colour combinations:

# **CONTENT MODULES VIDEO**

#### **General Rules**

Note: Video always hosted at other source, not within email.

#### **Descriptive Text**

Try to make the first frame of your video descriptive by showing a title.

If not possible, pair with a Subhead module/ Body Copy module if needed.

#### **Subhead Text**

Recommended Characters: 35 Max Characters: 50

#### **Body Text**

Recommended Characters: 100 Max Characters: 200

#### **CTA**

Recommended Characters: 10 Max Characters: 15

![](_page_40_Picture_14.jpeg)

![](_page_40_Picture_16.jpeg)

Subhead lorem ipsum.

Lorem ipsum dolor sit amet, consectetur adipiscing elit. Etiam sed dolor vitae leo convallis bibendum sed in orci. Call to action

![](_page_40_Figure_19.jpeg)

#### **Video (Feature) – Mobile Video (Feature) – Desktop**

![](_page_40_Picture_21.jpeg)

#### **Video (One-Column) – Mobile Video (One-Column) – Desktop**

#### Subhead lorem ipsum.

Lorem ipsum dolor sit amet, consectetur adipiscing elit. Integer sit amet sodales lorem.

Call to action

![](_page_41_Figure_31.jpeg)

**Red**  Copy: #FFFFFF CTA: **#FFFFFF** 

**Purple**  Copy: #FFFFFF CTA: **#FFFFFF** 

![](_page_41_Figure_26.jpeg)

![](_page_41_Figure_30.jpeg)

![](_page_41_Figure_29.jpeg)

**Purple Tint**  Copy: #181B25 CTA: #1F1C4F

![](_page_41_Figure_28.jpeg)

**Pink Tint**  Copy: #181B25 CTA: #1F1C4F

![](_page_41_Figure_27.jpeg)

**White**  Copy: #181B25 CTA: #DA1710

Modules are available in these colour combinations:

# **CONTENT MODULES**

## **FEATURE ARTICLE**

#### **General Rules**

- Should not be used with any other article modules.
- Use the copy to entice the reader into the article, not cover what's in it. The copy should answer 'Why should I read this article?'

#### **Headline Text**

Recommended Characters: 35 Max Characters: 45

#### **Body Text**

Recommended Characters: 200 Max Characters: 300

#### **CTA**

Recommended Characters: 10 Max Characters: 15

![](_page_41_Picture_11.jpeg)

![](_page_41_Picture_12.jpeg)

Lorem ipsum dolor sit amet consectetur.

Lorem ipsum dolor sit amet, consectetur adipiscing elit. Duis feugiat aliquet purus in viverra. Nulla enim ex, ornare sit amet accumsan vel, efficitur sed augue. Vestibulum vel sem sed ex aliquam sagittis.

Call to action

![](_page_41_Picture_17.jpeg)

#### Article (Feature) - Mobile **Article (Feature) - Desktop**

![](_page_41_Picture_190.jpeg)

![](_page_42_Figure_50.jpeg)

Copy: #FFFFFF CTA: **#FFFFFFF** 

**Purple**  Copy: #FFFFFF CTA: #FFFFFFF

![](_page_42_Figure_45.jpeg)

**Red** 

![](_page_42_Figure_49.jpeg)

![](_page_42_Figure_48.jpeg)

**Purple Tint**  Copy: #181B25 CTA: #1F1C4F

![](_page_42_Figure_47.jpeg)

### **Pink Tint**  Copy: #181B25 CTA: #1F1C4F

**White**  Copy: #181B25

![](_page_42_Figure_46.jpeg)

Modules are available in these colour combinations:

# **CONTENT MODULES**

## **ONE, TWO & THREE-COLUMN ARTICLES**

#### **General Rules**

- It is recommended that no more than three articles be used per email, due to the length it creates on mobile.
- Use the copy to entice the reader into the article, not cover what's in it. The copy should answer 'Why should I read this article?'

#### **Headline Text**

Recommended Characters: 20 Max Characters: 30

#### **Body Text**

Recommended Characters: 100 Max Characters: 200

#### **CTA**

Recommended Characters: 10 Max Characters: 15

#### **Article (One-Column) – Mobile**

#### **Article (One-Column) – Desktop**

![](_page_42_Picture_13.jpeg)

#### **Article (Two-Column) – Mobile**

#### **Article (Two-Column) – Desktop**

![](_page_42_Picture_16.jpeg)

![](_page_42_Picture_320.jpeg)

Lorem ipsu

consectetu

![](_page_42_Picture_321.jpeg)

convallis bibendum sed in orci. Call to action

![](_page_42_Picture_20.jpeg)

Lorem ipsum dolor sit amet, consectetur adipiscing elit. Etiam sed dolor vitae leo convallis bibendum sed in orci. **Call to action** 

#### Subhead lorem ipsum. Lorem ipsum dolor sit amet, consectetur adipiscing elit. Integer sit amet sodales lorem. Call to action

![](_page_42_Picture_24.jpeg)

Lorem ipsum dolor sit amet, consectetur adipiscing elit. Duis feugiat aliquet purus in viverra. Nulla **Call to action** 

#### **Article (Three-Column) – Mobile**

![](_page_42_Picture_27.jpeg)

Subhead lorem ipsum. Lorem ipsum dolor sit amet, consectetur adipiscing elit. Etiam sed dolor vitae leo convallis bibendum sed in orci. Call to action

![](_page_42_Picture_29.jpeg)

#### Subhead lorem ipsum. Lorem ipsum dolor sit amet, consectetur adipiscing elit. Etiam sed dolor vitae leo convallis bibendum sed in orci. Call to action

Subhead lorem ipsum. Lorem ipsum dolor sit amet, consectetur adipiscing elit. Etiam sed dolor vitae leo<br>convallis bibendum sed in orci. **Call to action** 

#### **Article (Three-Column) – Desktop**

![](_page_42_Picture_322.jpeg)

Lorem ipsum dolor sit amet, consectetur amet, consectetur adipiscing elit. Duis **Call to action Call to action** 

Lorem ipsum dolor sit adipiscing elit. Duis

Lorem ipsum dolor sit amet, consectetur adipiscing elit. Duis **Call to action** 

## **Pink Tint**

Copy: #181B25

![](_page_43_Figure_50.jpeg)

#### **White**

Copy: #181B25

Modules are available in these colour combinations:

# **CONTENT MODULES**

## **LEFT-ALIGNED INFORMATIVE PICTOGRAMS**

#### **General Rules**

- Maximum THREE icons to be included if using this format (i.e. use the module once).
- If you have more than this, please use the Bullet/List Module.

#### **Pictogram Dimensions**

64px (w) x 64px (h)

#### **Headline Text**

Recommended Characters: 40 Max Characters: 50

#### **Pictogram Subhead**

Recommended Characters: 20 Max Characters: 30

#### **Body Text**

Recommended Characters: 100 Max Characters: 200

#### **CTA**

If a Primary CTA is desired, use a Left aligned CTA module only (see 'Buttons' on page 54 for details).

![](_page_43_Picture_15.jpeg)

Lorem ipsum dolor sit amet concectetur:

![](_page_43_Picture_17.jpeg)

Lorem ipsum dolor Etiam at ante ac leo rutrum commodo eget non leo.

![](_page_43_Picture_19.jpeg)

Lorem ipsum dolor Etiam at ante ac leo rutrum commodo eget non leo.

![](_page_43_Picture_21.jpeg)

Lorem ipsum dolor Etiam at ante ac leo rutrum commodo eget non leo.

#### **Pictograms (Left-Aligned-Body) – Mobile**

#### Lorem ipsum dolor sit amet concectetur:

Lorem ipsum dolor sit amet, consectetur adipiscing elit. Etiam sed dolor vitae leo convallis bibendum sed in orci. Integer finibus sapien nec nisl elementum ornare.

![](_page_43_Picture_26.jpeg)

#### Lorem ipsum dolor

commodo eget non leo.

Etiam at ante ac leo rutrum

![](_page_43_Picture_30.jpeg)

Lorem ipsum dolor

Etiam at ante ac leo rutrum commodo eget non leo.

![](_page_43_Picture_33.jpeg)

 $\mathcal{P}$ 

Etiam at ante ac leo rutrum commodo eget non leo.

#### **Pictograms (Left-Aligned-Body) – Desktop**

![](_page_43_Figure_37.jpeg)

Lorem ipsum dolor sit amet, consectetur adipiscing elit. Etiam sed dolor vitae leo convallis bibendum sed in orci. Integer finibus sapien nec nisl elementum ornare.

#### Lorem ipsum dolor

Etiam at ante ac leo rutrum commodo eget non leo.

## $\bigcirc$

Lorem ipsum dolor Etiam at ante ac leo rutrum commodo eget non leo.

![](_page_43_Figure_43.jpeg)

Lorem ipsum dolor Etiam at ante ac leo rutrum commodo eget non leo.

![](_page_43_Figure_35.jpeg)

### **Pink Tint**  Copy: #181B25 CTA: #1F1C4F

 $\sqrt{2}$ كسما

Lorem ipsum dolor sit amet Lorem ipsum dolor sit amet, consectetur adipiscing elit. Integer finibus sapien nec.

![](_page_44_Figure_64.jpeg)

**White**  Copy: #181B25 CTA: #DA1710

Modules are

available in these colour combinations:

# **CONTENT MODULES**

## **TWO & THREE CENTRED INFORMATIVE PICTOGRAMS**

#### **General Rules**

- Maximum THREE icons to be included if using these formats (i.e. use the module once).
- If you have more than this, please use the Bullet/List Module.

#### **Pictogram Dimensions**

64px (w) x 64px (h)

#### **Module Headline**

Recommended Characters: 40 Max Characters: 50

#### **Pictogram Subhead**

Recommended Characters: 20 Max Characters: 30

#### **Body Text**

Recommended Characters: 100 Max Characters: 200

#### **CTA**

Hyperlinks can be included within body copy. If a Primary CTA is desired, use a Centred CTA module only (see 'Buttons' on page 54 for details).

## **Pictograms (Centred-Body- 2x) – Mobile**

Lorem ipsum dolor sit amet concectetur: Lorem ipsum dolor sit amet, consectetur adipiscing elit. Etiam sed dolor vitae leo convallis bibendum sed in orci. Integer finibus sapien nec nisl elementum ornare

![](_page_44_Picture_20.jpeg)

Lorem ipsum dolor sit amet Lorem ipsum dolor sit amet, consectetur adipiscing elit. Integer finibus sapien nec

![](_page_44_Picture_22.jpeg)

Lorem ipsum dolor sit amet Lorem ipsum dolor sit amet, consectetur adipiscing elit. Integer finibus sapien nec.

#### **Pictograms (Centred-Body-2x) – Desktop**

Lorem ipsum dolor sit amet concectetur: Lorem ipsum dolor sit amet, consectetur adipiscing elit. Etiam sed dolor vitae leo convallis bibendum sed in orci. Integer finibus sapien nec nisl elementum ornare.

![](_page_44_Picture_26.jpeg)

Lorem ipsum dolor sit amet Lorem ipsum dolor sit amet, consectetur adipiscing elit. Integer finibus sapien nec.

#### Lorem ipsum dolor sit amet concectetur:

رهم<br>سا Lorem ipsum dolor sit amet Lorem ipsum dolor sit amet, consectetur adipiscing elit. Integer finibus sapien nec.

![](_page_44_Figure_15.jpeg)

#### **Pictograms (Centred-2x) – Desktop**

![](_page_44_Figure_17.jpeg)

#### **Pictograms (Centred-Body- 3x) – Mobile**

#### Lorem ipsum dolor sit amet concectetur: Lorem ipsum dolor sit amet, consectetur

adipiscing elit. Etiam sed dolor vitae leo convallis bibendum sed in orci. Integer inibus sapien nec nisl elementum ornare

**a** 

Lorem ipsum dolor Etiam at ante ac leo rutrum commodo eget non leo.

 $\mathcal{P}$ 

Lorem ipsum dolor Etiam at ante ac leo rutrum commodo eget non leo.

## $\circledast$

Lorem ipsum dolor Etiam at ante ac leo rutrum commodo eget non leo.

#### **Pictograms (Centred-Body-3x) – Desktop**

#### Lorem ipsum dolor sit amet concectetur: Lorem ipsum dolor sit amet, consectetur adipiscing elit. Etiam sed dolor vitae leo convallis bibendum sed in orci. Integer finibus sapien nec nisl elementum ornare.

![](_page_44_Picture_59.jpeg)

Lorem ipsum dolor Lorem ipsum dolor Etiam at ante ac leo Etiam at ante ac leo rutrum commodo eget rutrum commodo non leo. eget non leo.

![](_page_44_Picture_61.jpeg)

eget non leo.

Lorem ipsum dolor Etiam at ante ac leo rutrum commodo

#### **Pictograms (Centred- 3x) – Mobile**

Lorem ipsum dolor sit amet concectetur:

**a** 

Lorem ipsum dolor sit amet Lorem ipsum dolor sit amet, consectetur adipiscing elit. Integer finibus sapien nec.

> $\mathbf{D}$  $\overline{\phantom{0}}$

Lorem ipsum dolor sit amet Lorem ipsum dolor sit amet, consectetur adipiscing elit. Integer finibus sapien nec.

> $\left( 5\right)$ Lorem ipsum dolor sit amet

Lorem ipsum dolor sit amet, consectetur adipiscing elit. Integer finibus sapien nec.

#### **Pictograms (Centred- 3x) – Desktop**

#### Lorem ipsum dolor sit amet concectetur:  $\circledast$ **Q** Lorem ipsum dolor Lorem ipsum dolo Etiam at ante ac leo Etiam at ante ac leo

eget non leo.

rutrum commodo

eget non leo.

Lorem ipsum dolor Etiam at ante ac leo rutrum comi eget non leo.

**Pink Tint** 

![](_page_45_Figure_35.jpeg)

#### **White**

Copy: #181B25

Modules are available in these colour combinations:

# **CONTENT MODULES**

## **BULLET LIST INFORMATIVE PICTOGRAM**

#### **General Rules**

- Use bullets/lists to deliver a top line overview of key features or thoughts.
- No more than SIX bullet points in a list. If more than six points are needed, include the most important ones, then direct the reader to a landing page or elsewhere for further information.
- Each point to be one sentence only.

#### **Pictogram Dimensions**

32px (w) x 32px (h)

#### **Headline Text**

Recommended Characters: 30 Max Characters: 40

#### **Body Text**

Recommended Characters: 50 per line item Max Characters: 80 per line item

#### **Pictograms (Bullet-List) – Mobile Pictograms (Bullet-List) – Desktop**

#### $\frac{1}{\sqrt{2}}$  Lorem ipsum dolor sit amet concectetur:

- Bulleted list lorem ipsum dolor sit amet, consectetur adipiscing elit.
- Bulleted list lorem ipsum dolor sit amet, consectetur adipiscing elit.
- Bulleted list lorem ipsum dolor sit amet, consectetur adipiscing elit.
- Bulleted list lorem ipsum dolor sit amet, consectetur adipiscing elit.
- Bulleted list lorem ipsum dolor sit amet, consectetur adipiscing elit.
- Bulleted list lorem ipsum dolor sit
- amet, consectetur adipiscing elit.

#### Lorem ipsum dolor sit amet concectetur:

- · Bulleted list lorem ipsum dolor sit amet, consectetur adipiscing elit.
- Bulleted list lorem ipsum dolor sit amet, consectetur adipiscing elit.
- Bulleted list lorem ipsum dolor sit amet, consectetur adipiscing elit.
- Bulleted list lorem ipsum dolor sit amet, consectetur adipiscing elit.
- Bulleted list lorem ipsum dolor sit amet, consectetur adipiscing elit.
- Bulleted list lorem ipsum dolor sit amet, consectetur adipiscing elit.

![](_page_46_Figure_29.jpeg)

**Purple Tint**  Copy: #181B25 CTA: #1F1C4F

![](_page_46_Figure_26.jpeg)

![](_page_46_Figure_28.jpeg)

**Pink Tint**  Copy: #181B25 CTA: #1F1C4F

**White**  Copy: #181B25

![](_page_46_Figure_27.jpeg)

Modules are available in these colour combinations:

# **CONTENT MODULES**

## **ONE-COLUMN DECORATIVE PICTOGRAM**

#### **General Rules**

• Decorative pictograms should be used to enhance brand presence on the screen, or celebrate a milestone or moment.

#### **Decorative Pictogram**

Desktop dimensions: 240px (w) x 200px (h) Mobile dimensions: 280px (w) x 180px (h) Can be used as an animated gif only when using one in the email

#### **Headline Text**

Recommended Characters: 30 Max Characters: 40

#### **Body Text**

Recommended Characters: 200 Max Characters: 300

#### **CTA**

Recommended Characters: 10 Max Characters: 15

#### **Decorative Pictograms (One-Column) – Mobile**

![](_page_46_Picture_13.jpeg)

Subhead lorem ipsum.

Lorem ipsum dolor sit amet, consectetur adipiscing elit. Duis feugiat aliquet purus in viverra. Nulla enim ex, ornare sit amet accumsan vel, efficitur sed augue.

Call to action

#### **Decorative Pictograms (One-Column) – Desktop**

![](_page_46_Picture_18.jpeg)

#### Subhead lorem ipsum.

Lorem ipsum dolor sit amet, consectetur adipiscing elit. Duis feugiat aliquet purus in viverra. Nulla enim ex, ornare sit amet accumsan vel, efficitur sed augue.

**Call to action** 

![](_page_47_Figure_42.jpeg)

Copy: #FFFFFF CTA: **#FFFFFFF** 

**Purple**  Copy: #FFFFFF CTA: **#FFFFFF** 

#### **Red**

![](_page_47_Figure_41.jpeg)

![](_page_47_Figure_40.jpeg)

Copy: #181B25 CTA: #1F1C4F

**Purple Tint**  CTA: #1F1C4F

![](_page_47_Figure_39.jpeg)

**Pink Tint**  CTA: #DA1710

![](_page_47_Figure_38.jpeg)

![](_page_47_Figure_37.jpeg)

# **CONTENT MODULES**

## **LEFT-ALIGNED STEPS**

#### **General Rules**

- Maximum THREE steps to be included if using this format (i.e. use the module once).
- If you have more than this, please use the Bullet/List Module.

#### **Pictogram Dimensions**

![](_page_47_Picture_13.jpeg)

48px (w) x 48px (h)

#### **Headline Text**

Recommended Characters: 40 Max Characters: 50

#### **Body Text**

Recommended Characters: 50 per line item Max Characters: 80 per line item

#### **CTA**

If a Primary CTA is desired, use a Left aligned CTA module only (see 'Buttons' on page 54 for details).

48

#### **Steps (Left-Aligned-Body) – Mobile**

#### Lorem ipsum dolor sit amet concectetur

Lorem ipsum dolor sit amet, consectetur adipiscing elit. Etiam sed dolor vitae leo convallis bibendum sed in orci. Integer finibus sapien nec nisl elementum ornare.

![](_page_47_Picture_17.jpeg)

Lorem ipsum dolor sit amet,  $\mathbf{2}$ 

consectetur adipiscing elit.

consectetur adipiscing elit.

3

Lorem ipsum dolor sit amet, consectetur adipiscing elit.

#### **Steps (Left-Aligned-Body) – Desktop**

![](_page_47_Figure_24.jpeg)

Lorem ipsum dolor sit amet, consectetur adipiscing elit. Etiam sed dolor vitae leo convallis bibendum sed in orci. Integer finibus sapien nec nisl elementum ornare.

orem ipsum dolor sit amet, consectetur adipiscing elit.

![](_page_47_Picture_28.jpeg)

3

Lorem ipsum dolor sit amet, consectetur adipiscing elit.

Lorem ipsum dolor sit amet, consectetur adipiscing elit.

![](_page_48_Figure_52.jpeg)

Copy: #FFFFFF CTA: **#FFFFFFF** 

## **Purple**  Copy: #FFFFFF CTA: **#FFFFFF**

![](_page_48_Figure_47.jpeg)

#### **Red**

![](_page_48_Figure_51.jpeg)

# **Purple Tint**

![](_page_48_Figure_50.jpeg)

Copy: #181B25 CTA: #1F1C4F

![](_page_48_Figure_49.jpeg)

**Pink Tint**  Copy: #181B25 CTA: #1F1C4F

#### **White**

![](_page_48_Figure_48.jpeg)

Recommended Characters: 40 Max Characters: 50

Copy: #181B25 CTA: #DA1710

Modules are available in these colour combinations:

# **CONTENT MODULES CENTRED STEPS**

#### **General Rules**

- Maximum THREE steps to be included if using this format (i.e. use the module once).
- If you have more than this, please use the Bullet/List Module.

#### **Pictogram Dimensions**

48px (w) x 48px (h)

#### **Headline Text**

#### **Body Text**

Recommended Characters: 80 Max Characters: 150

#### **CTA**

Hyperlinks can be included within body copy. If a Primary CTA is desired, use a Centred CTA module only (see 'Buttons' on page 54 for details).

![](_page_48_Picture_12.jpeg)

![](_page_48_Picture_13.jpeg)

Lorem ipsum dolor sit amet, consectetur adipiscing elit.

#### Lorem ipsum dolor sit amet concectetur

Lorem ipsum dolor sit amet, consectetur adipiscing elit. Etiam sed dolor vitae leo convallis bibendum sed in orci. Integer finibus sapien nec nisl elementum ornare.

![](_page_48_Picture_17.jpeg)

Lorem ipsum dolor sit amet, consectetur adipiscing elit.

Lorem ipsum dolor sit amet, consectetur

adipiscing elit.

 $3<sup>1</sup>$ 

Lorem ipsum dolor sit amet, consectetur adipiscing elit.

49

![](_page_48_Figure_30.jpeg)

![](_page_48_Figure_31.jpeg)

![](_page_48_Picture_32.jpeg)

Lorem ipsum dolor sit amet, consectetur adipiscing elit.

![](_page_48_Picture_34.jpeg)

![](_page_48_Picture_36.jpeg)

Lorem ipsum dolor sit amet, consectetur adipiscing elit.

![](_page_48_Figure_22.jpeg)

![](_page_48_Figure_23.jpeg)

![](_page_48_Figure_24.jpeg)

Lorem ipsum dolor sit amet, consectetur adipiscing elit.

 $\overline{1}$ 

Lorem ipsum dolor sit amet, consectetur adipiscing elit.

 $\mathbf{3}$ Lorem ipsum dolor sit amet, consectetur adipiscing elit.

**White** 

![](_page_49_Figure_14.jpeg)

Copy: #181B25

Modules are available in this colour combination:

![](_page_49_Picture_86.jpeg)

# **CONTENT MODULES TABLE**

#### **General Rules**

- The width of the table should span the width of the email, and the width of each column should be equal.
- The height of the cell is variable depending on the amount of content.
- Always a white background.

### **Max Columns:** 3

**Max Rows:** 6

#### **Table – Mobile Table – Desktop**

![](_page_49_Picture_87.jpeg)

**White** 

![](_page_50_Picture_28.jpeg)

Copy: #181B25

Modules are available in his colour combination:

# **CONTENT MODULES**

## **CONTACT & SIGN-OFF**

#### **Contact**

Use the contact module to direct people where to go if they need additional help. Only include details if you have a specific place to send them.

#### **General rules**

- Presented as a list with accompanying GEL icons.
- Should drive customers to a specific place, i.e. avoid sending them to the Westpac home page or general contact phone line.
- While 'We're here to help' remains the default, there is flex to adjust this line according to the tone and intent of the message.
- Hyperlinks to be underlined for accessibility.

#### **GEL Icon**

20px (w) x 20px (h)

#### **Sign-Off**

Sign-offs are not mandatory, but if you choose to include one, refer to 'Salutations & Sign-Offs' on page 19 for what they should say.

![](_page_50_Picture_13.jpeg)

<We're here to help.>

#### **Contact Details - Mobile**

![](_page_50_Figure_16.jpeg)

#### <Help is at hand>,

<John Smith Home Loan Specialist>

![](_page_50_Picture_166.jpeg)

#### Sign-Off (2-Lines) - Mobile Sign-Off (2-lines) - Desktop

<Help is at hand>,

<John Smith Home Loan Specialist>

**Purple bkg** 

![](_page_51_Figure_24.jpeg)

**Red bkg** 

![](_page_51_Picture_23.jpeg)

![](_page_51_Figure_19.jpeg)

![](_page_51_Figure_22.jpeg)

# **CONTENT MODULES**

## **BUTTONS & HYPERLINKS**

Use buttons and hyperlinks to drive the customer's next action.

#### **General Rules**

- Must be clear and concise
- Max 15 characters
- Our communications should be single-minded so keep to ONE CTA button.
- If using a CTA button in the Header Module, try to repeat the same CTA button lower down in the email.
- CTA buttons are always left-aligned (exception applies when used for centred Pictogram and Step modules).

#### **Buttons**

Font: Arial Bold, 16px

Clear padding from other modules: always 24px above, 36px below.

#### **Hyperlinks**

Hyperlinks must always be underlined.

Ensure correct hyperlink colour is used on each background colour (for accessibility purposes).

**Recommended Characters:** 10

**Max Characters:** 15

![](_page_51_Figure_17.jpeg)

# **CONTENT MODULES DIVIDERS**

53

Use dividers to break up content.

Clear padding from other modules: always 36px top and bottom.

#### **Keyline Divider**

The keyline can be used to break up similar content, making it more digestible. Desktop: 510px (w) x 1px (h) Mobile: 280px (w) x 1px (h) Colour: #A3A4A8

#### **Full-Width Divider**

The full-width divider is for when you need two consecutive modules to stand apart. Desktop: 600px (w) x 6px (h) Mobile: 320px (w) x 6px (h) Colour: #F3F4F6

![](_page_52_Picture_9.jpeg)

# **FOOTERS OPT-IN**

#### **Opt-In Audience**

Use the footers containing the social media icons and ensure there is an unsubscribe link.

#### **Footer with Co-Branding**

Use this footer when co-branding is required (refer to Master Brand Guidelines for lockup guidance.

![](_page_53_Picture_291.jpeg)

#### **Opted-In Footer (Socials) – Mobile**

M

 $9D D$  o in

The principal of the method of the method of standard principal and a clear to the method of standard and method.<br>Etiam at ante ac leo rutrum commodo eget non leo.<br>Morbi sodates ex ut lectus facilisis dignissim. Cras<br>accum

Westpac sent this message to <Customer Name><br><(Customer ID ending in XXXXV)> at <Customer Ema<br>Address>. These details are included to help provide<br>assurance that this is a genuine email from Westpac.

assurance tratt mis is a genuine email from vestpac.<br>Westpace will never send you a link that directly opens our<br>sign in page, or any links requesting your personal or<br>framcal information. Always type <u>westpac.com au</u> into

© Westpac Banking Corporation ABN 33 007 457 141<br>AFSL and Australian credit licence 233714.

The Westpac Group, 275 Kent Street, Sydney, NSW<br>2000, AUSTRALIA.

Unsubscribe | Privacy

Westpac Protect Security Reminder:

Things you should know:

#### **Opted-In Footer (Socials) –**

# $OQ$   $O$   $O$   $n$

Lorem ipsum dolor sit amet, consectetur adipiscing elit. Etiam at ante ac leo rutrum commodo eget non<br>leo. Morbi sodales ex ut lectus facilisis dignissim. Cras accumsan tincidunt felis, ut blandit quam<br>euismod non. In eu d Westpac Protect Security Reminder:

Westpac sent this message to <Customer Name> <(Customer ID ending in  $XOXXX$ )> at <Customer Email Address>. These details are included to help provide assurance that this is a genuine email from

Westpac will never send you a link that directly opens our sign in page, or any links requesting your<br>personal or financial information. Always type **westpac.com.au** into your browser or use the Westpac<br>mobile banking app @ Westpac Banking Corporation ABN 33 007 457 141 AFSL and Australian credit licence 233714. The Westpac Group, 275 Kent Street, Sydney, NSW 2000, AUSTRALIA.

![](_page_53_Picture_6.jpeg)

#### W

Things you should know:

Westpac.

Unsubscribe | Privacy

#### **Opted-In Footer (Socials -Co-Branding) – Mobile**

**NEW AMERICAN**  $O<sub>D</sub>$   $O<sub>in</sub>$ 

#### Things you should know:

Westpac Protect Security Reminder:

#### Westpac sent this message to <Customer Name<br><(Customer ID ending in XXXXX)> at <Customer

Address>. These details are included to help provide<br>assurance that this is a genuine email from Westpac.

assurance that this is a genuine email from Westpac.<br>Westpac will never send you a link that directly opens our<br>sign in page, or any links requesting your personal or<br>financial information. Always type <u>westpac.com, an</u> in

© Westpac Banking Corporation ABN 33 007 457 141<br>AFSL and Australian credit licence 233714.

The Westpac Group, 275 Kent Street, Sydney, NSW<br>2000. AUSTRALIA.

Unsubscribe | Privacy

## **Opted-In Footer (Socials-Co-Branding)**

![](_page_53_Picture_42.jpeg)

#### Things you should know:

Lorem ipsum dolor sit amet, consectetur adipiscing elit. Etiam at ante ac leo rutrum commodo eget non<br>leo. Morbi sodales ex ut lectus facilisis dignissim. Cras accumsan tincidunt felis, ut blandit quam<br>euismod non. In eu d

Westpac Protect Security Reminder:

Westpac sent this message to <Customer Name> <(Customer ID ending in XXXXX)> at <Customer<br>Email Address>. These details are included to help provide assurance that this is a genuine email from

Vestpac will never send you a link that directly opens our sign in page, or any links requesting your<br>personal or financial information. Always type <u>westpac.com au</u> into your browser or use the Westpac<br>mobile banking app © Westpac Banking Corporation ABN 33 007 457 141 AFSL and Australian credit licence 233714.

The Westpac Group, 275 Kent Street, Sydney, NSW 2000, AUSTRALIA.

## **– Desktop**

Westpac.

Unsubscribe | Privacy

#### **Opted-In Footer (Co-Branding) – Mobile**

![](_page_53_Picture_37.jpeg)

Unsubscribe | Privacy

#### **Opted-In Footer (Co-Branding) – Desktop**

![](_page_53_Picture_40.jpeg)

#### **Opted-In Footer (No-Socials) – Mobile**

M

#### Things you should know:

Lorem ipsum dolor sit amet, consectetur adipiscing elit.<br>Etiam at ante ac leo rutrum commodo eget non leo.<br>Morbi sodales ex ut lectus facilisis dignissim. Cras<br>Morbi sodales ex ut lectus facilisis dignissim. Cras<br>accumsan

Westpac Protect Security Reminder: Westpac sent this message to <Customer Name><br><(Customer ID ending in XXXXX)> at <Customer

<(Customer ID ending in XXXXX)> at <Customer Email<br>Address>, These details are included to help provide<br>assurance that this is a genuine email from Westpac.

Westpac will never send you a link that directly opens our Westpace will never send you a link that directly opens our<br>sign in page, or any links requesting your personal or<br>financial information. Always type <u>westpac.com au</u> into<br>your browser or use the Westpac mobile banking app

© Westpac Banking Corporation ABN 33 007 457 141<br>AFSL and Australian credit licence 233714.

The Westpac Group, 275 Kent Street, Sydney, NSW<br>2000, AUSTRALIA.

Unsubscribe | Privacy

#### **Opted-In Footer (No-Socials) – Desktop**

![](_page_53_Picture_59.jpeg)

# **FOOTERS OPT-OUT**

#### **Opt-Out Audience**

Use the footer that does not contain the social media icons or unsubscribe link.

#### **Footer with Co-Branding**

Use this footer when co-branding is required (refer to Master Brand Guidelines for lockup guidance.

55

#### **Opted-Out Footer – Mobile**

W

Transporter and color sitemet, consectetur adipiscing elit.<br>
Lorem ipsum adolor sit amet, consectetur adipiscing elit.<br>
Etiam at ante ac leo rutrum commodo eget non leo.<br>
Morbi sodales ex ut lectus facilisis dignissim. Cra

Westpac sent this message to «Customer Name»<br>«(Customer ID ending in XXXXX)» at «Customer Email<br>Address». These details are included to help provide<br>assurance that this is a genuine email from Westpac.

Westpac Protect Security Reminder:

Things you should know:

#### **Opted-Out Footer - Desktop <b>Contract Contract Contract Contract Contract Contract Contract Contract Contract Contract Contract Contract Contract Contract Contract Contract Contract Contract Contract Contract Contract Cont**

# Things you should know:

Westpac Protect Security Reminder:

Privacy

assurance that this is a genuine email from Westpac.<br>Westpac will never send you a link that directly opens our<br>sign in page, or any links requesting your personal or<br>financial information. Always type <u>westpac.com au</u> int © Westpac Banking Corporation ABN 33 007 457 141<br>AFSL and Australian credit licence 233714. The Westpac Group, 275 Kent Street, Sydney, NSW<br>2000, AUSTRALIA.

Privacy

## W

Lorem ipsum dolor sit amet, consectetur adipiscing elit. Etiam at ante ac leo rutrum commodo eget non<br>leo. Morbi sodales ex ut lectus facilisis dignissim. Cras accumsan tincidunt felis, ut blandit quam<br>euismod non. In eu d

**⊑3** Westpac Protect Security Reminder:<br>Westpac sent this message to <Customer Name> <(Customer ID ending in XXXXX)> at <Customer<br>Email Address>. These details are included to help provide assurance that this is a genuine

Westpac will never send you a link that directly opens our sign in page, or any links requesting your<br>personal or financial information. Always type <u>wastpac.com au</u> into your browser or use the Westpac<br>mobile banking app @ Westpac Banking Corporation ABN 33 007 457 141 AFSL and Australian credit licence 233714. The Westpac Group, 275 Kent Street, Sydney, NSW 2000, AUSTRALIA.

## **(Co-Branding) – Mobile**

![](_page_54_Picture_21.jpeg)

Westpac Protect Security Reminder:

Westpac.sent this message to <Customer Name><br><(Customer ID ending in XXXXX)> at <Customer Email<br>Address>. These details are included to help provide<br>assurance that this is a genuine email from Westpac.

Westpace will never send you a link that directly opens our<br>Westpace will never send you a link that directly opens our<br>sign in page, or any links requesting your personal or<br>financial information. Always type <u>westpac.com</u>

© Westpac Banking Corporation ABN 33 007 457 141<br>AFSL and Australian credit licence 233714. Ni SE and Addutation Start Robito 2557 14:<br>The Westpac Group, 275 Kent Street, Sydney, NSW<br>2000, AUSTRALIA.

Privacy

#### **Opted-Out Footer (Co-Branding) – Desktop**

![](_page_54_Picture_28.jpeg)

© Westpac Banking Corporation ABN 33 007 457 141 AFSL and Australian credit licence 233714.

![](_page_55_Picture_1.jpeg)